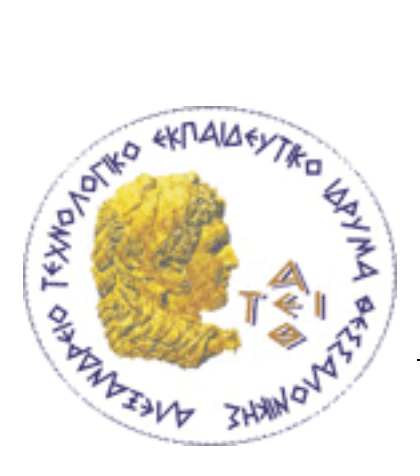

# **Αλεξάνδρειο Τεχνολογικό Εκπαιδευτικό Ίδρυμα Θεσσαλονίκης**

**Σχολή Τεχνολόγων Εφαρμογών**

**Τμήμα Πληροφορικής**

# **Πτυχιακή Εργασία :**

#### **«Ημι-αυτοματοποιημένη συλλογή και επεξεργασία πληροφοριών από προφίλ χρηστών κοινωνικών δικτύων:**

# **Σχεδιασμός ενός Ajax Facebook application »**

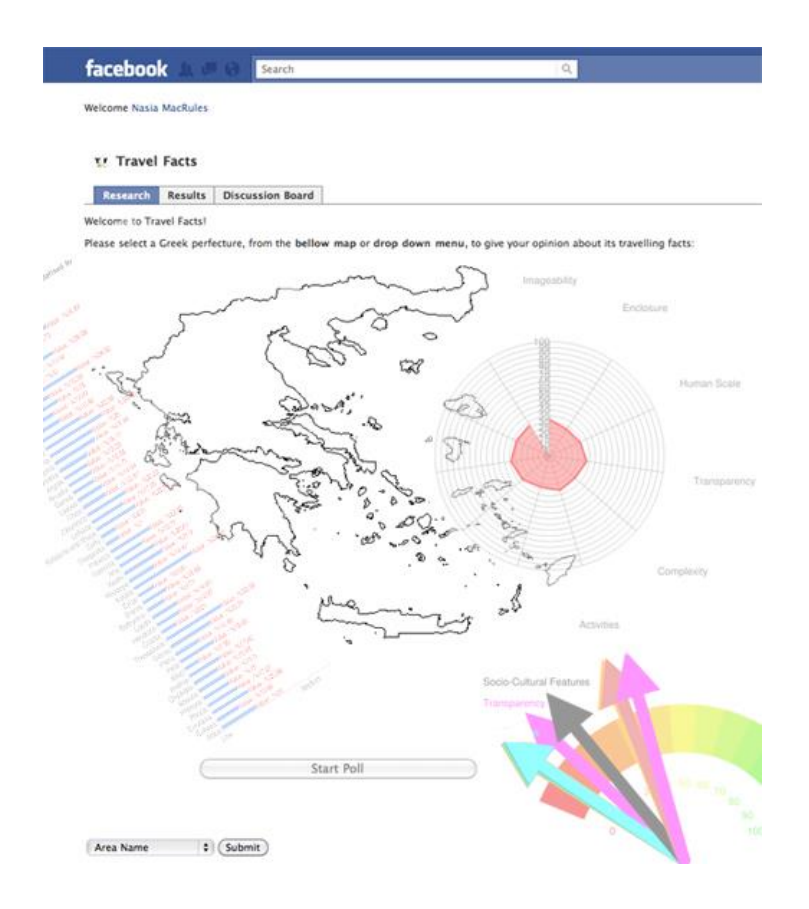

A.M. : 06/3073

της φοιτήτριας Επιβλέπων Καθηγητής Νόττα Αθανασίας Παλιόκας Ιωάννης Πτυχιακή Εργασία της φοιτήτριας Νόττα Αθανασίας

# **Πρόλογος**

Η εργασία αυτή αφορά την ανάπτυξη μιας εφαρμογής στο κοινωνικό δίκτυο του Facebook, για την ποιοτική αξιολόγηση τουριστικών περιοχών. Η εφαρμογή που αναπτύχθηκε ονομάζεται «Travel Facts» και υλοποιήθηκε σύμφωνα με τη FBML τεχνολογία στο περιβάλλον του Facebook. Η ποιοτική αξιολόγηση των τουριστικών περιοχών διεξάγεται μέσα από ερευνητικό ερωτηματολόγιο, το οποίο περιέχει ερωτήσεις για την αξιολόγηση ποιοτικών και τουριστικών χαρακτηριστικών μιας περιοχής. Οι περιοχές που εξετάζονται από την έρευνα είναι οι 51 νομοί της Ελλάδας. Η εφαρμογή υλοποιήθηκε με τις τεχνολογίες PHP, MySQL, FBML (Facebook HTML), FBJS (Facebook JavaScript), AJAX και JQuery. Στο κείμενο της εργασίας παρατίθονται οι τεχνολογίες προγραμματισμού του Facebook, οι μέθοδοι ποιοτικής αξιολόγησης μιας τουριστικής περιοχής, η υλοποίηση της εφαρμογής και η τελική της μορφή μέσα από εικόνες της λειτουργίας της.

# **Ευχαριστίες**

Θα ήθελα να ευχαριστήσω τον επιβλέποντα καθηγητή της πτυχιακής μου εργασίας κ. Ιωάννη Παλιόκα για την εμπιστοσύνη που μου έδειξε και για όλη του την καθοδήγηση στη διάρκεια ανάπτυξης αυτής της εργασίας. Ακόμα, ευχαριστώ την οικογένεια και τους φίλους μου για την συνολική τους υποστήριξη στο χρονικό διάστημα ενασχόλησής μου με την πτυχιακή μου εργασία.

Πτυχιακή Εργασία της φοιτήτριας Νόττα Αθανασίας

# Περιεχόμενα

#### Κεφάλαιο 1

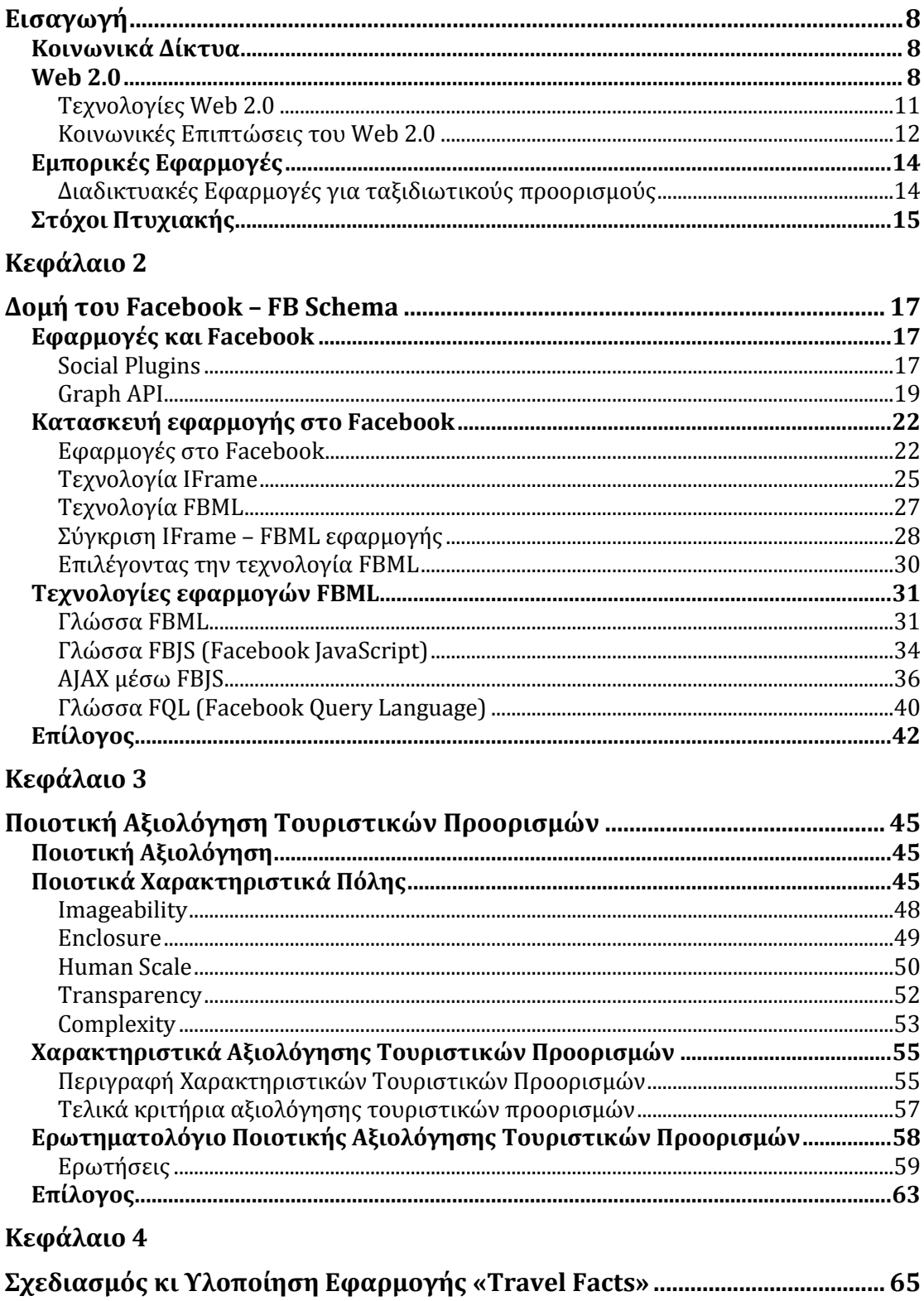

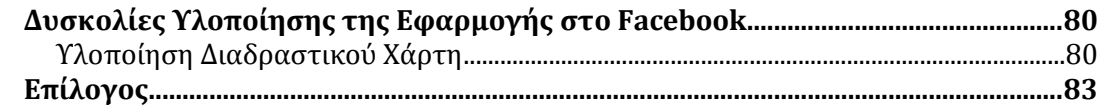

# Κεφάλαιο 5

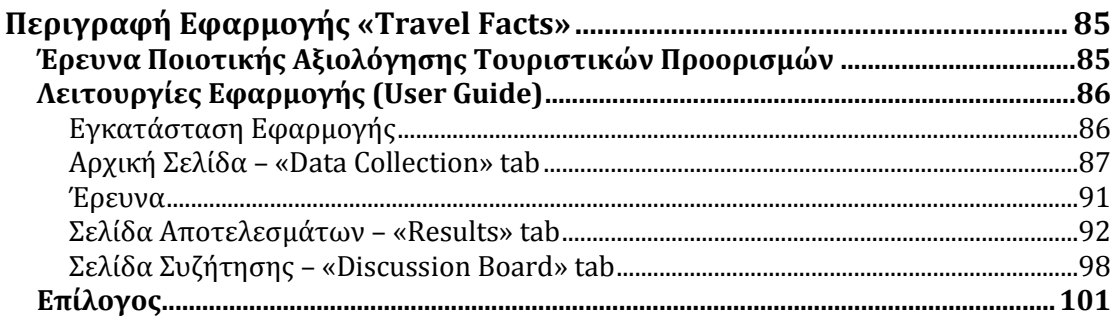

# Κεφάλαιο 6

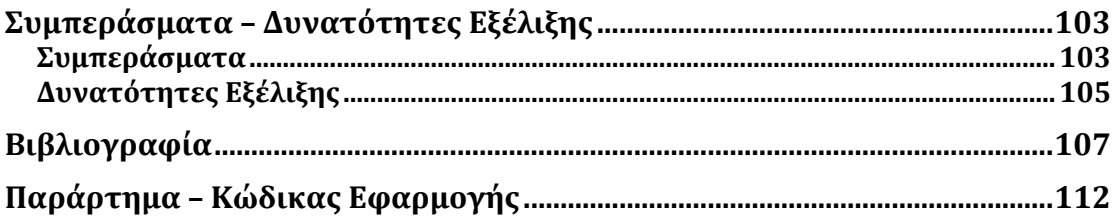

Πτυχιακή Εργασία της φοιτήτριας Νόττα Αθανασίας

# **Κεφάλαιο 1 Εισαγωγή**

## *Κοινωνικά Δίκτυα*

Από την εμφάνισή τους τα κοινωνικά δίκτυα όπως : MySpace, Facebook, Twitter και LinkedIn προσέλκυσαν εκατομμύρια χρηστών, πολλοί από τους οποίους έκαναν την επίσκεψη αυτών των ιστοτόπων καθημερινή και αδιάκοπη συνήθεια. Στις μέρες μας, υπάρχουν εκατοντάδες υπηρεσίες κοινωνικών δικτύων, με ποικίλες τεχνοτροπίες, για μεγάλο εύρος διαφορετικών ενδιαφερόντων.

Κοινωνικό δίκτυο είναι μια online υπηρεσία, πλατφόρμα ή ιστοσελίδα που αποσκοπεί στην αναπαράσταση των κοινωνικών πλαισίων και σχέσεων μεταξύ ανθρώπων, οι οποίοι π.χ. μοιράζονται τα ίδια ενδιαφέροντα ή τις ίδιες δραστηριότητες. Μια υπηρεσία κοινωνικής δικτύωσης δίνει τη δυνατότητα στους χρήστες της να κατασκευάζουν το προσωπικό τους δημόσιο ή υπό συνθήκες ιδιωτικό προφίλ μέσα από ένα αυτοματοποιημένο σύστημα, να δημιουργήσουν συνδέσεις ή αλλιώς «φιλίες» με προφίλ άλλων χρηστών και να ανταλλάξουν απόψεις μέσα από μηνύματα, φωτογραφίες, βίντεο κι άλλες εφαρμογές. Με μια ευρύτερη έννοια, μια υπηρεσία κοινωνικής δικτύωσης συγκεντρώνει εξατομικευμένες υπηρεσίες σ' ένα περιβάλλον συνόλου. (Furht, B., 2010, «Handbook of Social Network Technologies and Applications», p. 4)

Τα κοινωνικά δίκτυα στο διαδίκτυο δημιουργήθηκαν και αναπτύχθηκαν μετά τη μετάβαση από το λεγόμενο web 1.0, όπου ο επισκέπτης των ιστοσελίδων είχε περιορισμένες δυνατότητες συνεισφοράς στο περιεχόμενο αυτών, στο web 2.0 . Η εξέλιξη αυτή μετέβαλε τη δομή και την ανάπτυξη του Παγκόσμιου Ιστού με πολλούς τρόπους, με τα κοινωνικά δίκτυα να συνιστούν ενδεχομένως τη σημαντικότερη αλλαγή.

*Web 2.0*

Ο όρος Web 2.0 έγινε γνωστός το 2004, κατά τη διάρκεια συνεδρίου μεταξύ της O' Reilly Media και της MediaLive International όπου προτείνονταν ιδέες για την αναβάθμιση του Παγκόσμιου Ιστού. Το Web 2.0 χρησιμοποιείται για την περιγραφή της νέας «έκδοσης» του Παγκόσμιου Ιστού, η οποία βασίζεται στη συμμετοχή των χρηστών του διαδικτύου όλο και περισσότερο στην «παραγωγή» της πληροφορίας και λιγότερο στην «κατανάλωση» αυτής. Αναλυτικότερα, αυτή η νέα γενιά του Παγκόσμιου Ιστού αφορά μια δυναμική διαδικτυακή πλατφόρμα στην οποία μπορούν να αλληλεπιδρούν χρήστες χωρίς εξειδικευμένες γνώσεις σε θέματα υπολογιστών και δικτύων. Στόχος αυτής της προσέγγισης ήταν ο χρήστης του διαδικτύου να έχει περισσότερη δράση πάνω στο περιεχόμενο των ιστοσελίδων που επισκέπτεται και μ' αυτό τον τρόπο το διαδίκτυο να συγκεντρώνει χωρίς κόπο περισσότερες πληροφορίες και η επικοινωνία του χρήστη, ως δέκτη, με το διαδίκτυο, ως πομπό, να γίνει αμφίδρομη.

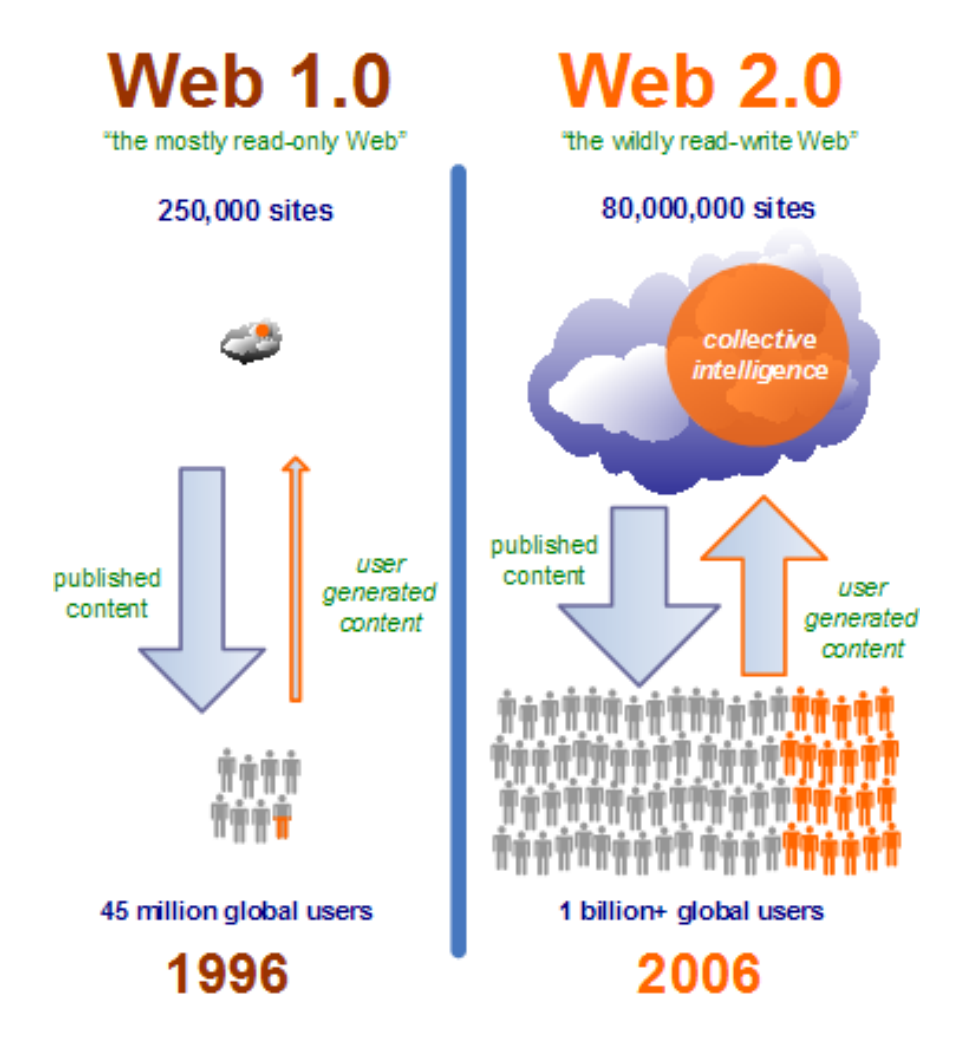

ιστοσελίδες και ποσοστό 22 στ<u>ουχ<sub>ί</sub>76 χρή</u>στες συμμετείχαν στο περιεχόμενο των **Εικόνα 1 : Το πρώτο σχήμα δείχνει οτι στην Web 1.0 τεχνολογία μέχρι το 1996 υπήρχαν 250.000 ιστοσελίδες και ποσοστό 1 στους 16 χρήστες συμμετείχαν στο περιεχόμενο των ιστοσελίδων. Οι χρήστες του διαδικτύου μέχρι το 1996 ήταν 45 εκατομμύρια. Το δεύτερο σχήμα δείχνει ότι στην Web 2.0 τεχνολογία μέχρι το 2006 υπήρχαν 80 εκατομμύρια ιστοσελίδων. Οι χρήστες του διαδικτύου μέχρι το 2006 ήταν περισσότερο από 1 δισεκατομμύριο.**

#### Χαρακτηριστικά Web 2.0

Αν και ο όρος Web 2.0 δίνει την αίσθηση ότι αποτελέι μια νέα έκδοση του Web, ουσιαστικά δεν πρόκειται για κάποιο καινούριο πρωτόκολλο του αλλά για αλλαγές στον τρόπο που χρησιμοποιούνται ήδη υπάρχουσες τεχνολογίες και στον τρόπο που οι σχεδιαστές πληροφοριακών συστημάτων και οι χρήστες χρησιμοποιούν το διαδίκτυο. Η κυρίαρχη τάση είναι ο χρήστης να δρα στον Παγκόσμιο Ιστό όπως δρούσε μέχρι τώρα στον υπολογιστή του.

Τα κύρια χαρακτηριστικά του Web 2.0:

- Δεδομένα κι υπηρεσίες διακινούνται ελεύθερα στον Παγκόσμιο Ιστό και τις περισσότερες φορές παρέχονται από τους ίδιους τους χρήστες του διαδικτύου.
- Οι εφαρμογές εκτελούνται κατευθείαν στο browser, όσο υπάρχει σύνδεση δικτύου, ανεξαρτήτως συσκευής πρόσβασης (π.χ. Η/Υ, PDA, smartphone) και λειτουργικού συστήματος.
- Τεχνολογίες που βελτιώνουν την απόδοση σε ό,τι αφορά τα πρωτόκολλα, τις γλώσσες προγραμματισμού, τις διεπαφές χρήστη. Οι εφαρμογές είναι απλοϊκές στην πλοήγηση και έχουν στόχο την αμεσότητα και την κάλυψη των αναγκών των χρηστών.
- Λογισμικό, υπηρεσίες κι εφαρμογές ανοιχτού κώδικα (open source applications).
- Συχνή χρήση της τεχνολογίας Ajax για την αναπαράσταση δυναμικού περιεχομένου. Οι ιστοσελίδες ανανεώνουν άμεσα τα δεδομένα τους μέσα από υπηρεσίες με πολυμεσικές διαδραστικές διεπαφές χρήστη (Rich Internet Applications – RIA).
- Το περιεχόμενο, τα δεδομένα αλλά και το ίδιο το λογισμικό των υπηρεσιών ανανεώνεται συνεχώς ώστε να καλύπτει τις αυξανόμενες ανάγκες των χρηστών.
- Ο χρήστης έχει πλέον τη δυνατότητα να κατηγοριοποιεί (tagging) το περιεχόμενο των πληροφορίων του διαδικτύου, με αποτέλεσμα την ευκολότερη και γρήγοροτερη αναζήτηση δεδομένων σ' αυτό.
- Προσέγγιση του διαδικτύου ως ένα παγκόσμιο δημοκρατικό μέσο έκφρασης κι ανταλλαγής απόψεων, με τους χρήστες να έχουν πρωταγωνιστικό ρόλο.
- Πλουραλισμός στις υπηρεσίες, στα πρότυμα και στις πληροφορίες με στόχο την αποκέντρωση των δεδομένων.
- Οι χρήστες συνεισφέρουν στη συγκέντρωση πληροφοριών και γνώσης για διάφορα ζητήματα, επικοινωνούν ανοιχτά και άμεσα και τροποποιούν το περιεχόμενο των δεδομένων.
- Οι χρήστες επικοινωνούν αμφίδρομα με επιχειρήσεις ή οργανισμούς, καταθέτουν τις απόψεις τους και συχνά κατευθύνουν τη λήψη αποφάσεων.

#### **Τεχνολογίες Web 2.0**

Συνοπτικά θα περιγράψουμε τις δυναμικές τεχνολογίες του Web 2.0 που το διαφοροποιούν από την στατικότητα του Web 1.0. :

- Διαδραστικές διεπαφές χρήστη (*RIA*) : Flash, JavaScript, Ajax.
- *CSS* (Cascading Style Sheets): αρχεία μορφοποίησης ιστοσελίδας ως προς την εμφάνιση της. Ένα αρχείο CSS μπορεί να εφαρμοστεί σε όλες τις ιστοσελίδες, γεγονός που καθιστά ευκολότερη και πιο ευέλικτη την επεξεργασία του τρόπου παρουσίασης των δεδομένων.
- Πρωτόκολλα δικτύου *REST* (Representational State Transfer) και *SOAP* (Simple Object Access Protocol) : χρησιμοποιούνται για την ανταλλαγή πληροφοριών με το server.
- Αρχιτεκτονικές *SOA* (Service Oriented Architecture) : δομούν εφαρμογές εκτελέσιμες σε όλα τα συστήματα, ανεξαρτήτως λογισμικού.
- Χρήση *open source* (ανοιχτού) λογισμικού (Linux, Apache, MySQL, PHP, Pearl)
- Κατηγοριοποίηση των δεδομένων σύμφωνα με το σημασιολογικό τους περιεχόμενο με *tags* – συνοπτικές περιγραφές, συνήθως μιας λέξης.
- *RSS* (Really Simple Syndication) feeds : μηχανισμός που προβάλλει όλες τις τελευταίες ενημερώσεις μιας ιστοσελίδας.

#### **Κοινωνικές Επιπτώσεις του Web 2.0**

Η μετάβαση από την τεχνολογία του Web 1.0 στην τεχνολογία του Web 2.0 έπαιξε καθοριστικό ρόλο τόσο στην μορφή που παρουσιάζονται κι ενημερώνονται τα δεδομένα κι υπηρεσίες όσο και στον τρόπο με τον οποίο οι χρήστες αντιμετωπίζουν το διαδίκτυο. Το διαδίκτυο όπως έχει διαμορφωθεί σήμερα αποτελεί ένα από τα πιο δημοφιλή μέσα επικοινωνίας και ανάπτυξης κοινωνικών σχέσεων.

Παρακάτω αναφέρονται οι σημαντικότερες κοινωνικές επιπτώσεις των νέων τεχνολογιών που διαθέτει το Web 2.0 (Κατσογιάννης Αλέξανδρος, 2007, «Web 2.0: Χαρακτηριστικά και επίδρασή του σε επιχειρήσεις, κεντρική διοίκηση και χρήστες », σσ. 27-30).

- Δυναμικές ιστοσελίδες, όπου ο χρήστης έχει τη δυνατότητα να τροποποιήσει το περιεχόμενο τους, προσφέρουν στον ίδιο καλύτερη και πιο *ουσιαστική εμπειρία χρήσης του διαδικτύου*.
- Ποικιλία εφαρμογών ανοιχτού κώδικα και δεδομένων που διακινούνται ελεύθερα συνεπάγουν *οικονομικά οφέλη* για τους χρήστες.
- Νέες διαστάσεις στην *επικοινωνία* μεταξύ χρηστών μέσα από εφαρμογές άμεσων μηνυμάτων και τηλεδιασκέψεων (MSN, Skype). Ο χρήστης συζητάει άμεσα γραπτά (instant messaging), προφορικά και πολλές φορές μέσω βίντεο με μηδενικό κόστος. Επιπλέον η χρήση των blogs και των κοινωνικών δικτύων δίνουν τη δυνατότητα στο χρήστη να εκφράζει απόψεις σε μεγάλο αριθμό άλλων χρήστων κι έτσι η επικοινωνία να γίνεται *μαζικότερη*.
- *Ελεύθερη έκφραση* από χρήστες σε δημοσιογραφικά και άλλα γενικού ενδιαφέροντος portal. Ο χρήστης έχει τη δυνατότητα να σχολιάσει μια είδηση ή άποψη ειδικών, να τη μοιραστεί και να εκφράσει μέσα απο περιβάλλοντα κοινωνικής δικτύωσης οτι του αρέσει.
- *Δημιουργικό πνεύμα* χαρακτηρίζει ιστοσελίδες κοινωνικής δικτύωσης, όπως π.χ. Youtube, MySpace. Πολλοί χρήστες δημοσιεύουν τις δεξιότητες τους (π.χ. μουσικές, φωτογραφικές) σε ερασιτεχνικό ή επαγγελματικό επίπεδο έχοντας πρόσβαση σ' ένα ευρύ κοινό, το οποίο μπορεί άμεσα να κρίνει, να επιβραβεύσει και να προωθήσει αυτές τις δεξιότητες, δυνατότητες οι οποίες δεν υπήρχαν πριν τις διαδραστικές εφαρμογές του Web 2.0.
- *Δημοκρατικότητα κι αίσθηση ένταξης στο κοινωνικό περιβάλλον συνόλου.* Οι χρήστες του Παγκόσμιου Ιστού έχουν πρόσβαση σε όλα τα γεωγραφικά πλάτη της γης, χωρίς να παίζει ρόλο η καταγωγή τους, η φυλή τους, η γλώσσα τους και το χρώμα τους. Όλοι οι χρήστες παγκοσμίως μπορούν να γίνουν μέλη ενός κοινωνικού συνόλου με κοινά ενδιαφέροντα ή δραστηριότητες.
- Η *εθελοντική συνεισφορά* είναι πολύ διαδεδομένη στο διαδίκτυο, όσο σε κανέναν άλλο τομέα ζωής. Μέσα από εφαρμογές Web 2.0 και συγκεκριμένα σε διαδικτυακά forum, ο χρήστης θέτει προβλήματα προς συζήτηση και οι υπόλοιποι χρήστες συνεισφέρουν μέσα από συζήτηση ή πραγματική προσφορά στη λύση του προβλήματος. Σημαντικό είναι ν' αναφέρουμε τη μεγάλη χρήση του Internet από φιλανθρωπικές οργανώσεις για την εξοικονόμηση πόρων και για εθελοντικές προσφορές.
- *Ενίσχυση της δύναμης του καταναλωτή*, καθώς μέσα από το ηλεκτρονικό εμπόριο που διαθέτει το διαδίκτυο ο χρήστης έρχεται σε επαφή με εύρος εταιρειών, προσφορών και προϊόντων. Η επιλογή ενός προϊόντος από την παγκόσμια αγορά μέσω του διαδικτύου και η εύκολη σύγκριση τιμών, ενισχύει τη θέση των χρηστών-καταναλωτών απέναντι στις εταιρείες. Ο χρήστης μπορεί να ενημερωθεί καλύτερα για ένα προϊόν, γεγονός που μειώνει τη δράση της διαφήμισης πάνω στην άποψη του γι'αυτό και αναγκάζει τις επιχειρήσεις να τον αντιμετωπίσουν πιο υπεύθυνα.

 *Διευκόλυνση στην εξυπηρέτηση του πολίτη* με τη χρήση online υπηρεσιών στο διαδίκτυο που προσφέρουν τη δυνατότητα στο χρήστη να διεκπαιρεώσει γραφειοκρατικές υποχρεώσεις μέσα από αυτοματοποιημένες φόρμες. Ο χρήστης διευκολύνεται στις καθημερινές του συναλλαγές με τις δημόσιες υπηρεσίες.

## *Εμπορικές Εφαρμογές*

Εμπορική εφαρμογή στο διαδίκτυο χαρακτηρίζεται οποιαδήποτε εφαρμογή έχει ως στόχο την προσέλκυση του καταναλωτή στην αγορά ενός προϊόντος ή μιας υπηρεσίας. Οι διαδικτυακές εμπορικές εφαρμογές χρησιμοποιούνται ευρέως από μεγάλες επιχειρήσεις για λόγους διαφήμισης και αρκετά συχνά για ηλεκτρονικό εμπόριο.

Γνώμονας για μια επιτυχημένη εμπορική εφαρμογή είναι ο αριθμός επισκεπτών της καθημερινά και η τελική επιτυχία στις πωλήσεις των προϊόντων ή υπηρεσιών που προωθούνται μέσα από αυτή. Μια εμπορική εφαρμογή δεν αναλώνεται στην ακριβοδίκαιη περιγραφή των προϊόντων που προβάλλονται, αλλά σε μεθόδους marketing που σκοπό έχουν να αποσπάσουν το ενδιαφέρον του καταναλωτή για ένα προϊόν και να ενισχύσουν το όνομα (brand name) της εταιρείας στην Παγκόσμια αγορά.

#### **Διαδικτυακές Εφαρμογές για ταξιδιωτικούς προορισμούς**

Οι διαδικτυακές εμπορικές εφαρμογές δε θα μπορούσαν να μη διεισδύσουν και στον τομέα της αναψυχής και συγκεκριμένα των ταξιδιών. Με μια γρήγορη αναφορά στις λέξεις «ταξίδι» ή «travel» σε μηχανή αναζήτησης προκύπτουν αμέτρητα αποτελέσματα σχετικά με εμπορικές εφαρμογές που πραγματεύονται ταξιδιωτικούς προορισμούς, πτήσεις, χώρους διαμονής.

Αυτό που πλήττει αυτές τις εφαρμογές, όπως και τις περισσότερες διαδικτυακές εμπορικές εφαρμογές, είναι η στοχευμένη διαφήμιση κάποιων υπηρεσιών ή προϊόντων για οικονομικούς παράγοντες. Οι ταξιδιωτικές εταιρείες που διαχειρίζονται αυτές τις εφαρμογές προωθούν κάποιους συγκεκριμένους ταξιδιωτικούς προορισμούς, γιατί έχουν πολύ γνωστό όνομα (brand name) και θεωρούνται από πολύ κόσμο δημοφιλείς.

Αυτό το γεγονός είναι άξιο προβληματισμού και ανάλυσης, καθώς η κάθε ταξιδιωτική περιοχή κρίνεται εντέλει δημοφιλής από το πόσο έχει διαφημιστεί και το πόσοι την έχουν επισκεφθεί. Παράγοντες όπως πολεοδομική ανάπτυξη και φυσικό περιβάλλον φαίνεται να μην διαδραματίζουν κάποιο ρόλο στην αξιολόγηση ενός ταξιδιωτικού προορισμού.

## *Στόχοι Πτυχιακής*

Η συγκεκριμένη πτυχιακή στόχο έχει την εκμετάλευση των τεχνολογιών που προσφέρει το Web 2.0 ώστε να κατασκευαστεί μια διαδικτυακή εφαρμογή για την ποιοτική αξιολόγηση ταξιδιωτικών προορισμών μακριά από σκοπιμότητες διαφήμισης. Σε μια εποχή όπου η κοινωνική δικτύωση και τα σχετικά περιβάλλοντα παίζουν καθοριστικό ρόλο στην ανάπτυξη των κοινωνικών σχέσεων, ήταν φυσική η σκέψη να χρησιμοποιήσουμε ένα τέτοιο περιβάλλον κοινωνικής δικτύωσης για την εκμαίευση πληροφοριών για ταξιδιωτικούς προορισμούς.

Η διαδικτυακή πλατφόρμα κοινωνικής δικτύωσης που χρησιμοποιείται για τη συγκεκριμένη εφαρμογή είναι το Facebook, καθώς αποτελεί τη δημοφιλέστερη πλατφόρμα στο είδος της και προσφέρει δυνατότητες φιλοξενίας διαδικτυακών εφαρμογών σ' αυτή, μέσα από προγραμματιστικούς περιορισμούς. Η εφαρμογή ονομάζεται "Travel Facts" και πραγματεύεται μόνο ταξιδιωτικούς προορισμούς της Ελλάδας και συγκεκριμένα τους 51 νομούς της.

Μέσα από τη συγκεκριμένη εφαρμογή στόχος είναι οι χρήστες να καταθέσουν την άποψη τους για έναν ταξιδιωτικό προορισμό ως προς τα συναισθήματα που τους δημιουργεί η πολεοδομική και περιβαλλοντική του ανάπτυξη κι έπειτα να τον κρίνουν ως τουριστική περιοχή. Μετά από τη συμμετοχή τους στη διαδικασία αξιολόγησης οι χρήστες μπορούν να προβάλλουν τα ποιοτικά αποτελέσματα σχετικά με την αξιολόγηση μιας περιοχής και συγκρίνοντάς τα με άλλες περιοχές ή με μέσους όρους, να καταλήξουν σε σαφή συμπεράσματα ως προς την ποιοτική αξιολόγηση μιας περιοχής τουρισμού.

Πτυχιακή Εργασία της φοιτήτριας Νόττα Αθανασίας

# **Κεφάλαιο 2**

# **Δομή του Facebook – FB Schema**

## *Εφαρμογές και Facebook*

Η κοινωνική πλατφόρμα του Facebook προσφέρει εργαλεία στους προγραμματιστές διαδικτυακών εφαρμογών τέτοια ώστε μια ιστοσελίδα να αποκτήσει περισσότερο διαδραστικό και κοινωνικό χαρακτήρα. Αυτά τα εργαλεία περιλαμβάνουν τις γνωστές λειτουργίες κοινωνικής δικτύωσης του Facebook (Social Plugins) και όλες τις πληροφορίες και τα δεδομένα των χρηστών του Facebook μέσα από το Graph API (Application Programming Interface).

Παρακάτω περιγράφονται αναλυτικά οι δυο αυτές τεχνολογίες : Social Plugins και Graph API .

### **Social Plugins**

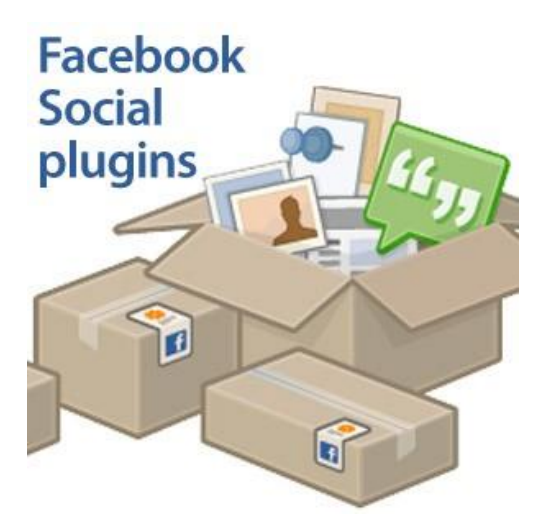

Τα Social Plugins που προσφέρει το Facebook είναι γνωστές λειτουργίες κοινωνικής δικτύωσης της συγκεκριμένης πλατφόρμας, οι οποίες δίνουν τη δυνατότητα στους χρήστες να κάνουν σχόλια ή να μοιράζονται ενδιαφέροντα στο Facebook από εξωτερικές μ' αυτό ιστοσελίδες. Ο προγραμματιστής, δηλαδή, μιας ανεξάρτητης του Facebook εφαρμογής έχει τη δυνατότητα να προσθέσει στο περιεχόμενο αυτής τέτοιες λειτουργίες κοινωνικής δικτύωσης, με στόχο η εφαρμογή αυτή να γίνει περισσότερο διαδραστική με το χρήστη σύμφωνα με το περιβάλλον του Facebook.

Αυτές οι λειτουργίες, δηλαδή τα Social Plugins που προσφέρει το Facebook είναι :

- *Like Button* (Πλήκτρο FB ετικέτας «Μου Αρέσει»): ο χρήστης πατώντας αυτό το πλήκτρο σε μια ιστοσελίδα μοιράζεται στο προφίλ του οτι του αρέσει αυτή η ιστοσελίδα.
- *Activity Feed* (Τελευταία Νέα των φίλων ενός χρήστη στο FB) : μέσα σ' ένα πλαίσιο εμφανίζονται οι τελευταίες κινήσεις των φίλων ενός χρήστη ή μιας εφαρμογής, όπως τα σχόλια και οι δημοσιεύσεις που έχουν κάνει.
- *Recommendations* (Συστάσεις φίλων ενός χρήστη στο FB) : μέσα σ' ένα πλαίσιο εμφανίζονται οι συστάσεις φίλων ενός χρήστη ή μιας εφαρμογής για σελίδες (pages) του Facebook στις οποίες οι ίδιοι έχουν κάνει "Like".
- *Like Box* (πλαίσιο προβολής σελίδας του FB): μέσα σ' ένα πλαίσιο εμφανίζονται τα βασικά μέρη (φωτογραφίες, χρήστες που έκαναν "Like") μιας σελίδας (page) του Facebook και προβάλλεται το κουμπί "Like" ώστε ο χρήστης να μπορεί να το πατήσει και να δείξει στο προφίλ του οτι του αρέσει η συγκεκριμένη σελίδα.
- *Registration* (πλήκτρο εγγραφής μέσω FB): το πλήκτρο αυτό δίνει τη δυνατότητα στο χρήστη να γίνει μέλος μιας διαδικτυακής εφαρμογής χρησιμοποιώντας το προφίλ που έχει στο FB.
- *Login Button* (πλήκτρο σύνδεσης στο FB): με το πλήκτρο αυτό μπορεί να συνδεθεί στην εφαρμογή ένας χρήστης που είναι ήδη εγγεγραμμένος σ' αυτή μέσω του προφίλ του στο FB. Κάτω από αυτό το πλήκτρο προβάλλονται άλλοι εγγεγραμμένοι χρήστες που βρίσκονται εκείνη την ώρα συνδεδεμένοι.
- *Facepile* (φωτογραφίες χρηστών του FB): μέσα σ' ένα πλαίσιο εμφανίζονται φωτογραφίες χρηστών που είτε έχουν πει οτι «τους αρέσει» η συγκεκριμένη εφαρμογή, είτε έχουν γίνει μέλη σ' αυτή μέσω του προφίλ τους στο FB.
- *Comments* (σχόλια χρηστών του FB): μέσα σ' ένα πλαίσιο εμφανίζονται σχόλια χρηστών του FB σχετικά με τη συγκεκριμένη εφαρμογή.

 *Live Stream* (άμεσες αντιδράσεις χρηστών του FB): μέσω μιας ειδικής φόρμας που προσφέρει το FB ο χρήστης μπορεί να σχολιάσει άμεσα, εφόσον έχει συνδεθεί στο λογαριασμό FB του, για ένα γεγονός που διαδραματίζεται εκείνη την ώρα ζωντανά στη συγκεκριμένη εφαρμογή.

#### **Graph API**

 $\overline{a}$ 

Στον πυρήνα του Facebook είναι τα κοινωνικά σχήματα: οι χρήστες και οι συνδέσεις τους με ότι τους ενδιαφέρει. Το Graph API αποτελεί μια απλοϊκή και περιεκτική απεικόνιση αυτών των κοινωνικών σχημάτων, με αντικείμενα όπως χρήστες (people) , φωτογραφίες (photos), γεγονότα (events) και σελίδες και συνδέσεις μεταξύ τους όπως «φιλίες» (friends), «σχέσεις» (relationships), «δημοσιευμένο περιεχόμενο» (shared content) και «κατηγοριοποίηση φωτογραφίας» (photo tag).

Κάθε αντικείμενο στο Graph API έχει ένα μοναδικό προσδιοριστικό (unique id). Αυτά τα αντικείμενα μπορούν να ανακτηθούν από τη βάση δεδομένων του Facebook ως JSON<sup>1</sup> αντικείμενα με την κλήση του συνδέσμου https://graph.facebook.com/ID όπου ID το μοναδικό προσδιοριστικό. Αντίστοιχα, οι σχέσεις μεταξύ αντικειμένων μπορούν να ανακτηθούν πάλι ως JSON αντικείμενα με την κλήση του συνδέσμου https://graph.facebook.com/ID/CONNECTION\_TYPE όπου CONNECTION\_TYPE οι διάφορες δυνατές σχέσεις μεταξύ χρηστών και σελίδων, οι οποίες είναι :

- Friends: https://graph.facebook.com/me/**friends**?access\_token=...
- News feed: https://graph.facebook.com/me/**home**?access\_token=...
- Profile feed (Wall): https://graph.facebook.com/me/**feed**?access\_token=...
- Likes: https://graph.facebook.com/me/**likes**?access\_token=...
- Movies: https://graph.facebook.com/me/**movies**?access\_token=...
- Music: https://graph.facebook.com/me/**music**?access\_token=...
- Books: https://graph.facebook.com/me/**books**?access\_token=...
- Notes: https://graph.facebook.com/me/**notes**?access\_token=...
- Photo Tags: https://graph.facebook.com/me/**photos**?access\_token=...
- Photo Albums: https://graph.facebook.com/me/**albums**?access\_token=...
- Video Tags: https://graph.facebook.com/me/**videos**?access\_token=...

<sup>1</sup> JSON: JavaScript Object Notation, ενα πρότυπο αντικειμένων που χρησιμοποιείται από JavaScript δομές δεδομένων.

- Video Uploads: https://graph.facebook.com/me/**videos/uploaded**?access\_token=...
- Events: https://graph.facebook.com/me/**events**?access\_token=...
- Groups: https://graph.facebook.com/me/groups?access\_token=...
- Checkins : https://graph.facebook.com/me/checkins?access\_token=...

Κάποια αντικείμενα ή σχέσεις αυτών είναι δυνατό να προστατεύονται από τη δημοσιοποίησή τους αν ο χρήστης έχει κάνει τις αντίστοιχες ρυθμίσεις. Γι' αυτό το λόγο, πολλές εφαρμογές φιλοξενούμενες στο περιβάλλον του Facebook δεν είναι ανοιχτές σε όλους τους χρήστες και ζητούν από τους χρήστες που θέλουν να δούν το περιεχόμενο αυτών να συμφωνήσουν σε όρους που θέτουν τα προσωπικά τους προστατευμένα δεδομένα ελεύθερα στη χρήση τους από την εφαρμογή. Αυτή η διαδικασία είναι γνωστή ως Authorization.

Παρακάτω δίνεται ο διάλογος που εμφανίζεται σε μια εφαρμογή που χρησιμοποιεί το Authorization. Οι επιλογές του χρήστη είναι να αποδεχθεί την εφαρμογή πατώντας «Allow» ή να μην την αποδεχθεί πατώντας «Don't Allow».

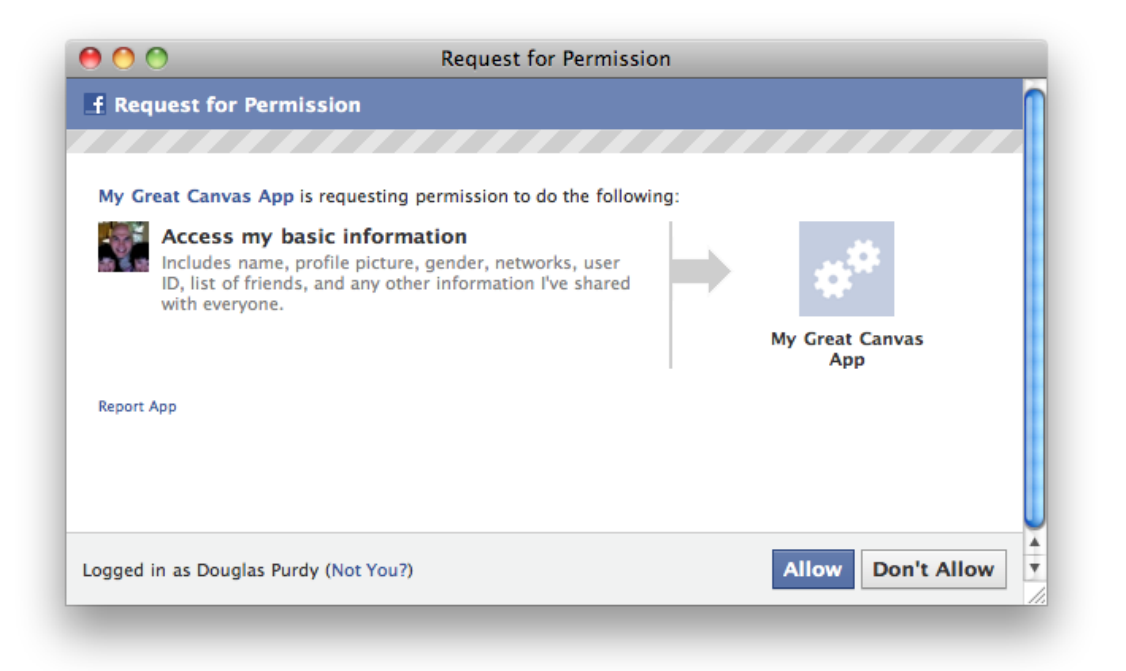

#### **Εικόνα 2 : Η εφαρμογή ζητάει την άδεια του χρήστη να χρησιμοποιήσει τα δεδομένα που έχει αποθηκευμένα στο Facebook**

Η εφαρμογή «Travel Facts» χρησιμοποιεί το Authorization που προσφέρει το Graph API του Facebook, το οποίο λειτουργεί μέσω πρωτοκόλλου OAuth2 (Open Authorization). Ο παρακάτω κώδικας σε PHP βρίσκεται στην αρχική σελίδα της εφαρμογής «Travel Facts» και εκτελεί server-side authentication του χρήστη. Συγκεκριμένα η λειτουργία του κώδικα έχει ως εξής: ζητάμε από τον επισκέπτη τη μεταβλητή «signed\_request» κι αφού την αποκωδικοποιήσουμε μέσα από μεθόδους που παρέχει το Facebook (list(), json\_decode() ) ελέγχουμε αν η επιστροφή αυτής της μεταβλητής έχει ως αποτέλεσμα έναν εγγεγραμμένο στην εφαρμογή χρήστη. Αν ο χρήστης που επιστρέφεται δεν υπάρχει στα δεδομένα της εφαρμογής, σημαίνει πως δεν είναι εγγεγραμμένος κι έτσι η εφαρμογή του ζητάει να γίνει μέλος σ' αυτή μέσα από τον διάλογο που περιγράψαμε προηγουμένως. Αν ο χρήστης αναγνωριστεί ή εισάγει αυτή την εφαρμογή στις εφαρμογές του, η εφαρμογή του επιστρέφει, πέρα από το περιεχόμενο της, το καλωσόρισμα με τη μορφή κειμένου «Welcome Όνομα Χρήστη» (π.χ. Welcome Nasia MacRules). Αν ο χρήστης δεν αποδεχτεί να εισάγει την εφαρμογή στις εφαρμογές του, τότε επιστρέφει στην κεντρική σελίδα του Facebook και δεν μπορεί να δει περαιτέρω την εφαρμογή.

#### \$app\_id = "171007342911210"; *//ID της εφαρμογής*

```
\frac{1}{2}canvas page = "http://apps.facebook.com/nottaquiz/";
//διεύθυνση εφαρμογής στο Facebook
```

```
$auth url ="http://www.facebook.com/dialog/oauth?client_id=" 
. $app id . "&redirect uri=" . urlencode($canvas page);
```
*//link που κάνει server-side autorization*

```
$signed request = $ REQUEST["signed request"];
```
*//η επιστροφή της signed\_request μεταβλητής με την επίσκεψη του χρήστη*

```
list($encoded sig, $payload) = explode('.',
$signed_request, 2); 
$data = json decode(base64 decode(strtr($payload, '- ',
(+/')), true);
```
#### *//μέθοδοι Facebook που αποκωδικοποιούν τη μεταβλητή signed\_request*

```
if (empty($data["user_id"])) {
```
#### *//έλεγχος αν υπάρχουν τα δεδομένα του χρήστη στην εφαρμογή*

```
echo("<script> top.location.href='" . $auth url .
"''</script>");
```
*//αν δεν είναι εγγεγραμμένος ο χρήστης στην εφαρμογή μεταφέρεται στο link που //δώσαμε ως authorization link (\$auth\_link)*

```
} else {
echo ("Welcome <fb:name uid=\"" . $data["user_id"]."\"
useyou=\forall"false\forall" />");
}
```
#### *//αλλιώς τον υποδεχόμαστε με το μήνυμα «Welcome [Όνομα Χρήστη]»*

Εκτός από τις βασικές πληροφορίες στις οποίες ζητάει να έχει πρόσβαση μια τέτοια εφαρμογή (φωτογραφίες, συνδέσεις φίλων κλπ.) έχει τη δυνατότητα να ζητήσει επιπλέον άδειες, όπως να στέλνει και προσωπικά ηλεκτρονικά μηνύματα (email) στο χρήστη ή να εισάγει ενημερώσεις στις «Τελευταίες Ενημερώσεις» του χρήστη στο Facebook. Όπως είναι λογικό, όσο περισσότερα δικαιώματα ζητάει μια εφαρμογή από ένα χρήστη τόσο λιγότερο ελκυστική γίνεται, καθώς οι περισσότεροι χρήστες προτιμούν να κρατάνε κάποιες πληροφορίες κρυφές.

## *Κατασκευή εφαρμογής στο Facebook*

Οι παραπάνω τεχνολογίες που αναλύθηκαν, τα Social Plugins και το Graph API είναι τεχνολογίες που μπορούν να χρησιμοποιηθούν σε διαδικτυακές εφαρμογές είτε αυτές φιλοξενούνται στο περιβάλλον του Facebook είτε όχι. Σ' αυτή την ενότητα θα αναλύσουμε τι απαιτείται για την κατασκευή μιας εφαρμογής που φιλοξενείται στο περιβάλλον του Facebook.

#### **Εφαρμογές στο Facebook**

Το Facebook δίνει τη δυνατότητα στους προγραμματιστές διαδικτυακών εφαρμογών να δημιουργήσουν εφαρμογές από το μηδέν ή να φιλοξενήσουν ήδη υπάρχουσες εφαρμογές στο περιβάλλον του. Μέσα από αυτή τη δυνατότητα ένας προγραμματιστής μπορεί να προβάλλει την εφαρμογή του σ' ένα ευρύ κοινό, αυτό του Facebook, ενώ ταυτόχρονα μπορεί να διεισδύσει σε όλα τα τεχνολογικά χαρακτηριστικά και τις δυνατότητες της συγκεκριμένης πλατφόρμας.

Σε μια εφαρμογή που φιλοξενείται στο περιβάλλον του Facebook προσφέρονται εκτός από τις τεχνολογίες που αναφέρθηκαν και προηγουμένως, δηλαδή τα Social Plugins και το Graph API, όλες οι υπόλοιπες τεχνολογίες που χρησιμοποιεί το Facebook. Αυτές οι τεχνολογίες περιγράφονται συνοπτικά από τις κατηγορίες :

- Dialogs: διάλογοι (posts, comments)
- FQL: γλώσσα ερωτημάτων στη βάση δεδομένων του FB
- Internationalization: μετάφραση λειτουργιών του FB σε πάνω από 70 γλώσσες
- Ads API: αυτοματοποιημένες διαφημίσεις μέσω FB
- Credits API: ψηφιακά μπόνους που κερδίζει ο χρήστης τρέχοντας μια εφαρμογή του FB
- Chat API: άμεσα μηνύματα μεταξύ χρηστών του FB
- Legacy REST API: μέθοδοι αιτήσεων πάνω σε δεδομένα του FB
- Legacy FBML: γλώσσα προγραμματισμού του FB (κληρονομεί χαρακτηριστικά της HTML)
- Legacy Javascript SDK: βιβλιοθήκη μεθόδων JavaScript στο FB

Σε επόμενη ενότητα θα αναλυθούν τεχνολογίες από τις παραπάνω, οι οποίες χρησιμοποιήθηκαν στην κατασκευή της εφαρμογής "Travel Facts".

Για την έναρξη της διαδιασίας σχεδιασμού μιας εφαρμογής που θα φιλοξενείται στο περιβάλλον του Facebook, ο χρήστης πρέπει να προσθέσει στις εφαρμογές του την εφαρμογή "Developer". Μέσα από αυτή την εφαρμογή ο χρήστης εισάγει κάποια βασικά στοιχεία για την υπό κατασκευή εφαρμογή, όπως όνομα και περιγραφή, καθώς και το μοναδικό αναγνωριστικό της εφαρμογής ή αλλιώς το όνομα της σελίδας καμβά(Canvas Page) του Facebook. Μετά την εισαγωγή του Canvas Page, η εφαρμογή αποκτάει σύνδεσμο : http://apps.facebook.com/Canvas\_Page , όπου Canvas\_Page το μοναδικό αναγνωριστικό της εφαρμογής. Ο σύνδεσμος της εφαρμογής "Travel Facts" στο Facebook είναι http://apps.facebook.com/nottaquiz .

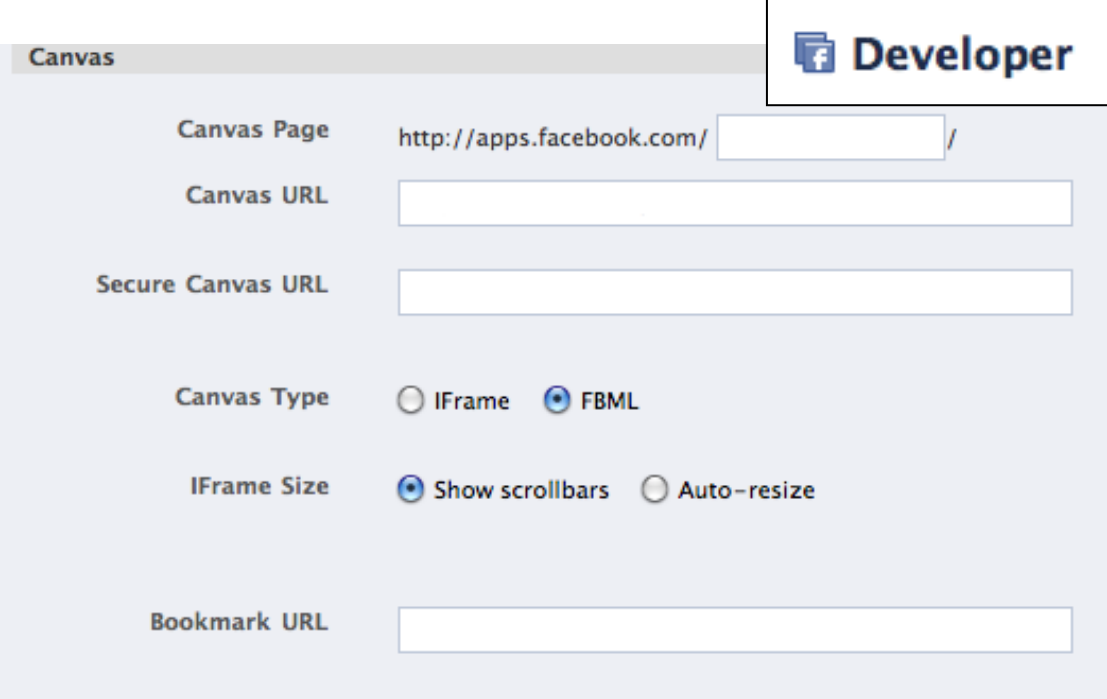

**Εικόνα 3 : Ρυθμίσεις σε μια υπο-κατασκευή εφαρμογή μέσω της εφαρμογής Developer.**

Οι εφαρμογές που φιλοξενούνται στο περιβάλλον του Facebook είναι πάντα αποθηκευμένες σε server ανεξάρτητο από το Facebook. Γι' αυτό το λόγο, είναι απαραίτητο ο χρήστη να εισάγει στο πεδίο "Canvas URL" το σύνδεσμο της αρχικής σελίδας της εφαρμογής στον εξωτερικό με το Facebook server. Αφού υπάρχει σύνδεσμος για την εφαρμογή, αυτή προβάλλεται στον «καμβά» του Facebook (FB Canvas), ο οποίος ουσιαστικά αποτελεί το χώρο κάτω από τις επικεφαλίδες και το βασικό μενού του Facebook.

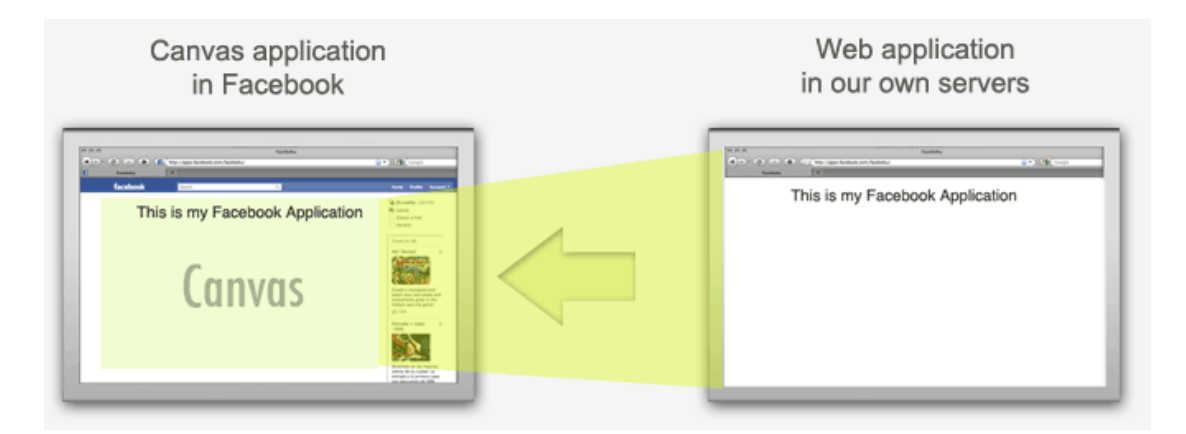

**Εικόνα 4 : Καμβάς των εφαρμογών του Facebook (FB Canvas)**

Στη συνέχεια ο χρήστης πρέπει να επιλέξει μια από τις δυο δυνατές τεχνολογίες ανάπτυξης εφαρμογής στο Facebook, την IFrame ή τη FBML. Η επιλογή αυτή παίζει καθοριστικό ρόλο στον τρόπο ανάπτυξης της τελικής εφαρμογής. Παρακάτω περιγράφονται οι δύο αυτές τεχνολογίες.

#### **Τεχνολογία IFrame**

Μια εφαρμογή IFrame δίνει τη δυνατότητα στο χρήστη να ενσωματώσει μια οποιαδήποτε εξωτερική του Facebook ιστοσελίδα στο περιβάλλον των FB Applications. Η ιστοσελίδα αυτή προβάλλεται μέσα στον «καμβά» (FB Canvas) που δίνεται στις φιλοξενούμενες εφαρμογές του Facebook, ο οποίος αναφορικά μπορεί να προβάλλει σε πλάτος μέχρι και 760 pixels μιας HTML σελίδας.

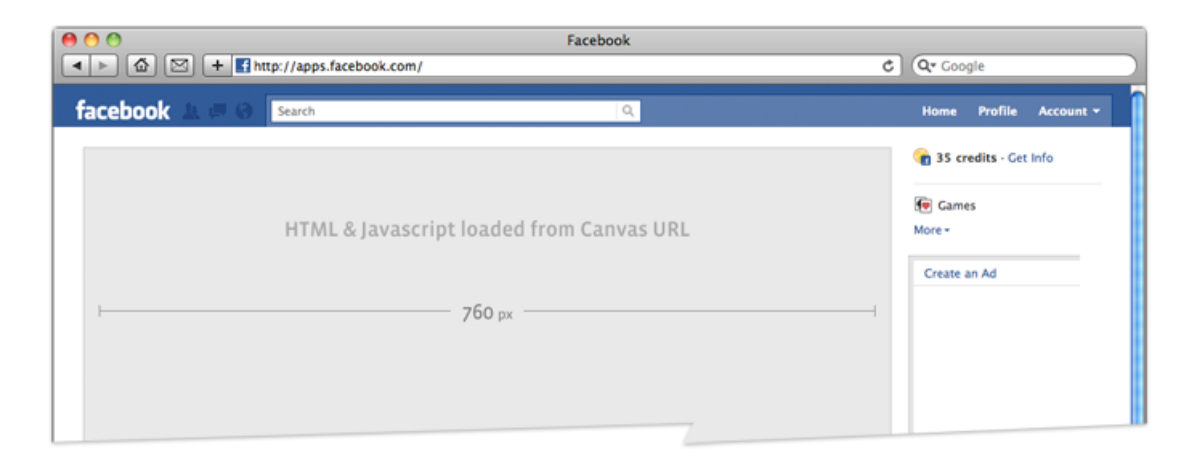

**Εικόνα 5 : Μέγιστο πλάτος προβολής 760 pixels μιας εφαρμογής ενσωματωμένης στον καμβά του Facebook.**

Μια IFrame εφαρμογή φορτώνεται αρχικά στο browser του χρήστη και στη συνέχεια προβάλλεται μέσα απ' το περιβάλλον του Facebook. Για να έχει μια εφαρμογή IFrame πρόσβαση στις υπηρεσίες κοινωνικής δικτύωσης που παρέχει η πλατφόρμα του Facebook θα πρέπει να γίνει η χρήση του Graph API. Στην Εικόνα 6 παρακάτω παρατηρούμε τη διαδικασία επικοινωνίας μιας IFrame εφαρμογής με το Graph API του Facebook. Αυτή η επικοινωνία αποτελείται από τα βήματα :

- 1. Ο χρήστης ζητάει την εφαρμογή μέσω του συνδέσμου της http://apps.facebook.com/my\_facebook\_app
- 2. Το Facebook επιστρέφει μια HTML σελίδα με τον καμβά εφαρμογής IFrame
- 3. Η IFrame τεχνολογία ζητάει από τον εξωτερικό του Facebook server το σύνδεσμο που πήρε ως Canvas URL
- 4. Ο εξωτερικός server καλεί το Graph API του Facebook
- 5. Το Graph API επιστρέφει το αντίστοιχο της κλήσης σχήμα JSON
- 6. Ο εξωτερικός server επιστρέφει στον καμβά την πληροφορία του σχήματος JSON που πήρε ως κώδικα HTML. Στο συγκεκριμένο παράδειγμα η εφαρμογή καταλαβαίνει το χρήστη και τον καλωσορίζει στην εφαρμογή.

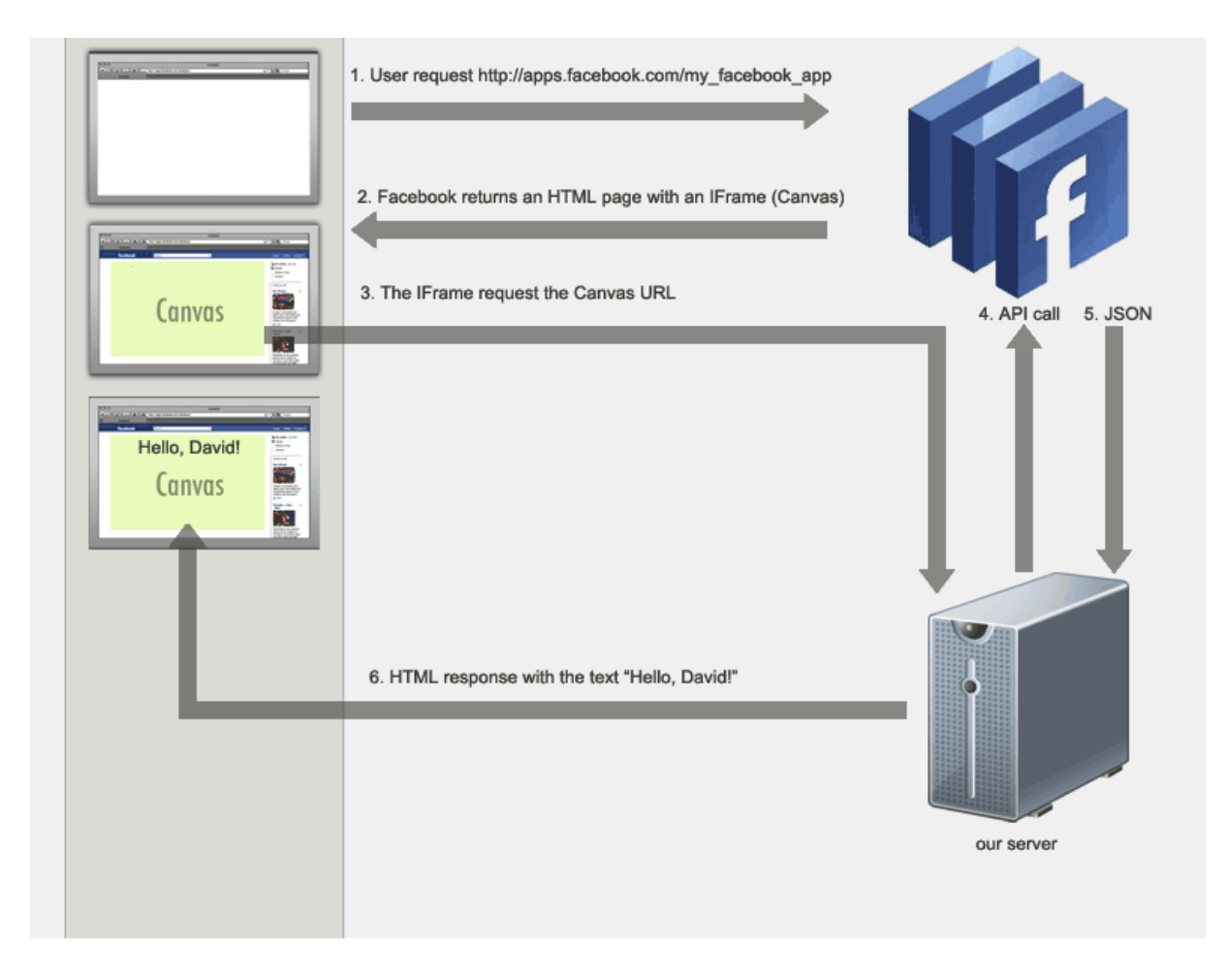

**Εικόνα 6 : Επικοινωνία IFrame εφαρμογής - Graph API**

Το καλό με την τεχνολογία IFrame είναι οτι ουσιαστικά το Facebook παίζει το ρόλο παραθύρου για την προβολή της ιστοσελίδας και η ίδια η ιστοσελίδα μπορεί να χρησιμοποιεί οποιαδήποτε τεχνολογία. Συγκεκριμένα, δεν υπάρχουν περιορισμοί για τις μεθόδους διαδικτυακού προγραμματισμού κι έτσι χρησιμοποιούνται τεχνολογίες όπως HTML, JavaScript και CSS χωρίς κανένα έλεγχο στη δομή και τη σύνταξή τους.

Αυτό που κάνει την τεχνολογία IFrame λιγότερο δελεαστική είναι οτι για τη χρήση των τεχνολογιών που προσφέρει το Facebook απαιτείται η χρήση της μεσάζουσας τεχνολογίας Graph API, γεγονός που καθυστερεί την χρονική απόκριση της εφαρμογής.

#### **Τεχνολογία FBML**

Μια εφαρμογή FBML δομείται και συντάσσεται σύμφωνα με τη γλώσσα FBML (Facebook Markup Language) η οποία κληρονομεί πολλά χαρακτηριστικά της HTML, με νέες ετικέτες για λειτουργίες που προσφέρει το περιβάλλον του Facebook. Η FBML γλώσσα δίνει τη δυνατότητα στο χρήστη να κατασκευάσει εφαρμογές που διεισδύουν σε όλες τις υπηρεσίες κοινωνικής δικτύωσης του Facebook.

Μια τέτοια εφαρμογή φορτώνεται στο browser του χρήστη ενσωματωμένη στο περιβάλλον του Facebook. Για να γίνει αυτό το Facebook φορτώνει το FBML κώδικα της εφαρμογής από το server που τη φιλοξενεί και τον μετατρέπει σε HTML. Αυτό έχει σαν αποτέλεσμα η τελική εφαρμογή να φορτώνεται ταυτόχρονα με το περιβάλλον του FB στο browser του χρήστη σε γλώσσα HTML. Η Εικόνα 7 παρακάτω περιγράφει την επικοινωνία μιας FBML εφαρμογής με το περιβάλλον του Facebook. Αυτή η επικοινωνία περιγράφεται από τα βήματα:

- 1. Ο χρήστης ζητάει πρόσβαση στην εφαρμογή μέσω του συνδέσμου της τύπου http://apps.facebook.com/my\_facebook\_app .
- 2. Το Facebook ζητάει από τον εξωτερικό server, που έχουμε δώσει ως Canvas URL στις ρυθμίσεις της εφαρμογής, τον κώδικα FBML της εφαρμογής.
- 3. Ο εξωτερικός server καλεί από το Facebook το Graph API.
- 4. Το αποτέλεσμα της κλήσης του Graph API επιστρέφει στον εξωτερικό server.
- 5. Ο εξωτερικός server επιστρέφει όλη την εφαρμογή σε FBML κώδικα.
- 6. Το Facebook μεταφράζει στο browser του χρήστη όλο το περιβάλλον του με ενσωματωμένη την εφαρμογή σε κώδικα HTML.

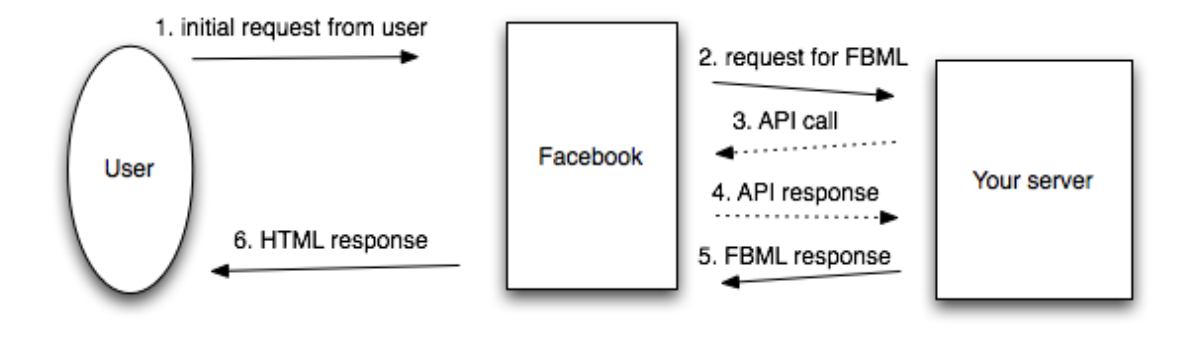

**Εικόνα 7 : Επικοινωνία FBML εφαρμογής - Graph API**

To πιο σημαντικό πλεονέκτημα μιας εφαρμογής FBML είναι η πληθώρα των διαθέσιμων FB ετικετών και η ευκολία χρήσης αυτών. Ο προγραμματιστής μιας τέτοιας εφαρμογής χρειάζεται να λάβει υπόψη του κάποιους περιορισμούς που θέτει το FB για λόγους ασφαλείας στην πρόσβαση δεδομένων σ' αυτό και να κατασκευάσει την εφαρμογή από το μηδέν βάσει αυτών των περιορισμών. Παρόλους τους περιορισμούς στη σύνταξη της εφαρμογής, είναι δυνατή η πρόσβαση σε όλες τις λειτουργίες κοινωνικής δικτύωσης του Facebook με άμεση χρήση ετικετών που θυμίζουν HTML.

Το βασικό μειονέκτημα αυτής της τεχνολογίας είναι ότι είναι αρκετά περίπλοκη στη χρήση παγιωμένων διαδικτυακών γλωσσών προγραμματισμού, όπως JavaScript και CSS. Για τη χρήση αυτών των γλωσσών απαιτούνται αλλαγές στη σύνταξη και ένα πιθανό συντακτικό λάθος είναι δύσκολο να εντοπιστεί, καθώς δεν είναι γνωστή αυτή η τεχνολογία σε προγράμματα debugging. Επιπλέον είναι κουραστικό για τον προγραμματιστή να χρειάζεται να χτίσει από την αρχή μια ήδη υπάρχουσα εφαρμογή με τέτοιο τρόπο ώστε να μπορεί να ενσωματωθεί στο περιβάλλον του Facebook.

#### **Σύγκριση IFrame – FBML εφαρμογής**

Για την κατασκευή μιας φιλοξενούμενης στο Facebook εφαρμογής ο προγραμματιστής πρέπει να καταλήξει και να επιλέξει μια από τις δύο τεχνολογίες : IFrame ή FBML. Παρακάτω συγκρίνονται αυτές οι δυο τεχνολογίες ως προς τα θετικά και τ' αρνητικά τους.

#### IFrame τεχνολογία αντί FBML

*Θετικά :*

- 1. Ανεξαρτησία από την τεχνολογία του Facebook, η ίδια εφαρμογή μπορεί ευκολότερα να μεταφερθεί σε μια άλλη πλατφόρμα, όπως MySpace και Bebo
- 2. Όλες οι διαδικτυακές τεχνολογίες μπορούν να χρησιμοποιηθούν
- 3. Μπορεί να τρέξει σε τοπική μηχανή, δεν είναι απαραίτητο να τρέξει σε server
- 4. Δυνατότητα χρήσης εύκολων στην εκμάθηση και στη χρήση τεχνολογιών, όπως ASP.NET και JSF 5.

#### *Αρνητικά:*

- 1. Βραδύτερη φόρτωση των λειτουργιών που προσφέρει το Facebook, εκτός από την επικοινωνία Facebook - εξωτερικού server απαιτείται ξεχωριστή επικοινωνία του εξωτερικού server με το Graph API.
- 2. Δεν είναι διαθέσιμες όλες οι λειτουργίες του Facebook, όπως είναι με την τεχνολογία FBML.

#### FBML τεχνολογία αντί IFrame

#### *Θετικά:*

- 1. Ταχύτερη φόρτωση της διεπαφής χρήστη μιας εφαρμογής
- 2. Πλήρης συλλογή των λειτουργιών του Facebook (κάποιες από αυτές είναι διαθέσιμες μόνο μέσω αυτής της τεχνολογίας)
- 3. Ευκολότερη χρήση των λειτουργιών του Facebook
- 4. Προγραμματισμός στην «ανοιχτή» και αξιόπιστη γλώσσα διαδικτυακού προγραμματισμού, PHP.

#### *Αρνητικά:*

1. Η εφαρμογή εξαρτάται από την πλατφόρμα του Facebook

- 2. Δεν μπορεί να χρησιμοποιηθεί η JavaScript σε όλο το εύρος της και καθόλου η τεχνολογία Flash.
- 3. Μια τέτοια εφαρμογή δεν μπορεί να μεταφερθεί σε οποιαδήποτε διαδικτυακή πλατφόρμα και είναι δύσκολος ο προγραμματισμός της.

#### **Επιλέγοντας την τεχνολογία FBML**

Μετά από τη σύγκριση των δυο παραπάνω τεχνολογιών είναι στο χέρι του κάθε προγραμματιστή να επιλέξει την τεχνολογία με την οποία θα αναπτύξει μια εφαρμογή στο Facebook. Οι δυο αυτές τεχνολογίες, IFrame και FBML, έχουν εκατέροθεν αρκετά θετικά και αρνητικά σημεία που καθορίζουν την επιλογή στον τρόπο ανάπτυξης μιας τέτοιας εφαρμογής.

Για την κατασκευή της εφαρμογής "Travel Facts" επιλέχθηκε η τεχνολογία της FBML γλώσσας. Ο κυριότερος λόγος γι' αυτή την απόφαση ήταν η αμεσότητα και το εύρος διείσδυσης στην τεχνολογία της πλατφόρμας του Facebook. Αυτή η τεχνολογία απαιτεί από τον προγραμματιστή να μάθει να λειτουργεί υπό τους κανόνες της συγκεκριμένης πλατφόρμας κοινωνικής δικτύωσης, ενώ παράλληλα του παρέχει τη δυνατότητα να χρησιμοποιήσει όλες τις λειτουργίες της.

Η χρήση αυτής της τεχνολογίας αποτέλεσε πρόκληση για τον τρόπο ανάπτυξης της εφαρμογής "Travel Facts" και απαίτησε ευρηματικότητα και υπομονή στο σχεδιασμό της.

## *Τεχνολογίες εφαρμογών FBML*

Παρακάτω περιγράφονται αναλυτικά οι γλώσσες διαδικτυακού προγραμματισμού που προσφέρει το Facebook για την κατασκευή μιας FBML εφαρμογής, οι : FBML, FBJS (Facebook JavaScript), AJAX μέσω FBJS και FQL (Facebook Query Language).

#### **Γλώσσα FBML**

Η γλώσσα FBML (Facebook Markup Language) είναι μια παραμετροποιημένη εκδοχή της HTML, η οποία χρησιμοποιείται για την κατασκευή από το μηδέν εφαρμογών ενσωματωμένες στον "καμβά" του Facebook (FB canvas). Τα κύρια χαρακτηριστικά της γλώσσας αυτής είναι :

 *Υποστηρίζει υποσύνολο των ετικετών της γλώσσας HTML*. Το υποσύνολο αυτό αποτελείται από τις ετικέτες:

a, abbr, acronym, address, b, bdo, big, blockquote, br, caption, center, cite, code, dd, del, dfn, div, dl, dt, em, fieldset, font, form, h1, h2, h3, h4, h5, h6, hr, i, img, imput, ins, kbd, lable, legend, li, link, meta, ol, optgroup, option, p, pre, q, s, samp, script, select, small, span, strike, strong, style, sub, sup, table, tbody, td, textarea, tfoot, th, thead, tr, tt, u, ul, var

- *Υποστηρίζει τη χρήση των ετικετών* script *και* style που αναφέρονται αντίστοιχα σε κώδικα JavaScript και CSS. Η χρήση της JavaScript όπως την ξέρουμε δεν είναι δυνατή, αλλά γίνεται μέσω περιορισμών η χρήση κάποιων δυνατοτήτων της μέσω FBJS, η οποία θα αναλυθεί παρακάτω. Οι ετικέτες script και style δεν μπορούν να χρησιμοποιηθούν για την αναφορά σε εξωτερικά αρχεία js ή css. Οι κανόνες CSS μπορούν να εφαρμοσθούν μόνο ως internal CSS.
- *Περιέχει επεκτάσεις στην HTML γλώσσα* με ετικέτες που επιτρέπουν πρόσβαση σε δεδομένα του Facebook και με ετικέτες που διαφοροποιούν τη ροή του κώδικα της εφαρμογής.

Για παράδειγμα, η ετικέτα fb:name δείχνει το όνομα του χρήστη σύμφωνα με τον κωδικό του (uid). Ο κώδικας δηλαδή:

 $\langle p \rangle$ Your name is :  $\langle$ fb:name uid="1141132324" />  $\langle p \rangle$ επιστρέφει :

#### *Your name is Nasia MacRules*

Κάποιες ετικέτες που προσφέρει η FBML μπορούν να αλλάξουν τη ροή του προγράμματος. Για παράδειγμα, η ετικέτα fb:if-can-see λειτουργεί σα δομή ελέγχου άδειας ενός χρήστη να δεί ένα συγκεκριμένο κομμάτι της εφαρμογής κι η εκτέλεση του κώδικα που βρίσκεται ανάμεσα σ' αυτές τις ετικέτες συνεχίζεται μόνο αν ο έλεγχος επιστρέψει αληθής (true) . Ο κώδικας δηλαδή :

```
<fb:if-can-see uid="1141132324" what="profile">
<p>You are granted access, you lucky one!</p>
<fb:else> Go somewhere else, you unfortunate 
one.</fb:else>
<fb:if-can-see>
```
επιστρέφει :

#### *You are granted access, you lucky one!*

μόνο αν μπορεί να γίνει προβολή του προφίλ του χρήστη με το συγκεκριμένο uid. Αν το προφίλ δεν μπορεί να προβληθεί, τότε η εφαρμογή επιστρέφει :

*Go somewhere else, you unfortunate one.*

#### Ετικέτες FBML που χρησιμοποιήθηκαν στην εφαρμογή "Travel Facts" :

Παρακάτω περιγράφονται συνοπτικά οι ετικέτες FBML που χρησιμοποιήθηκαν κατά το σχεδιασμό της εφαρμογής "Travel Facts" χωρισμένες ανά κατηγορίες σύμφωνα με το Documentation του Facebook.

#### *Εργαλεία FB (Tools) :*

**fb:board** : Σχεδιάζει μια φόρμα συζήτησης (forum) με ένα μοναδικό αναγνωριστικό (identifier). Οι συζητήσεις μέσα σ' αυτή τη φόρμα αποθηκεύονται στη βάση δεδομένων του Facebook κι ανακτώνται μέσω του μοναδικού αναγνωριστικού.

**fb:bookmark** : Σχεδιάζει ένα κουμπί το οποίο δίνει τη δυνατότητα στο χρήστη της εφαρμογής να συνδέσει την εφαρμογή στο προφίλ του για άμεση πρόσβαση σ'αυτή.

**fb:else** : Χειρίζεται την επιλογή «else» σε όλες τις δομές επιλογής της μορφής  $\langle$ fb:if> ή $\langle$ fb:if-\*> $(\pi, \gamma, \langle$ fb-if-is-app-user>)

#### *Πλοήγηση Σελίδων (Page Navigation):*

**fb:tabs** : Σχεδιάζει ένα σύνολο καρτελών στο στυλ του Facebook.

**fb:tab-item** : Σχεδιάζει μια καρτέλα στο στυλ του Facebook.

**fb:dashboard** : Σχεδιάζει την επικεφαλίδα της εφαρμογής στο στυλ του Facebook.

#### *Ειδοποιήσεις και Αιτήσεις (Notifications and Requests):*

**fb:request-form** : Σχεδιάζει μια φόρμα που στέλνει αιτήσεις σε επιλεγμένους χρήστες.

**fb:multi-friend-selector**: Σχεδιάζει ένα πλέγμα με όλους τους φίλους ενός χρήστη. Αυτή η λειτουργία λειτουργεί μέσα στη φόρμα αιτήσεων (fb:request-form) και δίνει τη δυνατότητα στο χρήστη να επιλέξει κάποιους ή όλους τους φίλους του για να στείλει μια αίτηση ή μια πρόσκληση.

*Ειδοποιήσεις και Αιτήσεις (Notifications and Requests):*

**fb:name** : Προβάλλει το όνομα του χρήστη. Το όνομα αυτό αντιστοιχεί στα στοιχεία που έχει δώσει ο χρήστης στο προφίλ του ως first και last name.

**fb:if-is-app-user**: Δομή επιλογής if που ελέγχει αν ο χρήστης που χρησιμοποιεί την εφαρμογή είναι εγγεγραμμένος σ' αυτή. Ο κώδικας που περικλείεται από αυτή τη δομή προβάλλεται μόνο στους εγγεγραμμένους χρήστες.

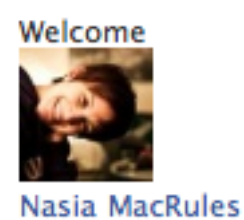

**Εικόνα 8 : Καλωσόρισμα του χρήστη στην εφαρμογή με το κείμενο «Welcome [Όνομα Χρήστη]» και τη μικρογραφία της εικόνας προφίλ του. Το όνομα χρήστη ανακτάται με τη χρήστη της ετικέτας fb:name, ενώ η φωτογραφία μέσω του Graph API (Παράρτημα).**

#### **Γλώσσα FBJS (Facebook JavaScript)**

Η γλώσσα FBJS αποτελεί τη λύση του Facebook για τις FBML εφαρμογές που χρειάζεται να χρησιμοποιήσουν JavaScript. Η γλώσσα αυτή σχεδιάστηκε για να εμπλουτίσει τις προγραμματιστικές δυνατότητες μιας FBML εφαρμογής, καθώς ταυτόχρονα προστατεύει τους χρήστες του FB ως προς τα δικαιώματα τους στο FB.

Η σύνταξη της JavaScript παραμένει ίδια ως προς τη δημιουργία αντικειμένων, συναρτήσεων, timeouts και ό,τι άλλο ξέρουμε. Παρόλα αυτά, η σύνταξη διαφέρει στη δημιουργία του <script> μπλοκ. Αναλυτικά,

Για να τρέξει ένας κώδικας FBJS μέσα σ' ένα μπλοκ <script> η σωστή σύνταξη είναι :

```
<script type="text/javascript">
```
 $\lt$ ! --

```
// -->
```
</script>

Αν αυτή η σύνταξη αλλάξει έστω και λίγο, αν π.χ. παραληφθούν οι αλλαγές γραμμής:

```
<script type="text/javascript">><!--
```
//--></script>

τότε ο κώδικας μέσα σ' αυτό το μπλοκ δε θα τρέξει.

Για το χειρισμό ενός FBJS DOM αντικειμένου, αυτό πρέπει να κληθεί είτε μέσω document.getElementById είτε μέσω document.createElement. Επιπρόσθετα, ο δείκτης "this" δείχνει στο αντικείμενο που προκάλεσε κάποιο γεγονός (event).

Τα FBJS DOM αντικείμενα εκτελούν σχεδόν τις ίδιες κλασικές μεθόδους των JS αντικειμένων, κάποιες από αυτές είναι : appendChild, insertBefore, removeChild και cloneNode. Ιδιότητες όπως parentNode, nextSibling, src, href κλπ. έχουν επαναπροσδιοριστεί από ζεύγη getters και setters. Π.χ. αντί για obj.parentNode πρέπει να κληθεί obj.getParentNode().

#### Ιδιότητες - Μέθοδοι FBJS που χρησιμοποιήθηκαν στην συγκεκριμένη εφαρμογή :

**setInnerFBML** – αντί για την ιδιότηττα setInnerHTML . Αυτή η ιδιότητα δημιουργεί σφάλμα αν προσπαθήσουμε να της αντιστοιχήσουμε απευθείας συμβολοσειρά. Για να μην προκύψει σφάλμα, οτιδήποτε πρέπει να εκχωρείται σ' αυτή την ιδιότητα γίνεται μέσω μεταβλητής.

**setStyle ()** – αντί για την ιδιότητα style. Αυτή η μέθοδος αποτελεί τον setter της ιδιότητας style και παίρνει ως παραμέτρους το χαρακτηριστικό style που θέλουμε ν' αλλάξουμε και την ιδιότητα που προσδίδουμε σ' αυτό το χαρακτηριστικό.

Π.χ. για να αλλάξουμε σ' ένα αντικείμενο το χρώμα του φόντου και το χρώμα της γραμματοσειράς καλούμε τη μέθοδο setStyle() ως εξής :

```
obj.setStyle({color: 'black', background: 'white'});
```
Επιπλέον πρέπει η κάθε ιδιότητα να γράφεται σαν μια λέξη και όπου υπήρχε διαχωριστικό αυτό να παραλείπεται και η επόμενη λέξη μετά από αυτό να γράφεται με το πρώτο γράμμα στα κεφαλαία, π.χ. :

```
obj.setStyle('textDecoration', 'underline')
```
το παραπάνω θα τρέξει σωστά, ενώ το παρακάτω όχι

```
obj.setStyle('text-decoration', 'underline')
```
Για την ίδια μέθοδο, αν η ιδιότητα που θέλουμε να αλλάξουμε έχει μονάδα μέτρησης, τότε γράφουμε και τη μονάδα μέτρησης, π.χ. :

```
obj.setStyle('width', '340px')
```
αντί για :

```
obj.setStyle('width', '340')
```
#### **AJAX μέσω FBJS**

Η γλώσσα FBJS (Facebook JavaScript) παρέχει, στους προγραμματιστές διαδικτυακών εφαρμογών στο Facebook, το αντικείμενο τύπου AJAX. Το αντικείμενο αυτό μπορεί να εκτελέσει όλες τις λειτουργίες ενός κλασσικού αντικειμένου AJAX εκτός Facebook, με τη διαφορά οτι στην πλατφόρμα αυτή ένα τέτοιο αντικείμενο μπορεί να χρησιμοποιήσει λειτουργίες του Graph API μέσα από JSON αντικείμενα ή μέσα από τη γλώσσα FBML. Το μόνο που χρειάζεται για τη χρήση αυτής της τεχνολογίας είναι να δημιουργηθεί ένα AJAX αντικείμενο, πάντα μέσα από τη σύνταξη που απαιτεί η γλώσσα JavaScript.

Η χρήση της AJAX τεχνολογίας γίνεται πάντα μέσω της JavaScript, γι' αυτό κάθε μέθοδος που χρησιμοποιεί αντικείμενα AJAX πρέπει να υπακούει στους κανόνες σύνταξης της JavaScript του Facebook. Ο βασικός κώδικας που χρησιμοποιείται για
τη χρήση της AJAX στο Facebook έιναι μια μέθοδος JavaScript μέσα από την οποία δημιουργούμε ένα αντικείμενο AJAX:

```
<script type="text/javascript">
<!-- //Απαραίτητοι κανόνες σύνταξης JavaScript στο 
//Facebook
function do_ajax() { //Μέθοδος JavaScript μέσα από την 
//οποία θα δημιουργήσουμε και θα χρησιμοποιήσουμε το 
//αντικείμενο AJAX
var ajax=new Ajax(); //Δημιουργία του αντικειμένου AJAX
```

```
}
// -->
```

```
</script>
```
Μετά τη σύνταξη του βασικού κώδικα για τη χρήση της AJAX τεχνολογίας μπορούμε πλέον να χρησιμοποιήσουμε όλες τις μεθόδους του AJAX αντικειμένου που δημιουργήσαμε. Οι λειτουργίες - ιδιότητες που προσφέρει το Facebook για τα AJAX αντικείμενα είναι :

**ondone(data) :** ένας χειριστής του γεγονότος επιστροφής αποτελέσματος μετά από μια κλήση AJAX. Ανάλογα με τον τύπο επιστροφής (.responseType) που έχει οριστεί, η παράμετρος data μπορεί να είναι αντικείμενο, συμβολοσειρά τύπου raw ή κώδικας FBML.

**onerror** : ιδιότητα στην οποία αντιστοιχίζεται ένας χειριστής του γεγονότος επιστροφής λάθους μετά από μια λανθασμένη κλήση AJAX.

**requireLogin** : ιδιότητα η οποία αν έχει την τιμή true (αληθής) η κλήση της AJAX θα απαιτήσει από το χρήστη της εφαρμογής να έχει συνδεθεί με την εφαρμογή (logged in) για να μπορέσει η κλήση αυτή να εκτελεστεί.

**responseType** : ιδιότητα που ορίζει τον τύπο επιστροφής της κλήσης AJAX. Αυτός ο τύπος μπορεί να είναι Ajax.RAW για συμβολοσειρά τύπου raw, Ajax.JSON για αντικείμενο τύπου JSON ή AJAX.FBML για κώδικα τύπου FBML.

**Ajax.RAW** : η επιστροφή από το server που εκτέλεσε την κλήση της AJAX στην ακριβή μορφή της. Για παράδειγμα αν η επιστροφή μιας κλήσης AJAX είναι <b>Hello World!</b>, η ιδιότητα RAW θα επιστρέψει ακριβώς αυτή τη συμβολοσειρά και δε θα εκτελέσει τις ετικέτες <b></b>, απλά θα τις επιστρέψει σαν σύμβολα.

**Ajax.JSON** : η επιστροφή από το server που εκτέλεσε την κλήση της AJAX στη μορφή αντικειμένου τύπου JSON. Το αντικείμενο JSON μπορεί να επιστρέψει πολλαπλές τιμές στην ίδια κλήση, δηλαδή μπορεί ταυτόχρονα να επιστρέψει FBML κώδικα και επιπλέον ανεξάρτητες μεταβλητές. Για παράδειγμα, στη σελίδα που καλεί η AJAX , στην περίπτωσή του Facebook με κώδικα php, μπορεί να οριστεί ως μεταβλητή επιστροφής ένας JSON πίνακας, δηλαδή \$json\_array=array("fbml\_var":"<b>Hi!</b>","var2″:"1″) , όπου να επιστρέφεται στο αντικείμενο JSON ένας πίνακας με κώδικα FBML μέσα από την παράμετρο fbml\_var και την αριθμητική μεταβλητή μέσα από την παράμετρο var2. Απαραίτητη, όμως, για τη χρήση του JSON αντικειμένου είναι η αποκωδικοποίηση του κατά τη διαδικασία επιστροφής της κλήσης AJAX, το οποίο γίνεται με την κλήση της μεθόδου json encode(\$json array), όπου \$json\_array ο πίνακας δεδομένων που επιστρέφει το αντικείμενο JSON.

**Ajax.FBML** : η επιστροφή από το server που εκτέλεσε την κλήση της AJAX στη μορφή κώδικα FBML. Αυτός ο κώδικας μπορεί να χρησιμοποιηθεί από το αντικείμενο DOM μέσα από τη μέθοδο της FBJS, τη setInnerFBML .

Η γλώσσα FBJS προσφέρει τις δύο παρακάτω AJAX μεθόδους :

**post(url, query)** : ξεκινάει μια κλήση AJAX. Η παράμετρος url πρέπει να είναι η διεύθυνση του αρχείου php στο server που φιλοξενεί την εφαρμογή, το οποίο θα χειριστεί τη επιστροφή της κλήσης. Η παράμετρος query μπορεί να είναι είτε συμβολοσειρά είτε αντικείμενο, το οποίο αυτομάτως μετατρέπεται σε συμβολοσειρά.

**abort()** : Ακυρώνει μια κλήση AJAX.

Στην εφαρμογή «Travel Facts» χρησιμοποιήθηκε ο τύπος επιστροφής Ajax.FBML, για την άμεση προβολή των αποτελεσμάτων της κλήσης AJAX μέσω κώδικα FBML. Η βασική δομή που ακολούθησαν οι μέθοδοι AJAX που κατασκευάστηκαν για τη συγκεκριμένη εφαρμογή ήταν η εξής :

```
<script type="text/javascript">
<! --function do_ajax()
{
var ajax_url="*.php"; //σύνδεσμος αρχείου php στο server 
                    //που φιλοξενεί την εφαρμογή
```
var ajax=newAjax();

ajax.responseType=Ajax.FBML; *//τύπος επιστροφής Ajax.FBML*

ajax.ondone=function(data) { *//μετά την κλήση της //AJAX ο κώδικας FBML επιστρέφει στην παράμετρο data*

document.getElementById('DOMOjectID').setInnerF BML(data); *//θέτουμε το περιέχομενο του αντικειμένου //DOM με το id "DOMObjectID" με τον κώδικα FBML που //μας επιστρέφει η παράμετρος data* 

```
}
ajax.onerror=function()
{
//Εδώ εισάγουμε κώδικα για το πως να αντιδράσει η 
//εφαρμογή σε περίπτωση που η κλήση AJAX επιστρέψει 
//σφάλμα
}
```
ajax.post(ajax\_url); *//Έναρξη της κλήσης AJAX σύμφωνα με //το url που δώσαμε στη μεταβλητή ajax\_url.*

```
}
--&></script>
```
#### **Γλώσσα FQL (Facebook Query Language)**

Η γλώσσα ερωτημάτων του Facebook, η FQL (FB Query Language), δίνει τη δυνατότητα στον προγραμματιστή να έχει πρόσβαση μέσα από τύπου SQL εντολές σε όλα τα δεδομένα που προσφέρει το Graph API.

Τα ερωτήματα είναι της μορφής:

SELECT [fields] FROM [table] WHERE [conditions]

Σε αντίθεση με την SQL, η FQL στην παράμετρο FROM μπορεί να δεχτεί μόνο έναν πίνακα. Μπορεί να χρησιμοποιηθεί η λέξη IN σε παραμέτρους όπως SELECT ή WHERE, ώστε να μπορεί να γίνει εκτέλεση υπο-ερωτημάτων (subqueries), αλλά αυτά τα υπο-ερωτήματα δεν μπορούν να κάνουν αναφορά στο εξωτερικό μ'αυτά ερώτημα.

Η FQL χειρίζεται απλές μαθηματικές πράξεις, συγκρίσεις με λογικούς τελεστές (AND, NOT) και με μεταβλητές αλήθειας, ταξινόμηση (ORDER BY) και οριοθέτηση (LIMIT).

Οι πίνακες που προσφέρει το Facebook και μπορεί να χειριστεί η FQL είναι οι παρακάτω :

Album, application, checkin, comment, comments info, connection, cookies, developer, domain\_admin, event, event member, family, friend, friend request, friendlist, friendlist member, group, group member, insights, like, link, link stat, mailbox folder, message, note, notification, object url, page, page admin, page fan, permissions, permissions info, photo, photo tag, place, privacy, profile, review, standard\_friend\_info, standard user info, status, stream, stream filter, stream tag, thread, translation, unified message, unified thread, whified thread action, unified thread count, user, video, video tag

Παρακάτω δίνεται ένα παράδειγμα στο οποίο χρησιμοποιείται η FQL και ανακτούνται πληροφορίες από το Graph API του Facebook. Συγκεκριμένα, το ερώτημα ζητάει τα μοναδικά προσδιοριοστικά και τις φωτογραφίες προφίλ από τον ενεργό χρήστη και από όλους τους φίλους του, όπου η μέθοδος me() επιστρέφει το μοναδικό προσδιοριστικό του ενεργού χρήστη :

SELECT uid, name, pic square FROM user WHERE uid = me() OR uid IN (SELECT uid2 FROM friend WHERE uid1 = me())

Για τη βέλτιστη χρήση της FQL το Facebook προτείνει :

- Να συνδυάζονται πολλά ερωτήματα FQL σε ένα, ώστε να γίνονται λιγότερες κλήσεις στο Graph API του Facebook
- Να ορίζονται όρια στα αποτελέσματα των ερωτημάτων π.χ. «SELECT uid2 FROM friend WHERE uid1=me() LIMIT  $40$ », θα εμφανιστούν τα πρώτα 40 αποτελέσματα αυτού του ερωτήματος
- Να ανακτούνται όσες δυνατόν λιγότερες στήλες από κάθε ερώτημα, γιατί κάθε στήλη που ανακτάται αυξάνει το χρόνο εκτέλεσης του ερωτήματος
- Σειριακά να εκτελείται πρώτα το μικρότερο σε αποτελέσματα ερώτημα, π.χ. :

```
1. SELECT first name
    FROM user 
    WHERE uid IN 
       (SELECT uid2 FROM friend WHERE uid1={*user*})
    AND uid IN
```
(SELECT uid FROM event member WHERE eid={\*event\*}) Στο πρώτο αυτό ερώτημα η κάθε υπό ερώτηση εκτελείται ξεχωριστά, κανένα ερώτημα δεν εξαρτάται από το άλλο και τα τελικά αποτελέσματα του κάθε ερωτήματος συγκρίνονται εντέλει όλα μαζί.

2. SELECT first name FROM user WHERE uid IN

```
 (SELECT uid2 FROM friend WHERE uid1={*user*} 
         AND uid IN 
            (SELECT uid FROM event member WHERE
eid={*event*})
```
Στο δεύτερο αυτό ερώτημα τα δυο τελευταία ερωτήματα είναι εμφωλευμένα σε μια μεταξύ τους σύγκριση, ανεξάρτητη από το πρώτο ερώτημα κι έτσι εντέλει συγκρίνονται τα αποτελέσματα της εμφωλευμένης συνθήκης με την εξωτερική.

```
3. SELECT first name
    FROM user 
    WHERE uid IN 
       (SELECT uid FROM event member WHERE eid={*event*}
         AND uid IN 
             (SELECT uid2 FROM friend WHERE 
uid1 = {\text{'xuser'}}))
```
Στο τρίτο ερώτημα οι συγκρίσεις εκτελούνται όπως και στο δεύτερο, με τη διαφορά οτι πρώτα εκτελείται το ερώτημα SELECT uid2 FROM friend WHERE uid1={\*user\*}, το οποίο προβλέπουμε οτι επιστρέφει λιγότερα αποτελέσματα από το ερώτημα SELECT uid FROM event\_member WHERE eid={\*event\*}, καθώς ο μέσος αριθμός φίλων ενός χρήστη σύμφωνα με τα στατιστικά του Facebook είναι 100, ενώ τα events ενός χρήστη είναι πολλά περισσότερα. Άρα συμπεραίνεται οτι το τρίτο ερώτημα είναι και το πιο αποδοτικό, καθώς ξεκινάει με το μικρότερο σε αποτελέσματα ερώτημα μέσα στην εμφωλευμένη συνθήκη, συνεχίζει με το μεγαλύτερο ερώτημα, συγκρίνει αυτά τα ερωτήματα μεταξύ τους και το τελικό απ' αυτή τη σύγκριση αποτέλεσμα με το εξωτερικό ερώτημα.

#### *Επίλογος*

Το Facebook είναι μια πλατφόρμα κοινωνικής δικτύωσης που δημιουργήθηκε κι εξελίσσεται με ραγδαίους ρυθμούς τα τελευταία χρόνια, γι' αυτό το λόγο το Graph API του έχει γίνει ένα ευρέως δημοφιλές εργαλείο διαδικτυακού προγραμματισμού. Συγκεκριμένα με την έρευνα του Facebook το Μάιο του 2010 για το API που προσφέρει προέκυψαν τα εξής αποτελέσματα :

- Περισσότεροι από 1 εκατομμύριο προγραμματιστές και υπεύθυνοι μάρκετινγκ χρησιμοποιούν την πλατφόρμα του Facebook για επαγγελματικούς λόγους.
- Περισσότερες από 550.000 εφαρμογές είναι διαθέσιμες στην πλατφόρμα του Facebook.
- Κάθε μήνα, περισσότερο από 70% των χρηστών του Facebook προσθέτουν μια καινούρια εφαρμογή της συγκεκριμένης πλατφόρμας
- Περισσότερες από 250.000 ιστοσελίδες χρησιμοποιούν λειτουργίες του Graph API του Facebook.
- Περισσότεροι από 100 εκατομμύρια χρήστες γίνονται μέλη σε ιστοσελίδες χρησιμοποιώντας το λογαριασμό τους στο Facebook.

Είναι εύκολο λοιπόν κανείς να συμπεράνει οτι η πλατφόρμα του Facebook είναι ένας διαδικτυακός τόπος όπου μια εφαρμογή μπορεί να βρει άμεση και μεγάλη απήχηση σε χρήστες. Από την άλλη πλευρά όμως, υπάρχει πάντα ο κίνδυνος οτι οι τεχνολογίες του διαδικτύου και συγκεκριμένα της πλατφόρμας του Facebook αλλάζουν διαρκώς, καθώς σ' αυτές αφαιρούνται, προσθέτονται ή παραμετροποιούνται λειτουργίες. Γι' αυτό το λόγο ένας προγραμματιστής μιας εφαρμογής στο Facebook οφείλει να ενημερώνεται για την εξέλιξη αυτών των τεχνολογιών, καθώς μπορεί αυτές οι αλλαγές να αφαιρέσουν ή να μειώσουν χαρακτηριστικά μιας ήδη υπάρχουσας εφαρμογής, όσον αφορά τη λειτουργία και την εμφάνιση της.

Πτυχιακή Εργασία της φοιτήτριας Νόττα Αθανασίας

# **Κεφάλαιο 3 Ποιοτική Αξιολόγηση Τουριστικών Προορισμών**

# *Ποιοτική Αξιολόγηση*

Για να αξιολογήσουμε μια περιοχή, θα πρέπει να εξετάσουμε όλους εκείνους τους παράγοντες που δημιουργούν συναισθήματα στον άνθρωπο γι' αυτή την περιοχή. Οι περισσότερες σχετικές έρευνες στοχεύουν στην εκτίμηση μιας περιοχής ως προς το κοινωνικό της περιβάλλον, τις μορφές ψυχαγωγίας που προσφέρει και την πολιτισμική της ανάπτυξη. Μια διαφορετική, λοιπόν, σκοπιά στον τρόπο εκτίμησης μιας περιοχής είναι αυτή της αξιολόγησης των ποιοτικών της χαρακτηριστικών.

Τα ποιοτικά χαρακτηριστικά μιας περιοχής αφορούν τα στοιχεία εκείνα της περιοχής που την ορίζουν διαφορετική ως προς την πολεοδομική και περιβαλλοντική της διαμόρφωση από άλλες περιοχές. Αυτά τα χαρακτηριστικά συνδέουν την κτιριακή και χωρική δόμηση μιας περιοχής με τα συναισθήματα που σου προκαλεί η διαβίωση σ' αυτή την περιοχή. Ουσιαστικά η ποιοτική αξιολόγηση αναδεικνύει τις επιδράσεις που έχει το περιβάλλον μιας περιοχής στα συναισθήματα του ανθρώπου που ζει μέσα σ' αυτό.

# *Ποιοτικά Χαρακτηριστικά Πόλης*

Η αναγνώριση κι ο ορισμός των ποιοτικών χαρακτηριστικών μιας πόλης είναι μια δύσκολη και συνεχής έρευνα που πολλές φορές αφορά ακαθόριστες ιδιότητες όπως την πυκνότητα μιας γειτονιάς σε πολεοδομικά στοιχεία και την ευκολία πρόσβασης σε δημόσια πάρκα [Ewing, R., Handy, S., Brownson, R.C., Clemente, O., Winston, E. (2006), "Identifying and Measuring Urban Design Qualities Related to Walkability", Journal of Physical Activity and Health 2006, 3, pp. 223-240]. Η συγκεκριμένη έρευνα της πτυχιακής βασίζεται σε πιο λεπτομερειακά χαρακτηριστικά μιας πόλης σχετικά με την αίσθηση που έχει ένας άνθρωπος καθώς περπατάει σ' αυτή την πόλη.

Η έρευνα στην οποία βασίζεται η ανάλυση των ποιοτικών χαρακτηριστικών μιας πόλης έχει τίτλο "Identifying and Measuring Urban Design Qualities Related to Walkability" (ελεύθερη απόδοση : Αναγνώριση και Ορισμός των Πολεοδομικών Χαρακτηριστικών Σχετικά με τις Αντιδράσεις των Περαστικών), η οποία χρηματοδοτήθηκε από το ερευνητικό κέντρο «Robert Wood Johnson Foundation» το 2006. Για την ανάλυση αυτή χρησιμοποιήθηκαν διάφοροι μέθοδοι όπως σύνθεση μιας ομάδας ειδικών, μαγνητοσκόπηση πλάνων από δρόμους που περιγράφουν τη συμπεριφορά των ανθρώπων σ' αυτούς, ανάλυση και σύγκριση των σχέσεων μεταξύ φυσικού και πολεοδομικού περιβάλλοντος κ.α. Οι ερευνητές κατέληξαν οτι τα ποιοτικά χαρακτηριστικά μιας πόλης είναι μια σύνδεση των φυσικών στοιχείων και της πολεοδομίας αυτής με τις αντιδράσεις των ανθρώπων ως προς αυτά.

Το επόμενο σχήμα περιγράφει τη σύνδεση των φυσικών στοιχείων με όρους ποιοτικής αξιολόγησης μιας πόλης, με συναισθήματα των περαστικών, με το όλο συναίσθημα των ανθρώπων στο περίπατό τους και με τη συμπεριφορά τους σ' αυτόν. Τα αποτελέσματα της έρευνας που έχουμε ως σημείο αναφοράς ήταν η αναγνώριση πέντε κύριων χαρακτηριστικών ποιοτικής αξιολόγησης: imageability, enclosure, human scale, transparency και complexity. Τα υπόλοιπα χαρακτηριστικά που αναφέροναι στο σχήμα, σύμφωνα με την έρευνα, παίζουν λιγότερο ρόλο στο γενικό αίσθημα του ανθρώπου για μια πόλη, γι' αυτό και στη συνέχεια περιγράφονται μόνο τα πέντε κυρίαρχα χαρακτηριστικά που αναφέραμε προηγουμένως.

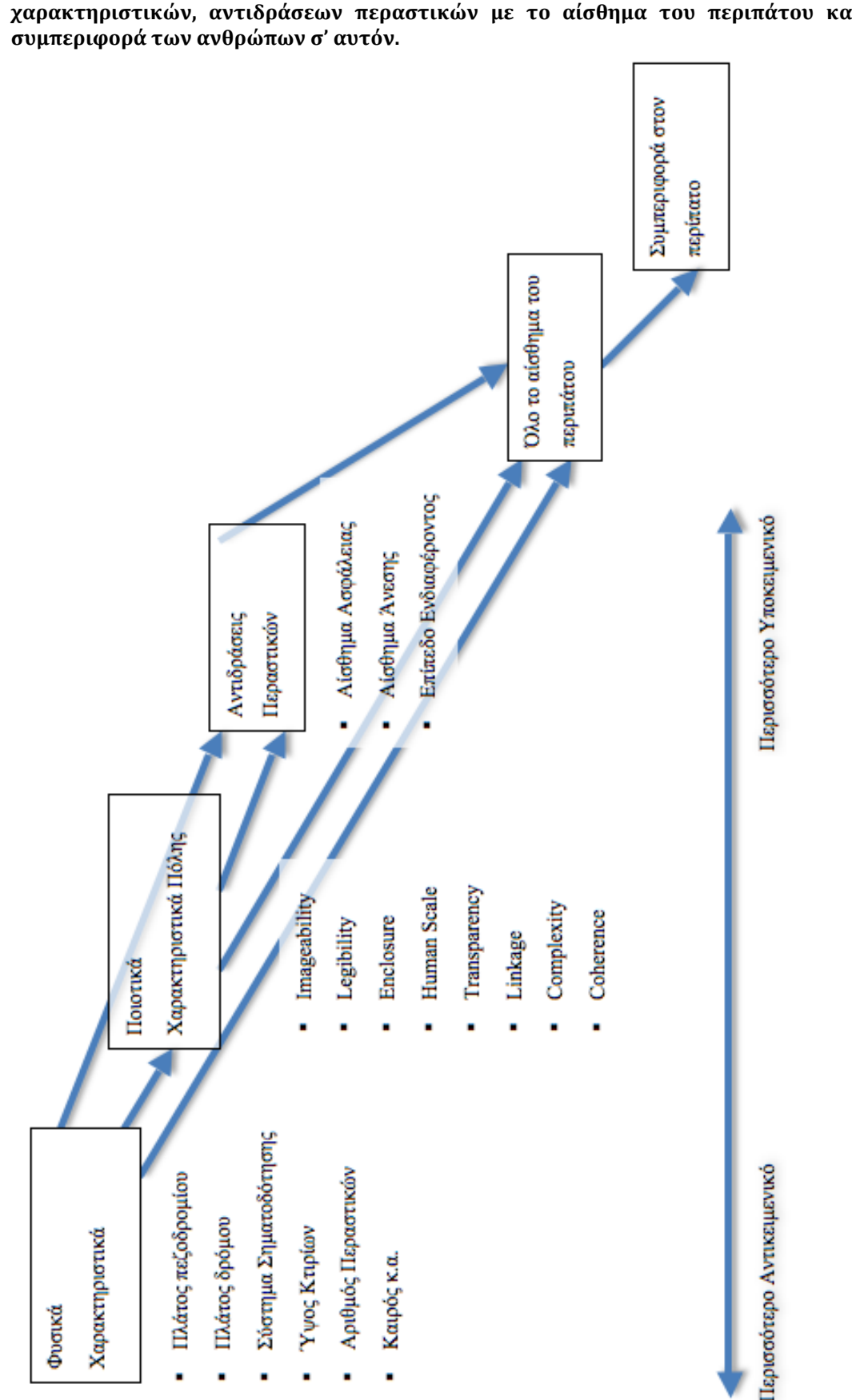

**Εικόνα 9 : Απεικόνιση σχέσεων μεταξύ φυσικών χαρακτηριστικών, ποιοτικών χαρακτηριστικών, αντιδράσεων περαστικών με το αίσθημα του περιπάτου και τη** 

#### **Imageability**

Πρόκειται για το χαρακτηριστικό μιας περιοχής το οποία την κάνει διακριτή, αναγνωρίσιμη κι αξιομνημόνευτη σχετικά με άλλες περιοχές. Μια περιοχή έχει αυτό το χαρακτηριστικό σε μεγάλο βαθμό αν η δόμηση συγκεκριμένων πολεοδομικών και φυσικών στοιχείων είναι τέτοια ώστε να τραβάει την προσοχή των περαστικών, να τους δημιουργεί συναισθήματα και να μένει εντέλει στη μνήμη τους η ίδια η πόλη.

Ο πολιτικός μηχανικός και συγγραφέας Kevin A. Lynch πρώτη φορά αναφέρθηκε σ' αυτό το χαρακτηριστικό και το όρισε ως εξής: «η ποιότητα σ' ένα φυσικό αντικείμενο, η οποία δίνει μεγάλη πιθανότητα πρόκλησης μιας δυνατής εικόνας σε κάθε παρατηρητή. Είναι αυτό το σχήμα, χρώμα ή αυτή η διάταξη που το κάνουν έντονα αναγνωρίσιμο, δυνατά δομημένο και προσφέρουν ισχυρά διανοητικές εικόνες από το περιβάλλον. Πολλές φορές ακόμα αναφέρεται ως legibility ή ίσως visibility, με μια βαθύτερη αίσθηση, όπου τα αντικείμενα όχι μόνο είναι ευδιάκριτα, αλλά παρουσιάζονται κι έντονα ως προς τις αισθήσεις τους.» [Lynch K., (1960), "The Image of The City", p.9)].

Ο ίδιος περιγράφει ότι αυτό το χαρακτηριστικό μπορεί να αναλυθεί από τρία μέρη : ταυτότητα, δομή και σημασία. «Μια εφαρμόσιμη εικόνα απαιτεί πρώτον την ταυτότητα ενός αντικειμένου, η οποία ορίζει τη διακριτότητά της... ως μια ξεχωριστή οντότητα. Δεύτερον, η εικόνα οφείλει να περιέχει τη χωρική ή πρότυπη σχέση του αντικειμένου με το θεατή και τα υπόλοιπα αντικείμενα. Τέλος, αυτό το αντικείμενο πρέπει να έχει κάποια σημασία για τον παρατηρητή, είτε πρακτική είτε συναισθηματική» [Lynch K., (1960), "The Image of The City", p.8)].

Σύμφωνα με αυτό το χαρακτηριστικό, οι δρόμοι ή τα μονοπάτια μπορούν να χαρακτηριστούν ως κυρίαρχα στοιχεία πόλης και μέρη αυτών μπορούν να αποτελέσουν σημαντικά στοιχεία σχετικά με τα χαρακρηριστικά που κάνουν πιο δυνατή την εικόνα τους στον παρατηρητή. Πολεοδομικά στοιχεία που ενισχύουν αυτό το χαρακτηριστικό αυτό είναι : πλατείες, πάρκα, τοπία, ιστορικά κτίρια, κτίρια με αναγνωριστικά, κτίρια με λιγότερο τετράγωνη αρχιτεκτονική, πεζοδρόμια, επίπεδο θορύβου, εστιατόρια. Αυτό το χαρακτηριστικό ουσιαστικά πραγματεύεται τη δύναμη της εικόνας που παρουσιάζει μια πόλη.

#### **Enclosure**

Αυτό το χαρακτηριστικό αναφέρεται στο βαθμό στον οποίο οι δρόμοι και οι δημόσιοι χώροι χαρακτηρίζονται από κτίρια, τοίχους, δέντρα κι άλλα παραπλήσια στοιχεία και στην εγγύτητα μεταξύ τους. Χώροι οι οποίοι έχουν αναλογία μεταξύ ύψους και πλάτους στα κτίριά τους δημιουργούν ένα αίσθημα δωματίου, δηλαδή ο άνθρωπος αισθάνεται παρόμοια την διάταξη των πραγμάτων μ' αυτή ενός δωματίου.

Γενικά, αυτό το χαρακτηριστικό καθορίζεται από το ύψος των κτιρίων και τη διάταξη των δέντρων σχετικά με την απόσταση τους από το δρόμο. Αυτό το χαρακτηριστικό ενισχύεται σε μεγάλο βαθμό όσο τα κτίρια είναι ψηλά, έχουν μικρές αυλές κι οι δρόμοι είναι στενοί. Αντίθετα, αυτό το χαρακτηριστικό αποδυναμώνεται όσο υπάρχουν μέτρια σε ύψος κτίρια με μεγάλες αποστάσεις μεταξύ τους, τα οποία συνδέονται με μεγάλους δρόμους κι έχουν άνετες σε μήκος και πλάτος αυλές.

Πολύ μικρός βαθμός ή πολύ μεγάλος βαθμός αυτού του χαρακτηριστικού επηρεάζει το αίσθημα άνεσης που νιώθει ένας άνθρωπος σε μια περιοχή. Για παράδειγμα, ένας άνθρωπος μπορεί να νιώθει καταπιεσμένος σ' ένα μέρος με πολύ ψηλά κτίρια όπου ο μεγάλος βαθμός εγγύτητας μειώνει το φως, τον αέρα και τη δυνατότητα να δει στην κορυφή ενός κτιρίου. Αντίστοιχα, ανοιχτές περιοχές με πολύ μεγάλους δρόμους μπορούν να δημιουργήσουν την αίσθηση οτι αποτελούν μέρη κυρίως για κατόχους αμαξιών και να αποθήσουν τους πεζούς. Ύψη κτιρίων που σχετίζονται με τις αποστάσεις μεταξύ των κτιρίων σε συνδυασμό με ευρύχωρες αυλές κι άνετους δρόμους με διακοσμητικά δέντρα αποτελούν την ιδανική αναλογία εγγύτητας ώστε ο άνθρωπος να νιώθει άνετα σε μια περιοχή.

Υπάρχουν αρκετά παραδείγματα στα οποία εμφανίζεται η ιδανική αναλογία αυτού του χαρακτηριστικού. Αυτά πραγματεύονται την αναλογία του ύψους ενός κτιρίου με την απόστασή του από τα υπόλοιπα κτίρια. Επιπλέον αυτά τα παραδείγματα περιγράφουν πως τα διακοσμητικά δέντρα του δρόμου κι οι γραμμές που σχηματίζονται από το χρώμα του δαπέδου στα πεζοδρόμια μπορούν να ενισχύσουν το αίσθημα άνεσης για μια περιοχή.

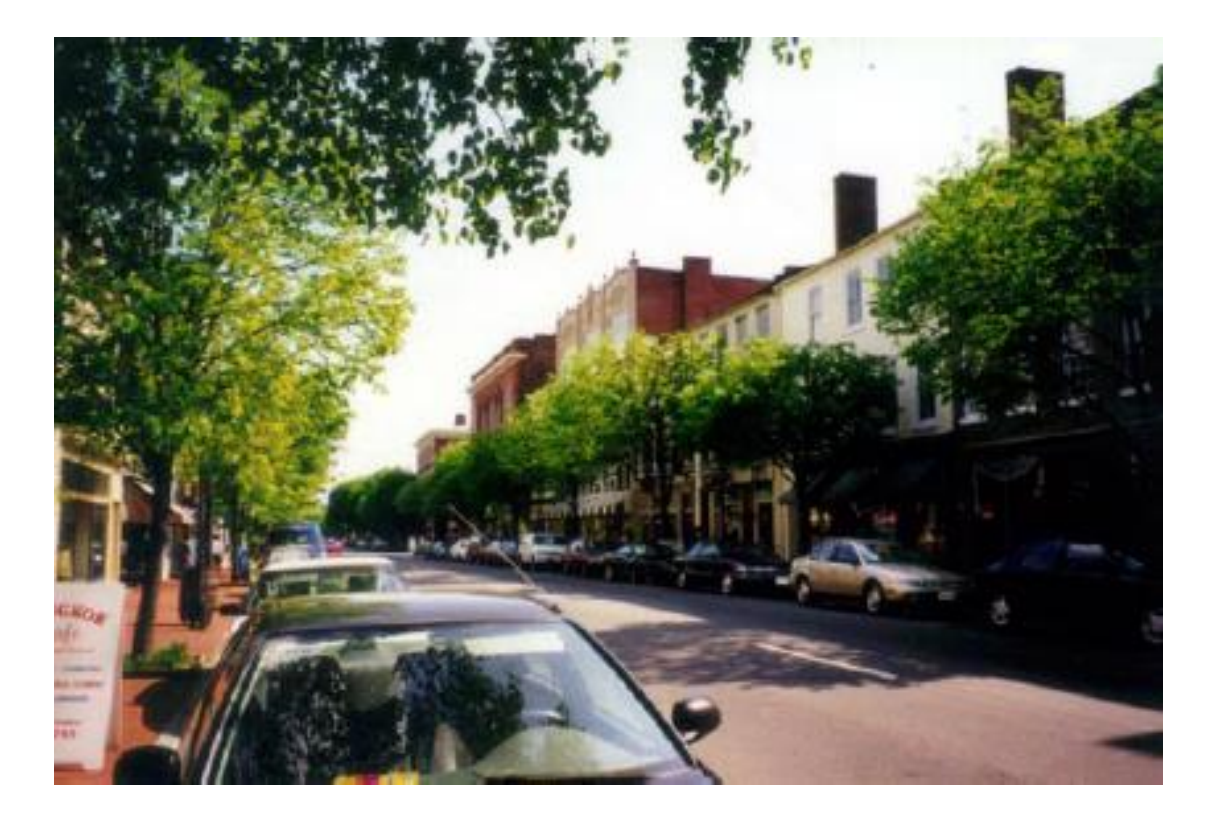

**Εικόνα 10 : Στο δρόμο Fredericksburg , της περιοχής Virginia της Αμερικής, η αναλογία μεταξύ κτιρίων και δρόμου που τα χωρίζει είναι 1:3, δηλαδή τα κτίρια απέχουν απ' τα απέναντι κτίρια 3 φορές το μέγεθός τους. Αν αυτή η απόσταση μεγαλώσει, χωρίς την ύπαρξη των διακοσμητικών δέντρων, θα αποδυναμωθεί το αίσθημα άνεσης του ανθρώπου ως προς την εγγύτητα.**

#### **Human Scale**

Το χαρακτηριστικό αυτό αφορά το μέγεθος, την υφή και τη διάρθρωση των φυσικών στοιχείων σε σχέση με το μέγεθος και την υπόσταση του ανθρώπου. Δηλαδή, τα συναισθήματα που προκαλούνται στον άνθρωπο συγκρίνοντας το μέγεθος των αντικειμένων σε μια πόλη με το δικό του μέγεθος. Οι λεπτομέρειες των κτιρίων, οι υφές των τοίχων και του δαπέδου, τα έπιπλα των δρόμων (π.χ. παγκάκι) είναι όλα στοιχεία μιας πόλης που επηρεάζουν τα ανθρώπινα συναισθήματα γι' αυτή.

Στην αρχιτεκτονική, αυτό το χαρακτηριστικό είναι ελάχιστα οριοθετημένο κι έτσι πολλές φορές καταλήγει σαν συνώνυμο της επίδρασης του περιβάλλοντος στον άνθρωπο. Το 1977 στο βιβλίο του «Enclosing Behavior» o Robert Bechtel παρουσιάζει για πρώτη φορά τη θεωρία οτι το μέγεθος του ανθρώπου σχετικά με τα μεγέθη των αντικειμένων σε μια περιοχή και το πόσο μπορεί αυτός να αλληλεπιδράσει μ' αυτά παίζουν ρόλο στην ψυχοσύνθεση του κι εντέλει στο συνολικό του αίσθημα περπατώντας σ' αυτή την περιοχή.

Τα αντικείμενα ενός πολεοδομικού περιβάλλοντος που αναλύονται περισσότερο ως προς αυτό το χαρακτηριστικό είναι : παράθυρα, πόρτες, μνημεία, καθώς ο άνθρωπος έχει συνήθως μια ξεκάθαρη εκτίμηση για το μέγεθός τους. Παρόλο που το ύψος των κτιρίων δεν είναι απαραίτητα ένας παράγοντας που ενισχύει αυτό το χαρακτηριστικό, οι προσόψεις των κτιρίων και το ενδιαφέρον των πεζών γι' αυτές αποτελούν σημαντικούς παράγοντες αξιολόγησης αυτού του χαρακτηριστικού.

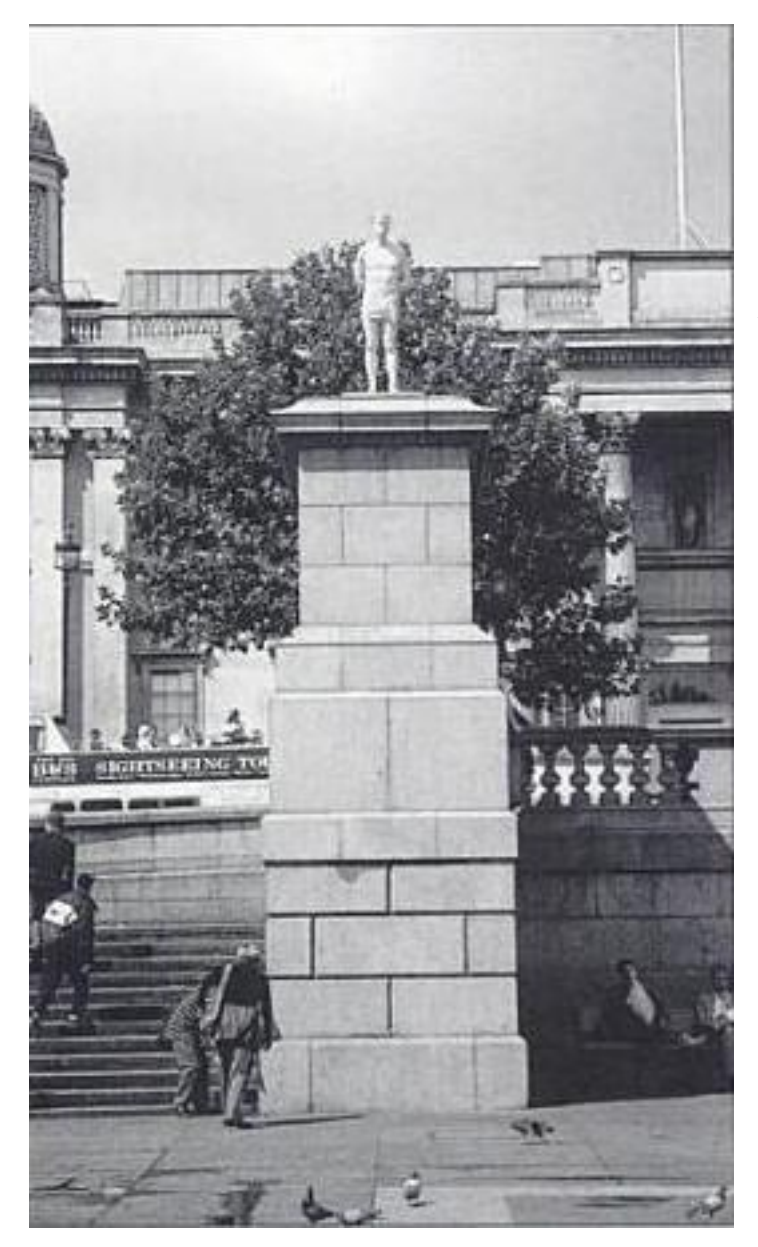

**Εικόνα 11 : Το άγαλμα στο Trafalgar Square του Λονδίνου ξεκάθαρα παρουσιάζει τη δύναμη του μεγέθους. Το ίδιο το άγαλμα είναι σε ανθρώπινο μέγεθος, αλλά αρκετά υπερυψωμένο σε σχέση με το επίπεδο. Αν το άγαλμα ήταν στο ίδιο ύψος με το πεζοδρόμιο, θα έπρεπε το ίδιο να είναι πολύ μεγαλύτερο για να είναι επιβλητικό. Σ' αυτή την περίπτωση, ο γλύπτης εκμεταλλεύτηκε το μέγεθος για να δημιουργήσει το αίσθημα οτι ο Χριστός ήταν άνθρωπος κι όχι Θεός.** 

#### **Transparency**

Η διαπερατότητα είναι το χαρακτηριστικό που περιγράφει το βαθμό στον οποίο μπορούν οι άνθρωποι να δουν ό,τι συμβαίνει μέχρι την άκρη ενός δρόμου ή ενός δημόσιου χώρου και να αντιδράσουν μ' αυτό. Συγκεκριμένα αναφέρεται στην ευκολία με την οποία μπορεί να υπάρξει ανθρώπινη επικοινωνία σε απόσταση στην οποία παρεμβάλονται φυσικά και πολεοδομικά χαρακτηριστικά. Δηλαδή πόσο επηρεάζεται η διαπερατότητα ενός περιβάλλοντος από αντικείμενα όπως τοίχους, παράθυρα, πόρτες, φράχτες.

Σύμφωνα με την ανάλυση του βιβλίου «Planning And Urban Design Standards» (John Wiley and Sons, 2006) για την διαπερατότητα των δρόμων, για να είναι οι δρόμοι γεμάτοι από ζωή, οι προσόψεις των κτιρίων πρέπει να καλύπτονται από διαπερατά παράθυρα και τζαμαρίες. Στις περιοχές όπου υπάρχει αγορά ο κανόνας για τη διαπερατότητα απαιτεί τουλάχιστον 50% του κτιρίων να καλύπτεται από παράθυρα, τα οποία να απέχουν από μισό μέχρι 3 μέτρα από το πεζοδρόμιο. Στους πεζόδρομους αυτό το ποσοστό ανάγεται στο 75% τουλάχιστον. Επιπλέον συχνά είναι απαραίτητο να φαίνεται το υπόβαθρο πίσω από μια τζαμαρία, όπως τα καθίσματα σ' ένα restaurant.

Η διαπερατότητα στο σύνολό της σύμφωνα με την έρευνα που αναφέραμε και προηγουμένως "Identifying and Measuring Urban Design Qualities Related to Walkability" («Robert Wood Johnson Foundation», 2006) επηρεάζεται από τις ποσότητες : των παραθύρων, των περαστικών και των τοίχων. Το χαρακτηριστικό αυτό επηρεάζει τον άνθρωπο στα συναισθήματα του ως προς τη δυνατότητα να αναγνωρίσει και να συμμετέχει στις κοινωνικές δραστηριότητες της πόλης, καθώς περπατάει σ' αυτή.

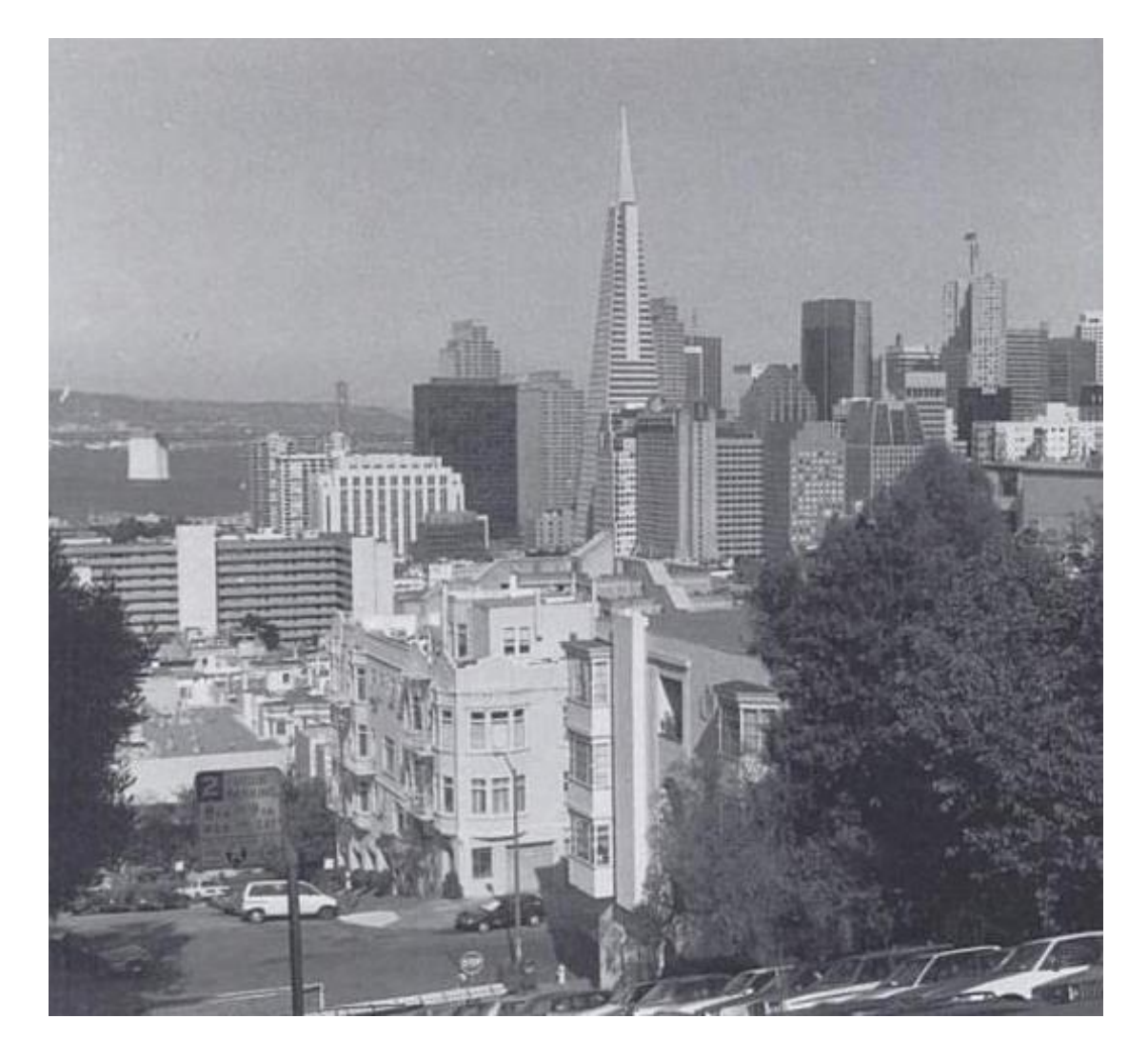

**Εικόνα 12 : San Fransisco – μια πολιτεία της Αμερικής με έντονο το χαρακτηριστικό της διαπερατότητας στους δρόμους της. Ο παρατηρητής από την σκοπιά της φωτογραφίας μπορεί να δει μεγάλο μέρος της πόλης, από το κέντρο μέχρι την παραλία της.** 

## **Complexity**

Η πολυπλοκότητα είναι το τελευταίο ποιοτικό χαρακτηριστικό μιας πόλης που θα αναλύσουμε κι αφορά τον πλούτο του γραφικού περιβάλλοντος μιας πόλης. Η πολυπλοκότητα μιας πόλης εξαρτάται από την ποικιλία σε φυσικό περιβάλλον και συγκεκριμένα στον αριθμό και τα είδη των κτιρίων, την αρχιτεκτονική τεχνική και κουλτούρα, τα τοπία, τα έπιπλα δρόμου, τα σήματα και τα φανάρια στους δρόμους και την ανθρώπινη συμπεριφορά με όλα τα παραπάνω.

Η πολυπλοκότητα της πολεοδομίας εντοπίζεται στον αριθμό και στην ποικιλία των αντικειμένων ως προς το μέγεθος, το σχήμα και τη μορφή τους μέσα στην πόλη. Στη θεωρία, η πολυπλοκότητα αυξάνει την αβεβαιότητα, τη διέγερση και το ενδιαφέρον του ανθρώπου (Wohlwill, 1976). Αυξημένη πολυπλοκότητα στην πολεοδομία μπορεί να προκαλέσει υπερβολική αβεβαιότητα και διέγερση στους ανθρώπους, ενώ αντίθετα μειωμένη πολυπλοκότητα μπορεί να προκαλέσει πλήξη. Έρευνες επιβεβαιώνουν πως οι άνθρωποι αναζητούν την τάξη κι όσο αυτή λείπει το ενδιαφέρον κι ο ενθουσιασμός αυξάνονται (Kaplan and Kaplan, 1989: "Nasar 1989"). Eρευνητές επίσης συνιστούν οι περιοχές να χαρακτηρίζονται από μετριασμένη πολυπλοκότητα ή από μια μίξη τάξης κι αυξημένης πολυπλοκότητας (Nasar, 1994).

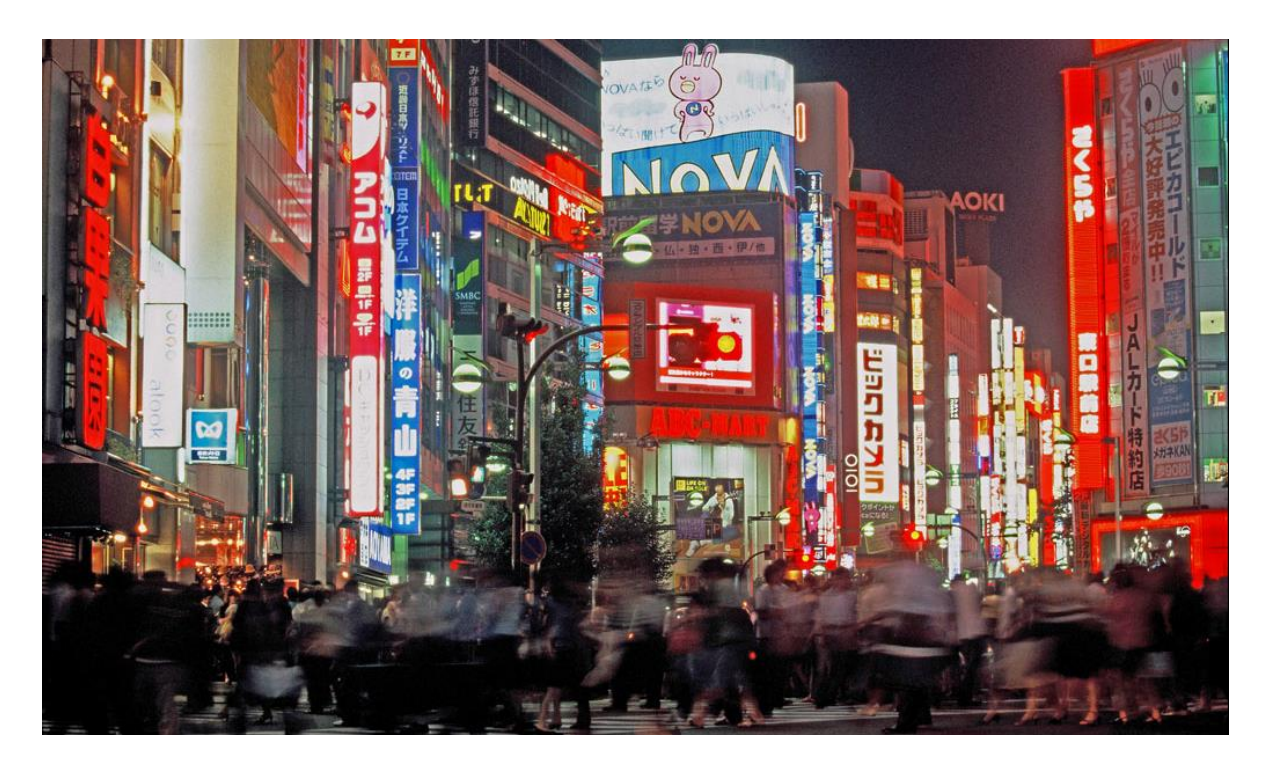

**Εικόνα 13 : Ο δρόμος Shinjuku, στο Tokyo της Ιαπωνίας, με αυξημένο το χαρακτηριστικό της πολυπλοκότητας.**

# *Χαρακτηριστικά Αξιολόγησης Τουριστικών Προορισμών*

Η ανάγκη των ανθρώπων να ταξιδεύουν αυξάνεται διαρκώς, είτε για επαγγελματικούς λόγους είτε για την αξιοποίησή του ελεύθερού τους χρόνου. Σ' αυτή την ενότητα θα προσπαθήσουμε να ορίσουμε αυτά τα χαρακτηριστικά που καθιστούν έναν τουριστικό προορισμό ως μια ελκυστική για τους επισκέπτες της πόλη.

Στο βιβλίο του "Urban Tourism: The Visitor Economy and the Growth of Large Cities" ο Christofer Law εξετάζει τη σχέση μεταξύ του τουρισμού και μιας πολεοδομικής περιοχής. Διαχωρίζει τα χαρακτηριστικά που περιγράφουν αυτή τη σχέση σε πρωτεύοντα, δευτερεύοντα κι επιπρόσθετα. Τα πρωτεύοντα χαρακτηριστικά περιλαμβάνουν τους κυρίαρχους λόγους για τους οποίους ένας άνθρωπος επισκέπτεται μια συγκεκριμένη περιοχή. Τα δευτερεύοντα χαρακτηριστικά όπως η διαμονή και η αγορά καθώς κι επιπρόσθετα χαρακτηριστικά όπως μέσα μεταφοράς και πληροφορίες για τουρίστες είναι πολύ σημαντικοί παράγοντες τουρισμού, αλλά δεν είναι οι κυρίαρχοι λόγοι που προσελκύονται οι τουρίστες.

## **Περιγραφή Χαρακτηριστικών Τουριστικών Προορισμών**

Παρακάτω αναλύονται όλα εκείνα τα χαρακτηριστικά που καθορίζουν μια περιοχή ως φιλική προς τους επισκέπτες της.

#### Ιστορικά Σημεία

Αυτό το χαρακτηριστικό αναφέρεται σε όλες τις ιστορικές αναφορές που υπάρχουν στα κτίρια, στους δρόμους, στις πλατείες και στις γειτονιές μιας περιοχής, τα οποία προσδιορίζουν το χαρακτήρα της. Πέρα από τον εκπαιδευτικό χαρακτήρα που μπορεί να έχουν τα ιστορικά σημεία, επιπλέον δημιουργούν το αίσθημα μιας περιοχής με ιστορία και προσφέρουν στον επισκέπτη αξιομνημόνευτες εμπειρίες.

#### Υδρότοποι

Ανεξάρτητα με σχετικούς τρόπους διασκέδασης, οι υδρότοποι πάντα προκαλούσαν το ενδιαφέρον του παρατηρητή. Τα τελευταία χρόνια, ακόμα και προορισμοί χωρίς κάποιο υδρότοπο έχουν προσπαθήσει να προκαλέσουν τον τουρισμό με τεχνητές υδροκατασκευές, όπως συντριβάνια. Επιπλέον, κάποιες περιοχές έχουν δημιουργήσει για τον ίδιο λόγο καθώς και για περιβαλλοντικούς λόγους τεχνητούς υδρότοπους, όπως τεχνητές λίμνες. Οι άνθρωποι προτιμούν να επισκέπτονται περιοχές με έντονο το στοιχείο του νερού, γι' αυτό και τέτοιες περιοχές έχουν αυξημένο τουρισμό.

#### Γιορτές και Διοργανώσεις

Οι γιορτές κι οι διοργανώσεις αποτελούν δημοφιλή παράγοντα για την ανάπτυξη του τουρισμου μιας περιοχής. Ποικίλουν ως προς το περιεχόμενο και τη διάρκεια, όπως π.χ. το καρναβάλι της Πάτρας, το φεστιβάλ τραγουδιού της Θεσσαλονίκης κ.α. Τέτοιες γιορτές και διοργανώσεις βασίζονται στην επισκεψιμότητά τους από τουρίστες.

#### Τουριστικά Σημεία

Τουριστικά σημεία είναι περιοχές που συγκεντρώνουν τα ενδιαφέροντα των επισκεπτών μιας περιοχές ως προς την κουλτούρα και τον τρόπο διασκέδασης της. Αυτά τα σημεία είναι στρατηγικά δομημένα ώστε να προσελκύουν τουρίστες και είναι αυτά που συνήθως αναφέρονται από τους ίδιους τους τουρίστες αφού έχουν επισκεφθεί τη συγκεκριμένη περιοχή.

#### Πληροφορίες Τουρισμού

Η φιλοξενία είναι ίσως ο πιος σημαντικός παράγοντας τουρισμού μιας περιοχής. Μια περιοχή που είναι οργανωμένη ως προς τις υπηρεσίες τουρισμού που παρέχει και ενημερώνει έγγυρα και με ευγένεια τον επισκέπτη της έχει πολλές πιθανότητες να θεωρηθεί φιλόξενη από αυτόν. Σημαντικοί παράγοντες στην απόφαση ενός ανθρώπου να επισκεφθεί μια περιοχή είναι το κατα πόσο είναι φιλικοί και φιλόξενοι οι κάτοικοι αυτής της περιοχής. Αυτή η συμπεριφορά των κατοίκων της περιοχής είναι που θυμούνται και αναφέρουν οι τουρίστες μετά το ταξίδι τους.

#### Αγορά και Τοπική Κουζίνα

Η αγορά και το φαγητό μιας περιοχής θεωρούνται δευτερεύοντα χαρακτηριστικά τουρισμού, παρόλα αυτά παίζουν πολύ σημαντικό ρόλο στην οικονομία του τουρισμού. Πολλοί τουρίστες ξοδεύουν χρόνο σε αγορές, χωρίς απαραίτητα να θέλουν να κάνουν μια συγκεκριμένη αγορά. Επιπρόσθετα, οι περισσότεροι τουρίστες επιλέγουν να επισκεφθούν ταβέρνες και restaurant για τα γεύματά τους, αντί να φάνε κάτι πιο γρήγορο όπως fast food ή να μαγειρέψουν οι ίδιοι. Ως αποτέλεσμα των παραπάνω, αντίστοιχες επιχειρήσεις προσκομίζουν μεγάλα κέρδη από τις επισκέψεις των τουριστών και οι ίδιοι οι τουρίστες αποκτούν μια εικόνα για την τοπική αγορά και κουζίνα.

#### **Τελικά κριτήρια αξιολόγησης τουριστικών προορισμών**

Από την παραπάνω περιγραφή των χαρακτηριστικών των τουριστικών περιοχών που βασίζεται στην έρευνα και στην ανάλυση του Christofer Law ("Urban Tourism: The Visitor Economy and the Growth of Large Cities") σχηματίζονται τα παρακάτω κριτήρια αξιολόγησης τουριστικών προορισμών χωρισμένα σε πρωτεγενή, δευτερογενή και επιπρόσθετα χαρακτηριστικά και στις κατηγορίες «Δραστηριότητες» (Activities), «Τρόποι Διασκέδασης» (Amusement Facilities), «Φυσικά Χαρακτηριστικά» (Physical Characteristics), «Κοινωνικά Χαρακτηριστικά» (Socio-Cultural Features) :

#### Πρωτεγενή Χαρακτηριστικά

Δραστηριότητες:

- Μουσεία και Γκαλερί
- Θέατρα και Κινηματογράφοι
- Συναυλιακοί Χώροι

Τρόποι Διασκέδασης:

- Νυχτερινά Κέντρα
- Διοργανώσεις
- Φεστιβάλ

Φυσικά Χαρακτηριστικά:

- Ιστορικοί Δρόμοι
- Πάρκα
- Υδρότοποι

#### Κοινωνικά Χαρακτηριστικά:

- Γλώσσα
- Φιλοξενία
- Ασφάλεια

#### Δευτερογενή Χαρακτηριστικά

- Διαμονή
- Τοπική Κουζίνα
- Αγορά

#### Επιπρόσθετα Χαρακτηριστικά

- Δυνατότητα Πρόσβασης
- Μεταφορά και Χώροι Στάθμευσης
- Πληροφορίες Τουρισμού

# *Ερωτηματολόγιο Ποιοτικής Αξιολόγησης Τουριστικών Προορισμών*

Παραπάνω αναλύθηκαν λεπτομερώς όλοι οι παράγοντες ποιοτικής αξιολόγησης μιας πόλης και όλοι οι παράγοντες αξιολόγησης μιας τουριστικής περιοχής. Καθώς, ο στόχος της πτυχιακής είναι η δημιουργία ενός εργαλείου μέσα από το οποίο οι τουριστικοί προορισμοί θα αξιολογούνται ποιοτικά, ήταν απαραίτητο να γίνει η κατασκευή ενός ερευνητικού ερωτηματολογίου, το οποίο θα συνδυάζει την αξιολόγηση των χαρακτηριστικών μιας τουριστικής περιοχής με την ποιοτική της αξιολόγηση ως πόλη.

Αυτό το ερωτηματολόγιο, λοιπόν, περιλαμβάνει ερωτήσεις για τα 5 κύρια χαρακτηριστικά ποιοτικής αξιολόγησης μιας πόλης (imageability, enclosure, human scale, transparency και complexity), καθώς κι ερωτήσεις για τα κάθε χαρακτηριστικό αξιολόγησης τουριστικών περιοχών που αναφέρθηκε παραπάνω.

Το ερωτηματολόγιο αυτό είναι αναπτυγμένο στην Αγγλική γλώσσα, για το γεγονός οτι η εφαρμογή φιλοξενείται στο Facebook, μια παγκόσμια κοινωνική πλατφόρμα και θα ήταν θεμιτό να μπορούν να συμμετέχουν σ' αυτή την έρευνα και άνθρωποι που δε ζουν στην Ελλάδα, αλλά έχουν επισκεφθεί κάποιες τουριστικές της περιοχές. Το ερωτηματολόγιο αυτό περιλαμβάνει ερωτήσεις στις οποίες ο συμμετέχοντας αντιστοιχεί ένα βαθμό της κλίμακας 1-5, με το 1 ως μικρότερο βαθμό αξιολόγησης μιας περιοχής και το 5 ως μεγαλύτερο.

#### **Ερωτήσεις**

Παρακάτω δίνονται οι ερωτήσεις του ερωτηματολογίου της έρευνας στα Αγγλικα χωρισμένες ανά κατηγορίες και στην παρένθεση δίνεται η μετάφραση της κάθε ερώτησης:

ΠΟΙΟΤΙΚΗ ΑΞΙΟΛΟΓΗΣΗ

#### Imageability

- 1. How memorable is this area? *(Πόσο αξιομνημόνευτη είναι αυτή η περιοχή;)*
- 2. How recognizable is this area? *(Πόσο αναγνωρίσιμη είναι αυτή η περιοχή;)*
- *3.* How much does this area creates a lasting impression? *(Πόσο προκαλεί αυτή η περιοχή μια διαρκή εντύπωση;)*

#### Enclosure

- *4.* How much is this place defined by buildings? *(Πόσο καθορίζεται αυτή η περιοχή από κτίρια;)*
- 5. How much is this place defined by environmental elements (e.g. trees, flowers) ? *(Πόσο καθορίζεται αυτή η περιοχή από περιβαλλοντικά στοιχεία (π.χ. δέντρα, λουλούδια) ;)*

*6.* How much is this place defined by urban elements (e.g. roads, pavements) ? *(Πόσο χαρακτηρίζεται αυτή η περιοχή από πολεοδομικά στοιχεία (π.χ. δρόμοι, πεζοδρόμια) ;)*

#### Human Scale

- *7.* How human-friendly is the height of buildings in this area? *(Πόσο φιλικά ως προς τον άνθρωποι είναι τα ύψη των κτιρίων σ' αυτή την περιοχή;)*
- 8. How human-friendly are the street elements (e.g. furniture, trees) in this area? *(Πόσο φιλικά ως προς τον άνθρωπο είναι τα στοιχεία του δρόμου (π.χ. έπιπλα, δέντρα) σ' αυτή την περιοχή;)*
- *9.* How remarkable are the textures of buildings in this area? *(Πόσο αξιομνημόνευτες είναι οι υφές των κτιρίων σ' αυτή την περιοχή;)*

#### **Transparency**

- *10.* How much can people see or perceive what lies beyond the end of a street or a public space in this area? *(Πόσο μπορούν οι άνθρωποι να δουν ή να συμμετέχουν σε ό,τι διαδραματίζεται στο τέλος ενός δρόμου ή μιας έκτασης σ' αυτή την περιοχή;)*
- *11.* How much can people see or perceive human activity beyond the edge of a street or a public space in this area? *(Πόσο μπορούν οι άνθρωποι να δουν ή να συμμετέχουν σε ανθρώπινες δραστηριότητες στο τέλος ενός δρόμου ή μιας έκτασης σ' αυτή την περιοχή;)*
- 12. How transparent is this area beyond the end of a street or a public space? *(Πόσο διακριτή είναι αυτή η περιοχή πέρα από το τέλος ενός δρόμου ή μιας έκτασης;)*

#### Complexity

*13.* How much is the variety of the physical environment (e.g. numbers and kinds of buildings, landscape elements) in this area? *(Πόση είναι η ποικιλία σε φυσικό περιβάλλον (π.χ. αριθμός και είδη κτιρίων, στοιχεία υπαίθρου) σ' αυτή την περιοχή;)*

- *14.* How complex are the buildings of this area? *(Πόσο περίπλοκα είναι τα κτίρια σ' αυτή την περιοχή;)*
- *15.* How complex are the street elements (e.g. street furniture) of this area? *(Πόσο περίπλοκα είναι τα στοιχεία του δρόμου (π.χ. έπιπλα δρόμου) σ' αυτή την περιοχή;)*

#### ΑΞΙΟΛΟΓΗΣΗ ΩΣ ΤΟΥΡΙΣΤΙΚΗ ΠΕΡΙΟΧΗ

#### Activities (Δραστηριότητες):

- *16.* How rich is this place of Museums and Art Galleries? *(Πόσο πλούσια είναι αυτή η περιοχή σε μουσεία και γκαλερί;)*
- *17.* How rich is this place of Theaters and Cinemas? *(Πόσο πλούσια είναι αυτή η περιοχή σε θέατρα και κινηματογράφους;)*
- *18.* How rich is this place of Concert Halls? *(Πόσο πλούσια είναι αυτή η περιοχή σε συναυλιακούς χώρους;)*

#### Amusement Facilities (Διασκέδαση):

- 19. How much is this place defined by Night Clubs? *(Πόσο αυτή η περιοχή χαρακτηρίζεται από κέντρα νυχτερινής διασκέδασης;)*
- *20.* How much is this place defined by organized events? *(Πόσο αυτή η περιοχή χαρακτηρίζεται από διοργανώσεις;)*
- *21.* How much is this place defined by festivals? *(Πόσο αυτή η περιοχή χαρακτηρίζεται από φεστιβάλ;)*
- Physical Elements (Φυσικά Χαρακτηριστικά):
- *22.* How much is this place rich of historical streets? *(Πόσο είναι αυτή η περιοχή πλούσια σε ιστορικούς δρόμους;)*
- *23.* How much is this place defined by parks and green areas? *(Πόσο χαρακτηρίζεται αυτή η περιοχή από πάρκα και εκτάσεις πρασίνου;)*

*24.* How much is this place defined by waterfronts? *(Πόσο χαρακτηρίζεται αυτή η περιοχή από υδροτόπους;)*

#### Socio-Cultural Features (Κοινωνικά Χαρακτηριστικά)

- *25.* How easy is to communicate in this area according to their language? *(Πόσο εύκολο είναι να επικοινωνήσεις σ' αυτή την περιοχή όσο έχει να κάνει με τη γλώσσα;)*
- *26.* How friendly are the local people in this area? *(Πόσο φιλικοί είναι οι κάτοικοι αυτής της περιοχής;)*
- *27.* How much is this place defined by security? *(Πόσο χαρακτηρίζεται αυτή η περιοχή από ασφάλεια;)*

#### Secondary Elements (Δευτερογενή Χαρακτηριστικά)

- 28. How pleased were you with the accommodation in this area? *(Πόσο ευχαριστημένοι μείνατε από τους χώρους διαμονής σ' αυτή την περιοχή;)*
- 29. How pleased were you with the catering facilities in this area? *(Πόσο ευχαριστημένοι μείνατε από τις υπηρεσίες φαγητού σ' αυτή την περιοχή;)*
- *30.* How pleased were you with the local market in this area? *(Πόσο ευχαριστημένοι μείνατε από την τοπική αγορά σ' αυτή την περιοχή;)*

#### Additional Elements (Επιπρόσθετα Χαρακτηριστικά)

- *31.* How easy was the access to this area? *(Πόσο εύκολη ήταν η πρόσβαση σ' αυτή την περιοχή;)*
- *32.* How pleased were you with the transportation and parking in this area? *(Πόσο ευχαριστημένοι μείνατε με τη μεταφορά και τις θέσεις στάθμευσης σ' αυτή την περιοχή;)*
- *33.* How pleased were you with the given tourist information? *(Πόσο ευχαριστημένοι μείνατε με πληροφορίες τουρισμού που σας δόθηκαν;)*

# *Επίλογος*

Εξαιτίας του ελάχιστου ελεύθερου χρόνου που έχει στις μέρες μας ο άνθρωπος κρίνεται αναγκαίο αυτός ο ελεύθερος χρόνος να αξιοποιείται όσο το δυνατόν πιο ποιοτικά για την μεγαλύτερη ικανοποίηση του ανθρώπου. Αυτή η ανάγκη δε θα μπορούσε να μην αφορά και τα ταξίδια αναψυχής, μια συχνή μορφή αξιοποίησης του ελεύθερου χρόνου, στην εκμετάλλευση της οποίας στηρίζονται οικονομικά πολλές χώρες, όπως και η Ελλάδα.

Ο τουρισμός στις πόλεις της Ελλάδας είναι έτσι οργανωμένος και στοχευμένος ώστε να γίνεται αποδοτική η οικονομική εκμετάλευση αυτού. Γι' αυτό το λόγο, κρίνεται πλέον απαραίτητο για τους τουρίστες να γνωρίζουν τι έχει να προσφέρει κάθε τουριστική περιοχή, ανεξάρτητα από σκοπούς διαφήμισης και προβολής. Με την ανάλυση των ποιοτικών χαρακτηριστικών μιας πόλης, αλλά και των χαρακτηριστικών αυτών που την διακρίνουν ως ενδιαφέρουσα πόλη τουρισμού, αυτή η έρευνα καταφέρνει να εκμαιεύσει πληροφορίες χρήσιμες για τουριστικές περιοχές της Ελλάδας και συγκεκριμένα τους 51 νομούς της. Μέσα από αυτή την έρευνα ο μελλοντικός επισκέπτης μιας περιοχής τουρισμού στην Ελλάδα μπορεί να διακρίνει το τελικό όφελος που θα εισπράξει από αυτή του την επίσκεψη.

Παρόλα αυτά, καθώς το Facebook, όπως και κάθε κοινωνική πλατφόρμα δικτύου, είναι ανοιχτό σε όλο τον κόσμο, δεν μπορεί να ελεγχθεί κατά πόσο είναι έγγυρες οι πληροφορίες του κάθε συμμετέχοντα. Τα αποτελέσματα εντέλει της έρευνας θα κριθούν από το πόσο οι συμμετέχοντες πιστεύουν και θέλουν να αναδείξουν ένα τέτοιο εργαλείο ποιοτικής αξιολόγησης τουριστικών προορισμών.

Πτυχιακή Εργασία της φοιτήτριας Νόττα Αθανασίας

# **Kεφάλαιο 4 Σχεδιασμός κι Υλοποίηση Εφαρμογής «Travel Facts»**

# *Απαιτήσεις Εφαρμογής*

Η εφαρμογή «Travel Facts» πραγματεύεται, στο μεγαλύτερο μέρος της, μια έρευνα για την ποιοτική αξιολόγηση τουριστικών προορισμών και συγκεκριμένα των 51 νομών της Ελλάδας. Ο χρήστης της εφαρμογής έχει στη διάθεση του να επιλέξει έναν από τους 51 αυτούς νομούς και στη συνέχεια να συμπληρώσει γι' αυτό το ερωτηματολόγιο που περιγράψαμε στην προηγούμενη παράγραφο. Τα αποτελέσματα αυτής της έρευνας προβάλλονται στο χρήστη σε μορφή γραφημάτων, είτε μετά τη συμμετοχή του στο ερωτηματολόγιο είτε μέσα από αντίστοιχη επιλογή προβολής αποτελεσμάτων που περιέχει η εφαρμογή. Όλες οι λειτουργίες κι οι επιμέρους δυνατότητες της εφαρμογής θα αναλυθούν στο επόμενο κεφάλαιο.

Για την κατασκευή αυτής της εφαρμογής επιλέχθηκαν κυρίως οι τεχνολογίες HTML (HyperText Markup Language), JavaScript (Client-Side Scripting Language) και PHP (Server-Side Scripting Language). Η γλώσσα HTML χρησιμοποιήθηκε για τη δομή της εφαρμογής ως προς το στατικό της περιεχόμενο (κουμπιά, κείμενο, πίνακες), ενώ οι γλώσσες JavaScript και PHP χρησιμοποιήθηκαν για την ανάπτυξη του δυναμικού περιεχομένου της εφαρμογής. Πιο συγκεκριμένα, η JavaScript σε συνδυασμό με την AJAX ήταν απαραίτητες τεχνολογίες για την ανάπτυξη του διαδραστικού χάρτη και των εναλλαγών των γραφημάτων της εφαρμογής, ενώ η PHP σε συνδυασμό με τη MySQL χρησιμοποιούνται σε όλη την ανάπτυξη της εφαρμογής για την προβολή όλων των δεδομένων αυτής.

Καθώς η εφαρμογή αναπτύχθηκε και φιλοξενείται στο περιβάλλον του Facebook και βασίζεται στην τεχνολογία FBML, η HTML τεχνολογία που αναφέρθηκε χρησιμοποιείται με κάποιους περιορισμούς ως προς τις δυνατές λειτουργίες της. Αναλυτικότερα, όπως περιγράψαμε και στο Κεφάλαιο 2, μέσα σε μια FBML εφαρμογή επιτρέπεται μόνο ένα συγκεκριμένο σύνολο ετικετών HTML κι οι υπόλοιπες ετικέτες, που δεν περιέχονται σ' αυτό το σύνολο, απλά αγνοούνται από την εφαρμογή και δε λειτουργούν όπως θα περιμέναμε σε μια ανεξάρτητη του Facebook εφαρμογή. Επιπλέον, όσο αναφορά τη σύνταξη, ο κώδικας HTML σε μια FBML εφαρμογή απαγορεύεται να περιέχει τις ετικέτες <body></body>, καθώς στη μετάφραση της ως FBML εφαρμογή θεωρείται «σώμα» (body) ο καμβάς αυτής (fbcanvas). Όπως εύκολα λοιπόν γίνεται κατανοητό, πολλές λειτουργίες που αντιστοιχίζονται στο body ενώς HTML εγγράφου, κυρίως δηλαδή λειτουργίες που κάνουν χρήση JavaScript (π.χ. onLoad() – JavaScript μέθοδος που εκτελείται κατά τη φόρτωση του σώματος μιας εφαρμογής) δεν είναι δυνατές σε μια FBML εφαρμογή.

Παρόμοιοι περιορισμοί ισχύουν και για τη γλώσσα JavaScript. Όπως αναφέραμε και στο Κεφάλαιο 2, το Facebook για λόγους ασφάλειας των δεδομένων που περιέχει, απαγορεύει την απευθείας λειτουργία της γλώσσας JavaScript όπως τη γνωρίζουμε. Η χρήση αυτής είναι δυνατή σε μια FBML εφαρμογή μόνο μέσα από ειδική σύνταξη και με περιορισμένες δυνατές μεθόδους. Καθώς η JavaScript είναι αυτή η γλώσσα που χειρίζεται και την τεχνολογία AJAX, η τελευταία είναι επίσης διαθέσιμη στη FBML τεχνολογία, πάλι μέσα από περιορισμούς. Αν θέλαμε να ορίσουμε τη μεγαλύτερη δυσκολία στις δυνατότητες JavaScript σε μια FBML εφαρμογή, είναι αυτή της χρήσης της νέας τεχνολογίας JQuery. Η τεχνολογία JQuery είναι μια βιβλιοθήκη της JavaScript που απλοποιεί το χειρισμό γεγονότων (event handling) και της κινούμενης αναπαράστασης (animation) της JavaScript. Η FBJS που χρησιμοποιείται στις FBML εφαρμογές, δεν επιτρέπει τη χρήση της JQuery και παρέχει ελάχιστες δυνατότητες κινούμενης αναπαράστασης (animation) μέσω της μεθόδου Animation(). Παρακάτω στο ίδιο κεφάλαιο περιγράφεται πως κατασκευάστηκε ο διαδραστικός χάρτης της Ελλάδας της εφαρμογής «Travel Facts» και πώς έγινε τελικά η χρήση της JQuery.

Για την κατασκευή της βάσης δεδομένων, αλλά και των γραφημάτων που προκύπτουν από αυτά τα δεδομένα χρησιμοποιήθηκαν εργαλεία ανεξάρτητα από το περιβάλλον του Facebook. Στην επόμενη ενότητα περιγράφονται τα εργαλεία που χρειάστηκαν για την κατασκευή της εφαρμογής κι είναι ανεξάρτητα με το περιβάλλον και τη λειτουργία του Facebook.

# *Ανεξάρτητα του Facebook εργαλεία που χρησιμοποιήθηκαν*

Στην εφαρμογή «Travel Facts» αναμφισβήτητα σημαντικό ρόλο παίζουν η έρευνα, δηλαδή το ερωτηματολόγιο, για την αξιολόγηση τουριστικών προορισμών και η προβολή των αποτελεσμάτων αυτής, μέσα από γραφικές αναπαραστάσεις. Η ανάπτυξη του ερωτηματολογίου, αλλά και των γραφημάτων που προκύπτουν από αυτό έγινε με τεχνολογίες ανεξάρτητες από το περιβάλλον του Facebook. Αυτές οι τεχνολογίες είναι η γλώσσα PHP σε συνδυασμό με τη βάση δεδομένων που φιλοξενεί όλα τα στοιχεία της έρευνας και το Google Chart API που χειρίζεται αυτά τα δεδομένα και κατασκευάζει αντίστοιχα γραφήματα. Παρακάτω περιγράφονται το σχήμα της Βάσης Δεδομένων που χρησιμοποιήθηκε και η τεχνολογία του Google Chart API.

### **Βάση Δεδομένων εφαρμογής**

Η εφαρμογή «Travel Facts» χρειάστηκε για την ανάπτυξή της ένα ερωτηματολόγιο με ερωτήσεις για την αξιολόγηση μιας τουριστικής περιοχής κι ένα σύνολο με τα αποτέλεσματα της κάθε περιοχής και του κάθε κριτηρίου αξιολόγησης. Αυτές οι απαιτήσεις μεταφέρθηκαν σ' ένα σχήμα βάσης δεδομένων, τέτοιο ώστε να επιτρέπεται η εύκολη ενημέρωση και πρόσβαση αυτών των δεδομένων. Το σχήμα της βάσης δεδομένων που χρησιμοποιήθηκε αποτελείται από τρεις πίνακες : «Areas», «Questions», «Categories» και κατασκευάστηκε με τη γλώσσα ερωτημάτων MySQL.

#### Πίνακας «Areas»

Ο μεγαλύτερος και ίσως και ο πιο σημαντικός πίνακας που κατασκευάστηκε γι' αυτή την εφαρμογή είναι ο πίνακας «Areas», ο οποίος περιέχει όλα τα δεδομένα για μια περιοχή τουρισμού. Συγκεκριμένα αυτός ο πίνακας αποτελείται από τα πεδία : id, name, q1, q2, ..., q32, q33, Imageability, Enclosure, HumanScale, Transparency, Complexity, Activities, AmusementFacilities, PhysicalElements, SocioCulturalFeatures, SecondaryElements, AdditionalElements, Qcount, Votes, selected.

Τα πεδία id και name αποτελούν τα αναγνωριστικά για κάθε περιοχή τουρισμού, με το id να προσδίδει ένα μοναδικό αριθμό για κάθε περιοχή και το name να αποτελείται από ένα μοναδικό όνομα για κάθε περιοχή, ενώ και τα δυο μαζί αποτελούν το κύριο κλειδί του πίνακα.

Τα πεδία q1,q2 εώς και q33 αποτελούν τα αθροίσματα που έχει η συγκεκριμένη τουριστική περιοχή για καθεμία από τις 33 ερωτήσεις του ερωτηματολογίου. Αυτά τα αθροίσματα είναι απαραίτητα για τον υπολογισμό του μέσου όρου για κάθε κατηγορία ερωτήσεων αξιολόγησης της συγκεκριμένης περιοχής, αλλά και για το μέσο όρο μιας κατηγορίας ή ερώτησης συνολικά ως προς όλες τις περιοχές τουρισμού.

Τα πεδία Imageability, Enclosure εώς και το AdditionalElements αποτελούν τα αθροίσματα για κάθε κατηγορία ερωτήσεων αξιολόγησης που έχει κάθε τουριστική περιοχή. Σειριακά κάθε κατηγορία αποτελεί το άθροισμα 3 ερωτήσεων, π.χ. το Imageability που αποτελεί την πρώτη κατηγορία αφορά το άθροισμα των 3 πρώτων ερωτήσεων δηλαδή το q1+q2+q3, το Enclosure αντίστοιχα το q4+q5+q6 κ.ο.κ.

Το πεδίο QCount αποτελεί το άθροισμα μιας περιοχής για όλες τις ερωτήσεις της. Δηλαδή το QCount αφορά το άθροισμα q1+q2+q3+…+q32+q33 ή πιο απλά το άθροισμα των κατηγοριών αξιολόγησης, δηλαδή το Imageability + Enclosure + … + SecondaryElements + AdditionalElements. Στην εφαρμογή για την ανανέωση αυτού του πεδίου χρησιμοποιείται ο δεύτερος τρόπος υπολογισμού που αναφέραμε.

Το πεδίο Votes αποτελεί το σύνολο των ψήφων που έχουν καταμετρηθεί για τη συγκεκριμένη τουριστική περιοχή. Αυτός ο αριθμός χρησιμοποιείται για τον υπολογισμό μέσων όρων μαζί με τα αθροίσματα της κάθε περιοχής, καθώς και για την αναπαράσταση του μεγέθους του δείγματος της έρευνας για τη συγκεκριμένη περιοχή σε σύγκριση με τη συνολική συμμετοχή στην έρευνα.

Το πεδίο selected χρησιμοποιείται σαν ένα σήμα ελέγχου και χρησιμοποιείται για το διαδραστικό χάρτη. Το πεδίο αυτό μέσα στην εφαρμογή παίρνει τις τιμές 0 ή 1 κι αντίστοιχα με τον έλεγχο αυτής της τιμής εκτελούνται οι απαραίτητες για την εφαρμογή ενέργειες. Αυτό το πεδίο θα αναλυθεί περισσότερο στην περιγραφή της κατασκευής του διαδραστικού χάρτη της εφαρμογής.

Το σχήμα του πίνακα «Areas» αναπαριστάται παρακάτω, όπου ο τίτλος του κάθε πεδίου είναι με πλάγια γράμματα, τα πεδία-κλειδιά του πίνακα είναι με έντονα πλάγια γράμματα και στις παρενθέσεις βρίσκεται ο τύπος του κάθε πεδίου και το μέγεθός του.

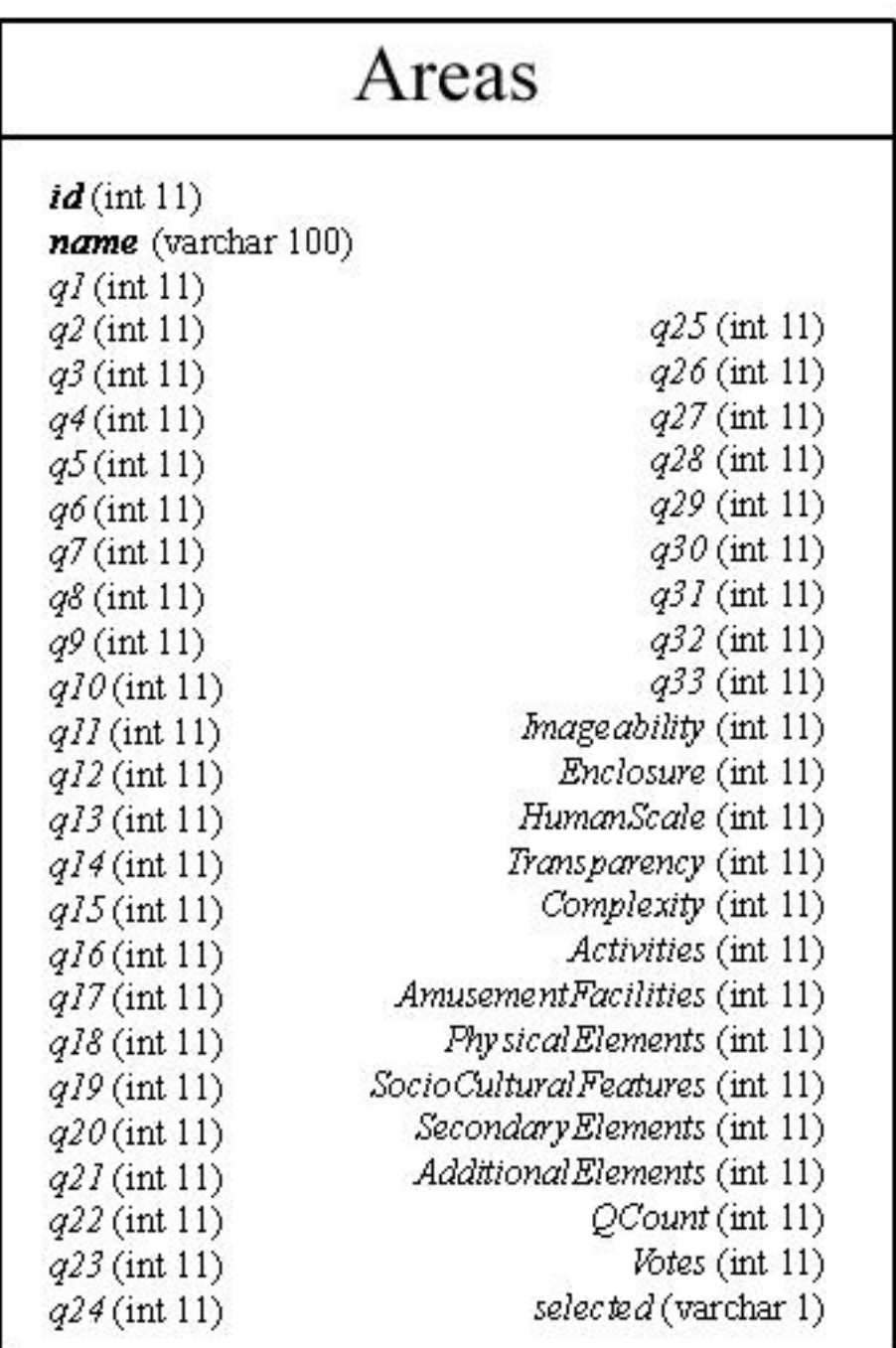

**Εικόνα 14 : Πίνακας δεδομένων «Areas»**

#### Πίνακας «Questions»

Ο επόμενος σε μέγεθος πίνακας στη βάση δεδομένων της εφαρμογής είναι ο «Questions», που περιέχει όλες τις ερωτήσεις του ερωτηματολογίου, κωδικούς αυτών και τα συνολικά άθροισματα της καθεμίας. Τα πεδία αυτού του πίνακα είναι τα : id, name, r\_name, sct, Category.

Τα πεδία id και name όπως και στον προηγούμενο πίνακα έτσι και σ' αυτόν αποτελούν μοναδικά αναγνωριστικά της κάθε ερώτησης και μαζί το κύριο κλειδί του πίνακα. Στο πεδίο name είναι αποθηκευμένη καθεμία από της 33 ερωτήσεις του ερωτηματολογίου σε ολόκληρη τη μορφή της, π.χ. «How memorable is this area?» .

Τα πεδία r\_name (: radio name) και sct (: shortcut) αποτελούν αντίστοιχα το μοναδικό name και id που έχει κάθε απάντηση της συγκεκριμένης ερώτησης στον κώδικα HTML της εφαρμογής. Αναλυτικότερα, στην εφαρμογή κάθε ερώτηση ανακτάται από τη βάση δεδομένων και στη συνέχεια δυναμικά κατασκευάζονται στη φόρμα του ερωτηματολογίου πεδία τύπου radio για όλες τις δυνατές απαντήσεις αυτής της ερώτησης. Γι' αυτό το λόγο, η κάθε ερώτηση χρειάζεται να έχει ένα ξεχωριστό id και name για όλα αυτά τα radio κουμπιά, ώστε να μπορούν να ομαδοποιούνται και στο τέλος να επιλέγεται μόνο ένα από αυτά για κάθε ερώτηση. Οι τιμές που έχουν τα radio κουμπιά είναι 1, 2, 3, 4 και 5, που είναι και η κλίμακα βαθμολόγησης της κάθε ερώτησης και σ' αυτές αντιστοιχούν οι ετικέτες «Very Little», «Little», «Ιndifferently», «Enough» και «Very Much». Στα πεδία r\_name αντιστοιχήθηκαν ονόματα τύπου [Κατηγορία\_αριθμός], όπου Κατηγορία η κατηγορία στην οποία αντιστοιχεί η ερώτηση και αριθμός ο σειριακός αριθμός της ερώτησης μέσα στην συγκεκριμένη κατηγορία, π.χ. Imageability\_1. Στα πεδία sct αντιστοιχήθηκαν μικρές λέξεις που αποτελούν συντομεύσεις του r\_name, π.χ. για το r\_name «Enclosure\_2» αντιστοιχεί το sct «en2».

Το τελευταίο πεδίο αυτού του πίνακα με το όνομα «Category» περιέχει το όνομα της κατηγορίας στην οποία ανήκει κάθε ερώτηση, σύμφωνα με τα κριτήρια αξιολόγησης. Για παράδειγμα, η ερώτηση «How recognizable is this area?» ανήκει στην κατηγορία «Imageability», γι' αυτό και στο πεδίο «Category» υπάρχει αυτή η κατηγορία. Μ' αυτό τον τρόπο κάθε ερώτηση είναι ταξινομημένη θεματικά και μπορεί να γίνει γρηγορότερη η αναζήτηση κι ανάκτηση των δεδομένων της ως προς το περιεχόμενο της κατηγορίας της.

Το σχήμα του πίνακα «Questions» αναπαριστάται παρακάτω, όπου ο τίτλος του κάθε πεδίου είναι με πλάγια γράμματα, τα πεδία-κλειδιά του πίνακα είναι με έντονα πλάγια γράμματα και στις παρενθέσεις βρίσκεται ο τύπος του κάθε πεδίου και το μέγεθός του.

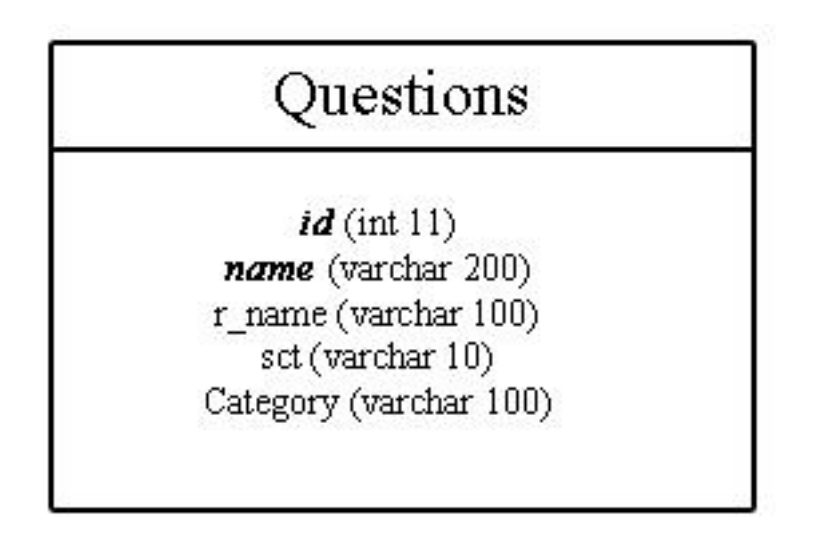

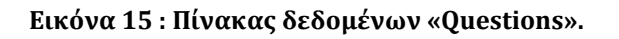

#### Πίνακας «Categories»

Ο τελευταίος και μικρότερος σε περιεχόμενα πίνακας είναι ο «Categories». Σ' αυτόν τον πίνακα απoθηκεύονται τα ονόματα κάθε κατηγορίας και το συνολικό τους άθροισμα για όλες τις τουριστικές περιοχές. Συγκεκριμένα αυτός ο πίνακας αποτελείται από τα πεδία : Name και Sum, στο πρώτο αποθηκεύεται το όνομα της κάθε κατηγορίας και στο δεύτερο το άθροισμα όλων των αξιολογήσεων που έχουν εισαχθεί γι' αυτή την κατηγορία. Για χρηστικούς λόγους, ο πίνακας αυτός περιέχει και το συνολικό άθροισμα των συμμετεχόντων στην έρευνα, με το πεδίο Name να περιέχει το όνομα «Votes» και το πεδίο Sum το δείγμα της έρευνας.

Ο πίνακας αυτός χρησιμοποιείται για να προβάλει γραφήματα σχετικά με τις αποδόσεις κάθε τουριστικής περιοχής σε μια κατηγορία ως προς τις υπόλοιπες. Το κύριο κλειδί του πίνακα είναι το όνομα της κατηγορίας, δηλαδή το πεδίο «Name».

Το σχήμα του πίνακα «Categories» αναπαριστάται παρακάτω, όπου ο τίτλος του κάθε πεδίου είναι με πλάγια γράμματα, τo πεδίo-κλειδί του πίνακα είναι με έντονα πλάγια γράμματα και στις παρενθέσεις βρίσκεται ο τύπος του κάθε πεδίου και το μέγεθός του.

# Categories

Name (varchar 30)

 $Sum(int 11)$ 

**Εικόνα 16 : Πίνακας δεδομένων «Categories»**

#### **Google Chart API**

Μεγάλο μέρος μιας έρευνας αποτελούν πάντα τα αποτελέσματα αυτής και οι γραφικές αναπαραστάσεις που προκύπτουν από αυτά. Ο αναγνώστης μιας έρευνας κατανοεί πιο εύκολα τα μεγέθη των αποτελεσμάτων της, αν αυτά αναπαρασταθούν με σχήματα, μέσα από τα οποία είναι εύκολο να γίνουν συγκρίσεις μεγέθους και να προκύψουν ποσοτικά συμπεράσματα. Για παράδειγμα, αν από ένα δείγμα 1352 ατόμων απαντήσουν οι 338 αρνητικά σε μια ερώτηση, είναι δύσκολο να καταλάβει ο αναγνώστης οτι το ¼ του δείγματος απάντησε αρνητικά στη συγκεκριμένη ερώτηση. Αντίθετα, μ' αυτά τα δεδομένα προκύπτει η παρακάτω αναπαράσταση, η οποία κάνει τον αναγνώστη να συμπεράνει εύκολα την αναλογία αυτή των ψήφων.

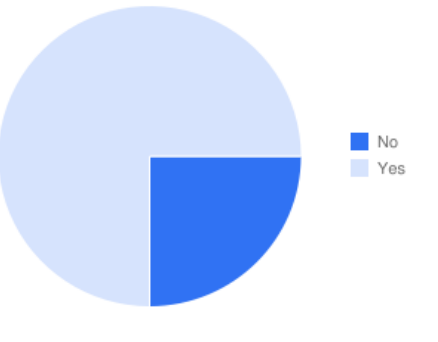

**Εικόνα 17 : Γραφική αναπαράσταση αναλογίας 338 ψήφων ("No") έναντι 1014 ("Yes") στο σύνολο 1352 ψήφων (δείγμα έρευνας).**
Στην εφαρμογή «Travel Facts» αυτή η αναπαράσταση των δεδομένων της έρευνας γίνεται με τη βοήθεια του Chart API της Google. Αυτό το εργαλείο είναι μια τεχνολογία που δημοσίευσε για πρώτη φορά η Google το 2007, η οποία σταθεροποιήθηκε κι έγινε διαθέσιμη στον παγκόσμιο ιστό το Φεβρουάριο του 2010. Αυτή η τεχνολογία αφορά την κατασκευή γραφημάτων μέσα από κλήσεις GET ή POST url στο Google Chart API. Συγκεκριμένα, ο χρήστης αυτού του εργαλείου δημιουργεί μια ετικέτα html τύπου εικόνας <img> στην ιστοσελίδα που θα φιλοξενήσει το γράφημα και μέσα σ' αυτή τοποθετεί το url που καλεί το Google Chart API με τα δεδομένα ως προς το είδος γραφήματος, το μέγεθος, τα χρώματα κλπ. και τα στοιχεία που θα αναπαρασταθούν σ' αυτό. Ως αποτέλεσμα, όταν γίνεται η προβολή αυτού του html κώδικα, καλείται το συγκεκριμένο url, δημιουργείται εκείνη την ώρα δυναμικά η αντίστοιχη εικόνα γραφήματος μέσα από το Chart API και προβάλλεται μέσα από την ιστοσελίδα.

Το url το οποίο καλεί το Chart API αποτελείται από τα παρακάτω βασικά μέρη :

https://chart.googleapis.com/chart?cht=<**Τύπος\_Γραφήματος**> &chd=<**Δεδομένα\_Γραφήματος**>&chs=<**Μέγεθος\_Γραφήματος**>&...**Πε ραιτέρω\_Παράμετροι**

Παράδειγμα, το παρακάτω url έχει ως αποτέλεσμα το γράφημα τύπου πίτας που ακολουθεί:

https://chart.googleapis.com/chart? cht=p3& (Τύπος γραφήματος = κωδικός πίτας 3D) chs=250x100& (Μέγεθος σε pixels = 250 πλάτος x 100 ύψος) chd=t:60,40& (Δεδομένα γραφήματος σε απλή μορφή κειμένου) chl=Hello|World (Αντίστοιχες σειριακά ετικέτες σε κάθε δεδομένο)

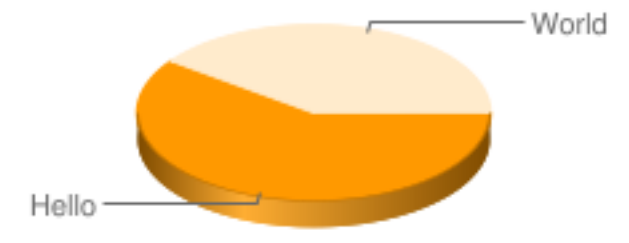

**Εικόνα 18 : Γράφημα 3D πίτας που προκύπτει από κλήση url στο Google Chart API.**

## Κατασκευή Γραφήματος

Η κατασκευή ενός γραφήματος με αυτό το εργαλείο γίνεται είτε χρησιμοποιώντας τη βοηθητική αυτοματοποιημένη εφαρμογή (wizard) που προσφέρει το Google Chart API είτε γράφοντας το url χωρίς αυτοματοποιημένη διαδικασία, εφόσον έχει γίνει αντιληπτή η μορφή κωδικοποίησης.

Χρήση Αυτοματοποιημένης Εφαρμογής (Image Chart Editor)

Το Google Chart API προσφέρει μια αυτοματοποιημένη εφαρμογή κατασκευής γραφημάτων (Image Chart Editor) μέσα από την οποία είναι εύκολο στο χρήστη να επιλέξει το είδος του γραφήματος, τα χρώματα, το μέγεθος κλπ. και να εισάγει τα δεδομένα που θα αναπαρασταθούν, χωρίς να χρειάζεται απαραίτητα να κατανοήσει πλήρως τη σύνταξη ενός url που στέλνετε στο Google Chart API. Καθώς ο χρήστης αυτής της εφαρμογής εισάγει όλα τα στοιχεία που χρειάζονται, του προβάλλεται το γράφημα που σχεδιάζεται, το url αυτού και ο κώδικας html για την πρόσθεση αυτού σε μια ιστοσελίδα.

Αυτή η αυτοματοποιημένη εφαρμογή προσφέρει τρεις λειτουργίες :

1. Μια γρήγορη εκκίνηση χρησιμοποιώντας κάποιο από τα έτοιμα και πιο δημοφιλή γραφήματα.

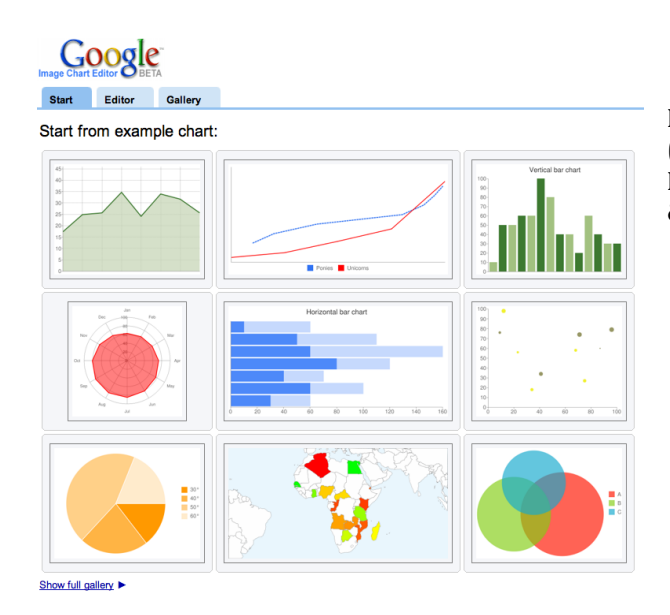

**Εικόνα 19 : Γρήγορη εκκίνηση (Start) στο Google Image Chart Editor μέσα από έτοιμα και δημοφιλή γραφήματα.**

2. Έναν οδηγό σχεδίασης (Editor) μέσα από φόρμα συμπλήρωσης χαρακτηριστικών γραφήματος.

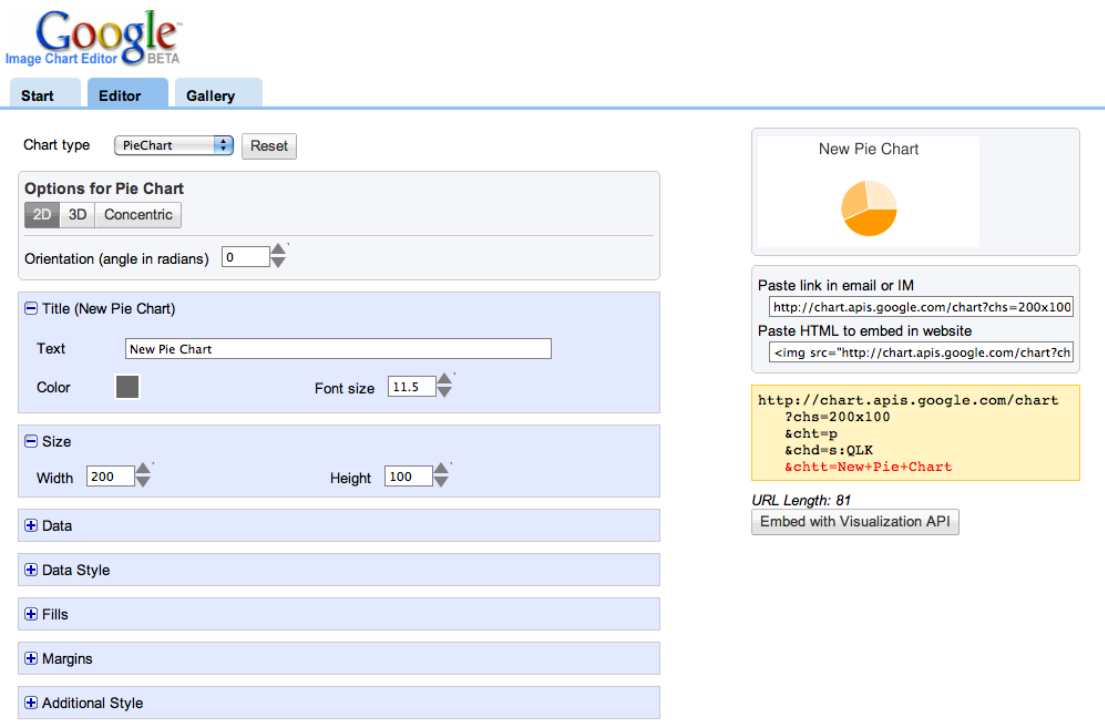

**Εικόνα 20 : Οδηγός σχεδίασης (Editor) στο Image Chart Editor του Google Chart API. Συμπληρώνοντας τα χαρακτηριστικά του γραφήματος (μέγεθος, χρώματα, στοιχεία κλπ.) αυτό παράλληλα σχεδιάζεται δίπλα στη φόρμα και δημιουργείται το link στο Google Chart API και ο κώδικας HTML που το περιέχει ως εικόνα (<img>).**

3. Μια συλλογή διαθέσιμων γραφημάτων (Gallery). Συνολικά διατίθονται 33 τύποι γραφημάτων.

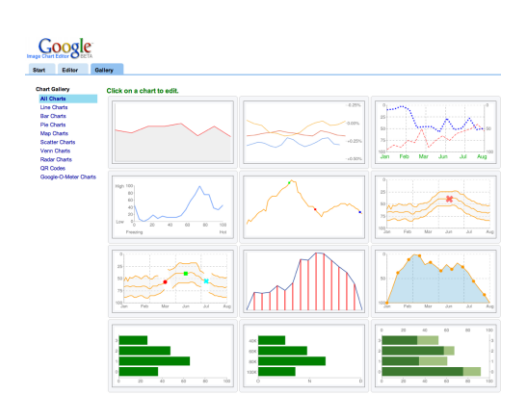

**Εικόνα 21 : Συλλογή (Gallery) διαθέσιμων γραφημάτων του Google Chart API (συνολικά 33).**

- Κατασκευή Γραφήματος Χωρίς Αυτοματοποιημένη Εφαρμογή Για την κατασκευή ενός γραφήματος μέσω Google Chart API χωρίς τη χρήση της αυτοματοποιημένης εφαρμογής (wizard) που προσφέρεται, απαιτούνται τα παρακάτω *βήματα* :
	- 1. *Επιλογή τύπου γραφήματος*. Μετά την αναζήτηση στη συλλογή (gallery) των διαθέσιμων γραφημάτων από το API ο χρήστης οφείλει να επιλέξει τον τύπο του γραφήματος που θέλει να κατασκευάσει, o οποίος ορίζεται από την παράμετρο *cht.*
	- 2. *Δημιουργία και μορφοποίηση των δεδομένων του γραφήματος*. Τα δεδομένα του γραφήματος ορίζονται από την παράμετρο *chd* και σ' αυτή μπορούν να εκχωρηθούν στοιχεία είτε με μορφή απλής συμβολοσειράς είτε με κάποια πιο σύνθετη κωδικοποίηση που προσφέρεται. Ο χρήστης πριν εισάγει τα δεδομένα του γραφήματος οφείλει να αποφασίσει τη μορφή που θα έχουν κι αν αυτά χρειάζονται κωδικοποίηση, το Google Chart API προσφέρει εργαλεία JavaScript για την εύκολη διαχείρησή τους.
	- 3. *Καθορισμός του μεγέθους του γραφήματος*. Το μέγεθος του γραφήματος καθορίζεται από την παράμετρο *chs* και κάθε γράφημα έχει διαφορετικά όρια στο ανώτερο μέγεθος που μπορεί να έχει.
	- 4. *Πρόσθεση επιπλέον παραμέτρων*. Κάθε γράφημα παρέχει μια λίστα από επιπρόσθετους παραμέτρους, οι οποίοι αφορούν λεζάντες, τίτλους, χρώματα κ.α. Για παράδειγμα, η παράμετρος *chl* που αναφέρεται και στο γράφημα της Εικόνας 17, αφορά τον τίτλο κάθε τιμής στο γράφημα κι ορίζεται ως *chl=Τίτλος 1ης τιμής|Τίτλος 2ης τιμής|κ.ο.κ.*
	- 5. *Κατασκευή του url που επεξεργάζεται το Google Chart API*. Η μορφή αυτού αναλύθηκε παραπάνω.
	- 6. *Χρήση της μεθόδου GET ή POST για την ανάκτηση του γραφήματος.* Η διαφορά τους είναι οτι η GET έχει μικρότερο όριο στα δεδομένα που μπορεί να στείλει σε σχέση με την POST. Επιπλέον η POST κωδικοποιεί τα δεδομένα που στέλνει, ενώ η GET όχι.

7. *Δημιουργία συνδέσμων πάνω στο γράφημα.* Ένα γράφημα έχει τη δυνατότητα να γίνει πιο δυναμικό, αν προσθέσουμε σ' αυτό υπερσυνδέσμους σε συγκεκριμένα κομμάτια του. Αυτοί οι σύνδεσμοι σχεδιάζονται με την τεχνολογία mapping, η οποία σχεδιάζει περιοχές με δυνατότητες υπερσύνδεσης πάνω σε εικόνες ιστοσελίδων.

#### Χρήση του Google Chart API από την εφαρμογή «Travel Facts»

Για την κατασκευή των γραφημάτων στην εφαρμογή «Travel Facts» χρησιμοποιείται συνδυασμός των δυο δυνατών τρόπων που αναλύθηκαν παραπάνω. Συγκεκριμένα, ο σχεδιασμός κάθε γραφήματος ξεκίνησε πρώτα μέσα από τη βοηθητική εφαρμογή (Image Chart Editor) του Google Chart API και η μορφοποίηση του γίνεται σε χρόνο εκτέλεσης της εφαρμογής δυναμικά με τα στοιχεία της βάσης δεδομένων μέσα από παραμέτρους, χωρίς τη χρήση της αυτοματοποιημένης εφαρμογής.

Τα γραφήματα που χρησιμοποιούνται από την εφαρμογή είναι:

- $\blacksquare$  Πίτα (Pie Chart)
- Οριζόντιες Μπάρες (Horizontal bar chart)
- Ταχύμετρο (GoogleOMeter)
- Αραχνοειδές (Radar Chart)

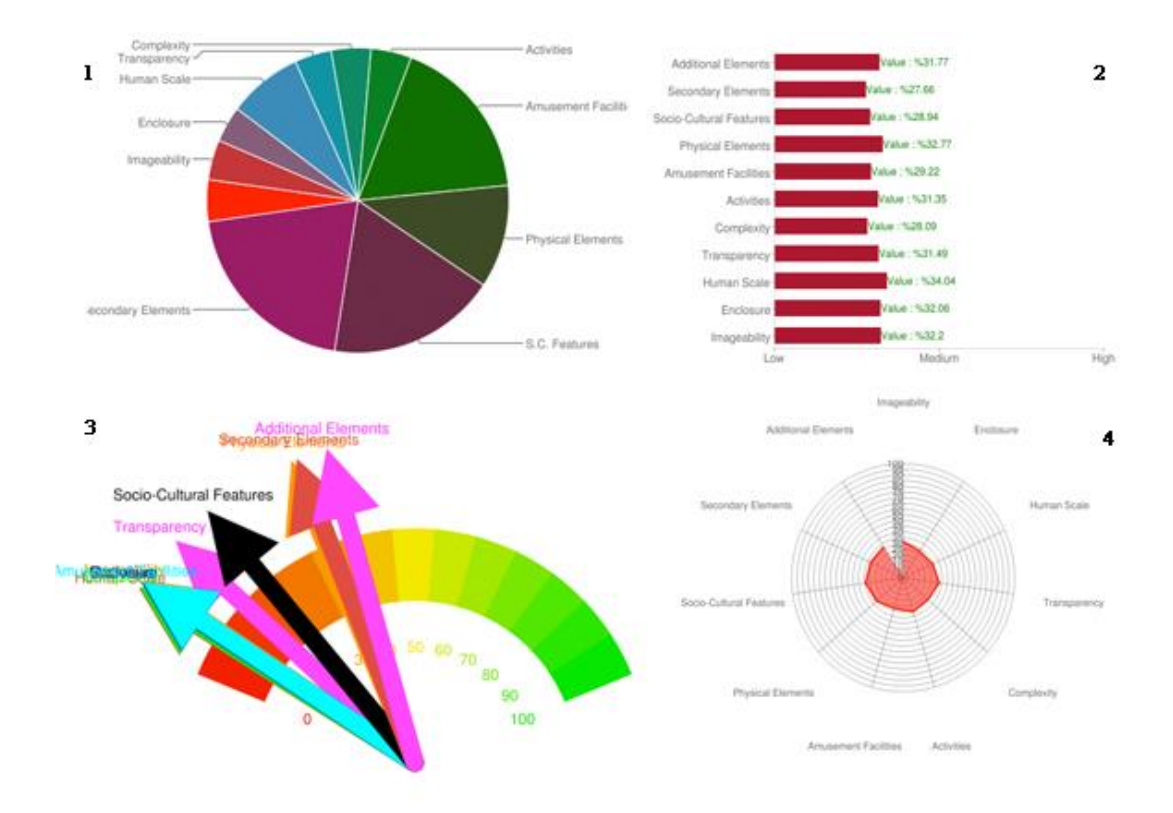

**Εικόνα 22 : Γραφήματα: [1] Πίτα [2] Οριζόντιες Μπάρες [3] Ταχύμετρο [4] Αραχνοειδές**

Στην εφαρμογή προβάλλονται και παραμετροποιήσεις των παραπάνω γραφημάτων.

Τα γραφήματα που προβάλλονται στην εφαρμογή δημιουργούνται δυναμικά σε χρόνο εκτέλεσης της εφαρμογής, καθώς τα αποτελέσματα της έρευνας αλλάζουν όσο οι χρήστες συμμετέχουν σ' αυτή. Τα στοιχεία για το κάθε γράφημα που κατασκευάζεται ανακτώνται από τη σχήμα της βάσης δεδομένων που περιγράψαμε και εκχωρούνται ως παράμετροι στο url που στέλνεται στο Google Chart API μέσω μεταβλητών σε γλώσσα PHP. Η εφαρμογή χρησιμοποιεί τη μέθοδο GET στην κλήση του API, καθώς είναι πιο απλοϊκή στην εκχώριση παραμέτρων, δηλαδή δεν απαιτείται κωδικοποίηση.

Παράδειγμα, ο παρακάτω κώδικας δημιουργεί ένα γράφημα οριζόντιων μπαρών για τα αποτελέσμα μιας ερώτησης του ερωτηματολογίου ως προς όλες τις τουριστικές περιοχές της Ελλάδας. Τα στοιχεία αυτού του γραφήματος έχουν ανακτηθεί από τη βάση δεδομένων κι έχουν εκχωρηθεί στις PHP μεταβλητές \$values και \$labels. Η μεταβλητή \$values περιέχει τις τιμές για κάθε μπάρα που κατασκευάζεται, ενώ η μεταβλητή \$labels περιέχει τις ετικέτες κάθε μπάρας.

echo "<img

src='http://chart.apis.google.com/chart?chxl=0:|Low|Mediu m|High|1:|".**\$labels**."&chxp=0,0,50,100&chm=NValue+%3A+%,FF  $0000, 0, -$ 

1,10&chxr=0,0,100|1,0,115&chxt=x,y&chbh=5,7,5&chs=460x650 &cht=bhs&chco=4D89F9&chd=t:".**\$values**."'/>";

Η τελική μορφή που παίρνει αυτός ο σύνδεσμος σε χρόνο εκτέλεσης της εφαρμογής είναι π.χ. για τα αποτελέσματα της ερώτησης «How much is the variety of the physical environment (e.g. numbers and kinds of buildings, landscape elements) in this area?» :

http://chart.apis.google.com/chart?chxl=0:|Low|Medium|High|1**:|Attica|Euboea| Evrytania|Phocis|Phthiotis|Boeotia|Chalkidiki|Imathia|Kilkis|Pella|Pieria|Se rres|Thessaloniki|Chania|Heraklion|Lasithi|Rethymno%20|Drama|Evros|Kavala|Rh odope|Xanthi|Arta|Ioannina|Preveza|Thesprotia|Corfu|Kefalonia%20and%20Ithaca |Lefkada|Zakynthos|Chios|Lesbos|Samos|Arcadia|Argolis|Corinthia|Laconia|Mess enia|Cyclades|Dodecanese|Karditsa|Larissa|Magnesia|Trikala|Achaea|Aetolia-Acarnania|Elis|Florina|Grevena|Kastoria|Kozani**&chxp=0,0,50,100&chm=NValue+%3 A+%,FF0000,0,-

1,10&chxr=0,0,100|1,0,115&chxt=x,y&chbh=5,7,5&chs=460x650&cht=bhs&chco=4D89F 9&chd=t:**28.837209302326,14.285714285714,17.368421052632,21.276595744681,17.2 72727272727,9.4736842105263,27.2,16.756756756757,18.421052631579,15.81395348 8372,19.545454545455,17.872340425532,34.042553191489,31.111111111111,25,35.8 82352941176,23.04347826087,12.8,13.846153846154,21.777777777778,9.7142857142 857,23.720930232558,14.054054054054,24.390243902439,13.513513513514,8.421052 6315789,20.444444444444,14.5,17.872340425532,22.5,13.777777777778,35.7692307 69231,10.47619047619,2.7777777777778,3.6363636363636,12.307692307692,9.14285 71428571,9.1891891891892,33.846153846154,31.481481481481,13.181818181818,18. 5,12.222222222222,18.5,10.810810810811,15.789473684211,7.6190476190476,19.04 7619047619,22.051282051282,19,23.684210526316**

Τα αποτελέσματα γι' αυτή την ερώτηση, όπως είναι λογικό, θα αλλάζουν όσο οι χρήστες της εφαρμογής συμμετέχουν στην έρευνα.

## *Δυσκολίες Υλοποίησης της Εφαρμογής στο Facebook*

Όπως αναφέραμε και σε προηγούμενο κεφάλαιο, το Facebook φιλοξενεί FBML εφαρμογές στο περιβάλλον του, μόνο μεσα από προγραμματιστικούς περιορισμούς, για λόγους ασφάλειας των δεδομένων που είναι αποθηκευμένα σ' αυτό. Κατά την υλοποίηση της εφαρμογής «Travel Facts» αντιμετωπίστηκε μια βασική δυσκολία, εξαιτίας αυτών των προγραμματιστικών περιορισμών του Facebook, η κατασκευή του διαδραστικού χάρτη. Παρακάτω περιγράφονται οι απαιτήσεις αυτής της λειτουργίας, οι δυσκολίες που προέκυψαν στον προγραμματισμό της κι οι τρόποι μέσα από τους οποίους έγινε δυνατή η τελική υλοποίησή της.

### **Υλοποίηση Διαδραστικού Χάρτη**

Ο διαδραστικός χάρτης της εφαρμογής είναι ένας χάρτης της Ελλάδας, στον οποίο είναι οριοθετημένοι οι 51 νομοί της κι όταν ο χρήστης περνάει το ποντίκι του πάνω από μια περιοχή, εμφανίζονται το όνομα της περιοχής σε κείμενο κάτω από το χάρτη και τα όρια αυτής με κόκκινο περίγραμμα και γκρι γέμισμα. Ο χρήστης μπορεί να επιλέξει έναν από αυτούς τους νομούς κι αφού το κάνει εμφανίζεται σε κείμενο κάτω από το χάρτη η επιλογή του και μπορεί να συμπληρώσει το ερωτηματολόγιο της έρευνας γι' αυτή την περιοχή πατώντας το κουμπί «Start Poll».

Για την υλοποίηση αυτού του χάρτη ήταν απαραίτητο να οριοθετηθούν οι 51 νομοί, να εμφανίζονται γραφικά τα όρια, να προβάλλεται το όνομα κάθε περιοχής και το όνομα της περιοχής που επιλέχθηκε και να δίνεται τελικά η επιλεγμένη περιοχή στη φόρμα που στέλνεται για την ανάκτηση του ερωτηματολογίου. Όλες αυτές οι απαιτήσεις αφορούσαν κυρίως χειρισμούς γεγονότων μέσω JavaScript, μια τεχνολογία που προσφέρεται υπό περιορισμούς στις FBML εφαρμογές.

Η πρώτη δυσκολία που προέκυψε σ' αυτή την υλοποίηση ήταν αυτή της οριοθέτησης των περιοχών στην εικόνα του χάρτη της Ελλάδας. Μια σύντομη υλοποίηση οριοθέτησης περιοχών σε μια εικόνα είναι μέσα από την HTML ετικέτα <map>, η οποία χρησιμοποιεί τις ετικέτες <area> για να ορίσει μια περιοχή μέσα από συντεταγμένες του HTML έγγραφου. Η ετικέτα <map> δεν είναι μέσα στο σύνολο διαθέσιμων ετικετών της FBML τεχνολογίας.

Επιπλέον, καθώς ο διαδραστικός χάρτης βρίσκεται στην αρχική σελίδα της εφαρμογής, κρίθηκε απαραίτητο να είναι όσο γίνεται εντυπωσιακός, να προκαλεί τη διάδραση του χρήστη και να τον προσελκύει στη συμμετοχή του στο ερωτηματολόγιο της έρευνας. Μια τεχνολογία που υλοποιεί σύντομα γραφικές κι εντυπωσιακές κινήσεις στην πλοήγηση σ' ένα HTML έγγραφο είναι η βιβλιοθήκη JQuery που χρησιμοποιείται μέσω JavaScript. Αυτή η τεχνολογία δίνει τη δυνατότητα να προβάλλονται τα όρια της κάθε περιοχής στο διαδραστικό αυτό χάρτη με χρώμα και να αναδεικνύονται με εντυπωσιακή κίνηση. Η βιβλιοθήκη JQuery δεν είναι διαθέσιμη στη FBML τεχνολογία μέσω της FBJS.

Για την οριοθέτηση των περιοχών μέσω της ετικέτας <map>, καθώς και για τη χρήση της JQuery για τη γραφική αναπαράσταση των ορίων της κάθε περιοχής πάνω στην εικόνα του χάρτη, ο διαδραστικός χάρτης κατασκευάστηκε σε μια εξωτερική του Facebook ιστοσελίδα. Μια ιστοσελίδα που δε χρησιμοποιεί την τεχνολογία FBML μπορεί να χρησιμοποιήσει τις τεχνολογίες που αναφέραμε κι έτσι ο χάρτης κατασκευάστηκε σε ιστοσελίδα που φορτώνεται στο περιβάλλον του Facebook μέσα από την ετικέτα <iframe>. Αναλυτικότερα, η FBML εφαρμογή δεν υλοποιεί το διαδραστικό χάρτη, απλώς το φορτώνει στην ετικέτα <iframe>, η οποία αποτελεί ένα «παράθυρο» στο HTML έγγραφο, μέσα από το οποίο μπορεί να προβληθεί οποιαδήποτε ιστοσελίδα.

Παρόλο που έγινε δυνατή η αναπαράσταση του χάρτη με εφέ που αναδεικνύουν την κάθε περιοχή σ' αυτό, η FBML τεχνολογία θέτει επιπλέον περιορισμούς σχετικά με το πέρασμα δεδομένων από την ιστοσελίδα του <iframe> στην ιστοσελίδα που το φιλοξενεί. Συγκεκριμένα, η FBML τεχνολογία απαγορεύει τη χρήση του DOM αντικειμένου «document» κι έτσι δεν είναι η δυνατή επικοινωνία μεταξύ ενός αντικειμένου που βρίσκεται σ' αυτό με ένα άλλο. Π.χ. απαγορεύεται η επικοινωνία του <iframe> με το «document» αντικείμενο του «parent», δηλαδή το έγγραφο που περιέχει το <iframe> κι έτσι κώδικας parent.document.getElementById(id); μέσω JavaScript δε θα λειτουργήσει στη FBML εφαρμογή. Ως αποτέλεσμα, ο χάρτης δεν μπορεί να είναι διαδραστικός, δηλαδή δεν μπορεί να γίνει το πέρασμα της περιοχής που επιλέχθηκε σ' αυτόν στην εξωτερική φόρμα της FBML εφαρμογής. Επίσης, αν η εξωτερική ιστοσελίδα που βρίσκεται στο <iframe> στείλει μέσω φόρμας την επιλεγμένη περιοχή και ανακτήσει το ερωτηματολόγιο, αυτό θα προβληθεί πάλι μέσα στο <iframe> και δε θα αλλάξει τίποτα στην πλόηγηση της εφαρμογής που το φιλοξενεί.

Αυτό το πρόβλημα αποτέλεσε την τελευταία δυσκολία στην υλοποίηση του διαδραστικού χάρτη. Η λύση αυτού ήταν η Βάση Δεδομένων να παίξει ρόλο μεσάζοντα μεταξύ διαδραστικού χάρτη και FBML εφαρμογής. Για να γίνει αυτό προστέθηκε στον πίνακα «Areas» ένα επιπλέον πεδίο με το όνομα «selected», το οποίο περιέχει ένα χαρακτήρα και λειτουργεί σαν μεταβλητή αληθείας. Αναλυτικότερα, όταν στο διαδραστικό χάρτη, που βρίσκεται στην εξωτερική με τη FBML εφαρμογή ιστοσελίδα, επιλέγεται μια περιοχή τότε γι' αυτή την περιοχή στο πεδίο «selected» θέτεται ο αριθμός 1. Στη συνέχεια, η FBML εφαρμογή αντιλαμβάνεται μέσω JavaScript πότε ο χρήστης παίρνει το ποντίκι του πάνω από το  $\leq$ iframe>, το οποίο μπορεί να σημαίνει μια καινούρια επιλογή στο διαδραστικό γάρτη κι έτσι ανακτάται μέσω AJAX η περιοχή που έχει στο πεδίο «selected» τον αριθμό 1. Με αποτέλεσμα, όταν ο χρήστης θα πατήσει το κουμπί «Start Poll» στην αντίστοιχη φόρμα που στέλνεται για την ανάκτηση του ερωτηματολογίου, υπάρχει η τελευταία επιλεγμένη πόλη ώστε τα αποτελέσματα εντέλει του ερωτηματολογίου να καταμετρηθούν γι' αυτή. Όπως είναι λογικό, κάθε φορά που μια περιοχή αποκτάει τον αριθμό 1 στο πεδίο «selected», η άλλη περιοχή που έχει 1 στο ίδιο πεδίο εκχωρεί σ' αυτό την τιμή 0, έτσι ώστε μόνο μια να είναι η τελικά επιλεγμένη περιοχή.

Αποτέλεσμα όλων των παραπάνω είναι για τη λειτουργία του διαδραστικού χάρτη με τις απαιτήσεις που αναλύσαμε χρησιμοποιούνται οι ετικέτες <map> και <iframe> και οι τεχνολογίες JavaScript, AJAX, MySQL και PHP, η τελευταία κυρίως για την ανανέωση των πεδίων στη Βάση Δεδομένων.

## *Επίλογος*

Η δημιουργία μιας εφαρμογής από το μηδέν στο περιβάλλον του Facebook μέσω της τεχνολογίας FBML είναι μάλλον μια περίπλοκη διαδικασία για έναν προγραμματιστή που δεν έχει ξαναχρησιμοποιήσει τα εργαλεία του Facebook. Οι πληροφορίες που βρίσκονται στο διαδίκτυο, αλλά και στην υπάρχουσα βιβλιογραφία είναι ελάχιστες σχετικά με τις δυνατότητες και τον τρόπο χρήσης αυτών των εργαλείων.

Παρόλα αυτά, όλοι οι περιορισμοί κι οι αναγκαίες παραμετροποιήσεις σε ήδη γνωστές τεχνολογίες διαδικτυακού προγραμματισμού που απαιτεί αυτή η κοινωνική πλατφόρμα, αποτελούν πρόκληση για τον προγραμματιστή να λειτουργήσει με νέες βάσεις και να διευρύνει τον τρόπο σκέψης του. Παράλληλα, το Facebook είναι τόσο δημοφιλές κοινωνικό δίκτυο που γρήγορα η εφαρμογή μπορεί να γίνει γνωστή στο κοινό του, ενώ μέσα από εργαλεία που προσφέρονται είναι εύκολη η στατιστική μέτρηση της κίνησης σε επισκέπτες και μέλη που έχει η εφαρμογή.

Το Facebook είναι ένα διαρκώς εξελισσόμενο κοινωνικό δίκτυο και είναι πιθανό να υπάρξουν αμέτρητες εξελίξεις και στον τρόπο ανάπτυξης μιας εφαρμογής στο περιβάλλον του. Οποιαδήποτε κι αν είναι η δεδομένη τεχνολογία που χρησιμοποιεί το Facebook ή κάποια πλατφόρμα κοινωνικού δικτύου για τη δημιουργία εφαρμογών, είναι χρήσιμο να τη γνωρίζουν οι προγραμματιστές διαδικτυακών εφαρμογών και μέσα από αυτή να κατασκευάζουν εφαρμογές που εκμεταλλεύονται τα υπάρχοντα δεδομένα κι εργαλεία της.

Μέσα από τέτοιες τεχνολογίες, στις οποίες γίνεται χρήση πληροφοριών από προφίλ χρηστών, γίνεται πιο άμεση κι αποτελεσματική η διεξαγωγή ερευνών και στατιστικών μετρήσεων. Οι έφαρμογές σε κοινωνικά δίκτυα μπορούν να εκμαιεύσουν πληροφορίες για ένα χρήστη τους μέσα από το προφίλ του, όπως ηλικία, φύλο κι όνομα. Από την άλλη πλευρά, νέα εργαλεία αναπαράστασης των αποτελεσμάτων μιας έρευνας όπως το Google Chart API είναι ευέλικτα στη χρήση, καθώς είναι απλοϊκά στη δημιουργία δυναμικών γραφημάτων. Έτσι όλες αυτές οι τεχνολογίες κάνουν την υλοποίηση μιας εφαρμογής διεξαγωγής ερευνών πιο απλή στη δομή της με άμεσο κοινωνικό περιεχόμενο.

Πτυχιακή Εργασία της φοιτήτριας Νόττα Αθανασίας

# **Κεφάλαιο 5 Περιγραφή Εφαρμογής «Travel Facts»**

## *Έρευνα Ποιοτικής Αξιολόγησης Τουριστικών Προορισμών*

Η εφαρμογή «Travel Facts» πραγματεύεται την ποιοτική αξιολόγηση των 51 νομών της Ελλάδας ως τουριστικούς προορισμούς. Για κάθε έναν από αυτούς τους νομούς ο χρήστης μπορεί να συμπληρώσει το αντίστοιχο ερωτηματολόγιο και να συμμετέχει στη συγκεκριμένη έρευνα.

Το ερωτηματολόγιο που χρησιμοποιείται είναι κοινό για όλους τους νομούς και περιέχει τις ερωτήσεις που αναφέρθηκαν στο Κεφάλαιο 3. Κάθε ερώτηση έχει δυνατές απαντήσεις : «Very Little», «Little», «Indifferently», «Enough», «Very Much» στις οποίες αντιστοιχούν οι αριθμοί 1,2,3,4,5. Για κάθε ερώτηση που συμπληρώνεται, ο αριθμός που αντιστοιχεί στην απάντηση προστίθεται στο πεδίο του συνολικού αθροίσματος γι' αυτή την ερώτηση του πίνακα «Areas» για τη συγκεκριμένη περιοχή. Έτσι κάθε περιοχή έχει το δικό της άθροισμα για κάθε ερώτηση, για κάθε κατηγορία ερωτήσεων και για ένα συνολικό άθροισμα όλων των αθροισμάτων των ερωτήσεων. Με αυτό τον τρόπο υπολογίζονται οι μέσοι όροι για την κάθε ερώτηση και κατηγορία ερωτήσεων, εκφρασμένοι σε ποσοστά επι τοις εκατό.

Για παράδειγμα, για τον υπολογισμό ενός ποσοστού επί τοις εκατό για μια ερώτηση που συγκέντρωσε μια περιοχή ως προς τα αθροίσματα των υπολοίπων ερωτήσεων, εκτελείται η διαίρεση:

[Άθροισμα Ερώτησης] x 100

[Αριθμός Ψήφων της Περιοχής] x 5 (Η Μέγιστη Βαθμολογία για μια Ερώτηση)

Αντίστοιχα, για τον υπολογισμό ενός ποσοστού επί τοις εκατό για μια κατηγορία ερωτήσεων που συγκεντρωσε μια περιοχή ως προς τα αθροίσματα των υπόλοιπων κατηγοριών, εκτελείται η διαίρεση:

[Άθροισμα Κατηγορίας] x 100

[Αριθμός Ψήφων της Περιοχής] x 5 (Η Μέγιστη Βαθμολογία για μια Ερώτηση) x 3 (Το σύνολο των ερωτήσεων που περιέχει μια κατηγορία)

Με τους παραπάνω υπολογισμούς δημιουργούνται τα ποσοστά επί τοις εκατό που για την αναπαράσταση των γραφημάτων από το Google Chart API, ώστε να προβληθούν γραφικά τα αποτελέσματα της έρευνας για μια περιοχή, ερώτηση ή κατηγορία ερωτήσεων.

## *Λειτουργίες Εφαρμογής (User Guide)*

### **Εγκατάσταση Εφαρμογής**

Ο σύνδεσμος για την εγκατάσταση της εφαρμογής στο Facebook, δηλαδή την αποδοχή της εφαρμογής και την πρόσθεσή της στις εφαρμογές του χρήστη, είναι ο <http://nasia.zxq.net/>. Μέσα από αυτό το σύνδεσμο γίνεται το Authorization του χρήστη, δηλαδή η αναγνώριση ενός χρήστη ως εγγεγραμμένο ή μη στην εφαρμογή. Αν ο χρήστης δεν είναι εγγεγραμμένος στην εφαρμογή προβάλλεται σ' αυτόν το παρακάτω μήνυμα που φαίνεται στην Εικόνα 22. Ο χρήστης μπορεί να πατήσει «Allow» και να προσθέσει την εφαρμογή στις εφαρμογές του ή «Leave App» και να αποχωρήσει από την εγκατάσταση αυτής.

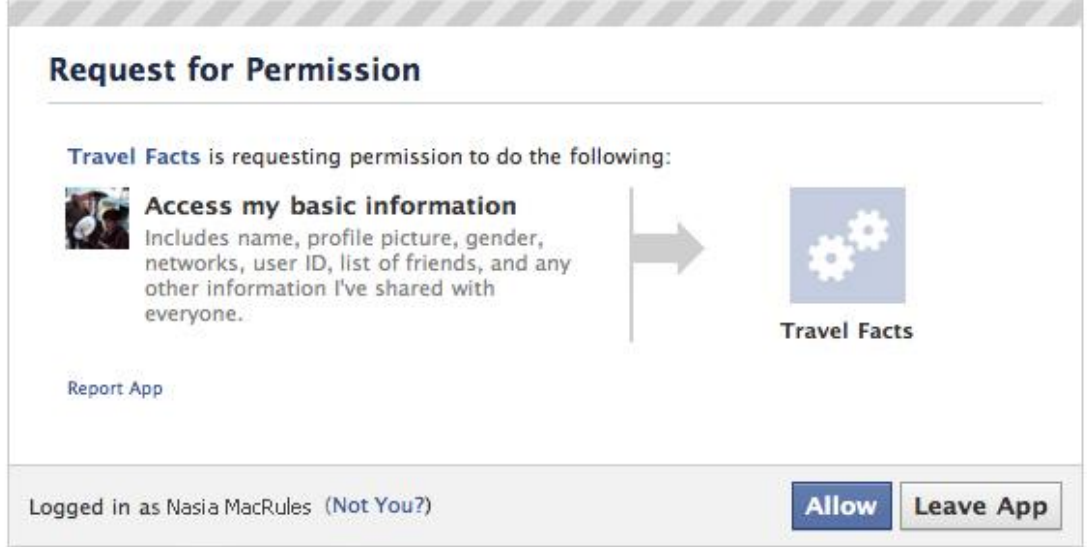

**Εικόνα 23 : Authentication φόρμα της εφαρμογής. Ο χρήστης πρέπει να πατήσει «Allow» για να την εγκαταστήσει στις εφαρμογές του.** 

### **Αρχική Σελίδα – «Data Collection» tab**

Από τη στιγμή που ο χρήστης εγκαταστήσει την εφαρμογή «Travel Facts» στις εφαρμογές του, μεταφέρεται στην αρχική σελίδα της στη διεύθυνση http://apps.facebook.com/nottaquiz , η οποία περιέχει τη σελίδα της καρτέλας (tab) «Data Collection». Αυτή η σελίδα καλωσορίζει το χρήστη στην εφαρμογή μ' ένα μήνυμα «Welcome [Όνομα Χρήστη]» και του δίνει οδηγίες πως να συμμετέχει στην έρευνα ποιοτικής αξιολόγησης των 51 νομών της Ελλάδας ως τουριστικούς προορισμούς.

Σ' αυτή τη σελίδα εμφανίζεται ένα κύριο μενού με όλες τις καρτέλες (tabs) της εφαρμογής, δηλαδή τις «Data Collection», «Results» και «Discussion Board». Επιπλέον προβάλλεται ο διαδραστικός χάρτης ως έναν από τους διαθέσιμους τρόπους για να επιλέξει ο χρήστης ένα νομό της Ελλάδας και γι' αυτόν να απαντήσει το ερωτηματολόγιο. Κάτω από το διαδραστικό χάρτη βρίσκεται ένα drop-down μενού, το οποίο αποτελεί το δεύτερο τρόπο επιλογής ενός νομού της Ελλάδας για τη συμπλήρωση του ερωτηματολογίου.

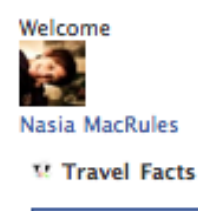

**Data Collection** Results Discussion Board

Please select a Greek perfecture, from the bellow map or drop down menu, to give your opinion about its travelling facts:

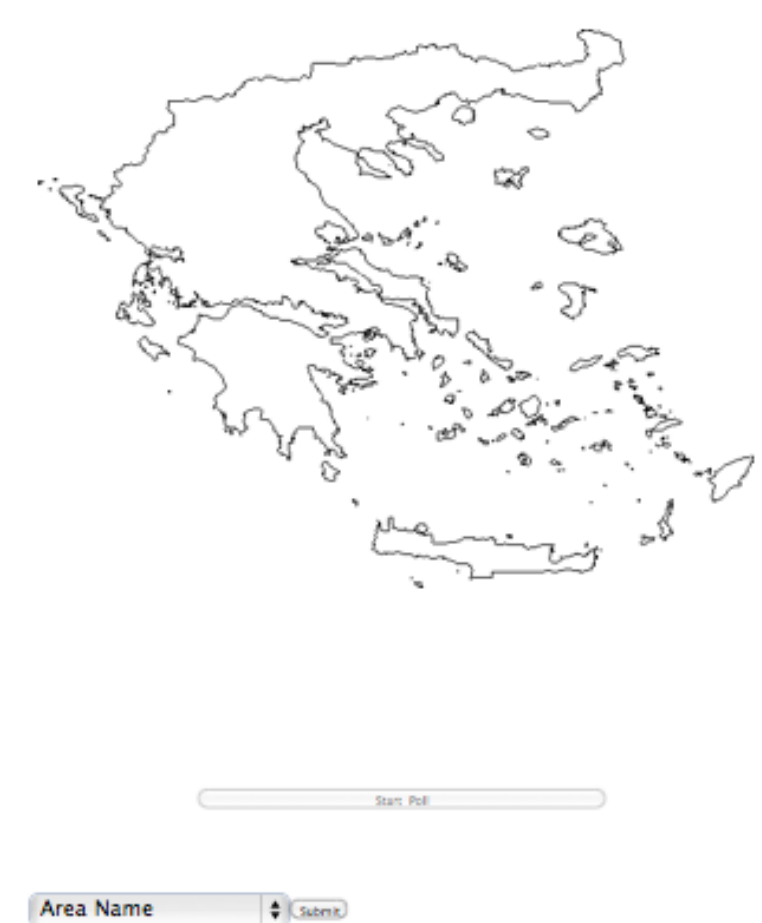

#### **Εικόνα 24 : Αρχική σελίδα εφαρμογής. Ο χρήστης μπορεί να επιλέξει ένα νομό της Ελλάδας είτε μέσω του διαδραστικού χάρτη είτε μέσω του drop-down μενού και γι' αυτόν να συμπληρώσει το ερωτηματολόγιο της έρευνας.**

Αν ο χρήστης επιλέξει ένα νομό από το διαδραστικό χάρτη, τότε το κουμπί «Start Poll» που φαίνεται να μην μπορεί να πατηθεί στην Εικόνα 23, αυτό αποκτάει τη δυνατότητα να πατηθεί κι ο χρήστης χρειάζεται να το πατήσει για να ξεκινήσει τη συμπλήρωση του ερωτηματολογίου. Αν ο χρήστης επιλέξει ένα νομό από το dropdown μενού, τότε για τη συμπλήρωση του ερωτηματολογίου χρειάζεται απλώς να πατήσει το κουμπί «Submit» που βρίσκεται δίπλα στο μενού.

Καθόλη τη διάρκεια που ο χρήστης βρίσκεται στο διαδραστικό χάρτη και ψάχνει το νομό για τον οποίο θα συμπληρώσει το ερωτηματολόγιο, κάτω από το χάρτη εμφανίζεται σε κείμενο ο νομός πάνω από τον οποίο είναι το ποντίκι. Από τη στιγμή που επιλεχθεί ένας νομός, εμφανίζεται πάλι σε κείμενο κάτω από το διαδραστικό χάρτη, αυτή τη φορά με άλλο χρώμα, ο νομός που επιλέχθηκε.

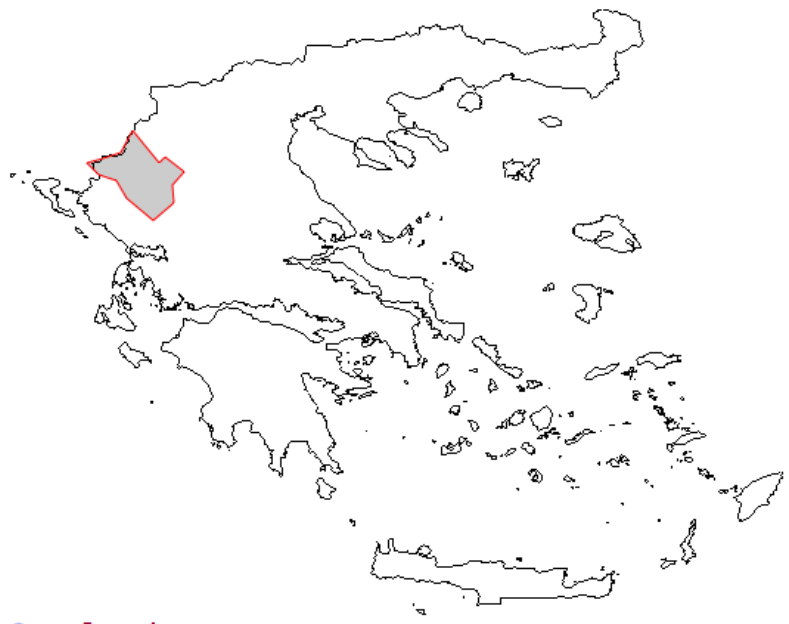

Over: Ioannina

**Εικόνα 25 : Το ποντίκι βρίσκεται πάνω από το νομό των Ιωαννίνων, γι' αυτό εμφανίζεται κάτω από το διαδραστικό χάρτη το κείμενο «Over : Ioannina».**

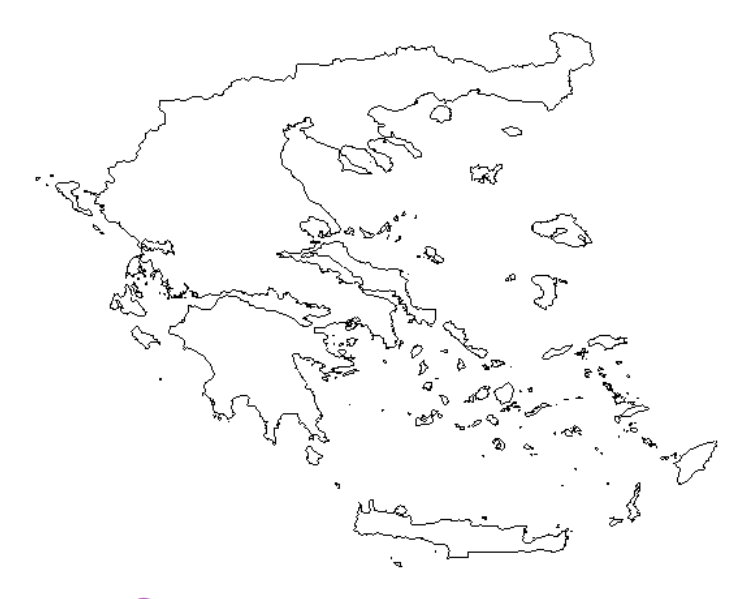

Selected: Grevena

**Εικόνα 26 : Ο χρήστης επέλεξε το νομό των Γρεβενών, γι' αυτό εμφανίζεται κάτω από το διαδραστικό χάρτη το κείμενο «Selected : Grevena» .**

Στο τέλος της σελίδας «Data Collection» δίνεται η δυνατότητα στο χρήστη να προτείνει την εφαρμογή «Travel Facts» στους φίλους του. Ο μέγιστος αριθμός φίλων που μπορεί να επιλέξει ο χρήστης για να προτείνει την εφαρμογή είναι 40, περιορισμός που επιβάλλεται από το Facebook για λόγους ασφαλείας (spam).

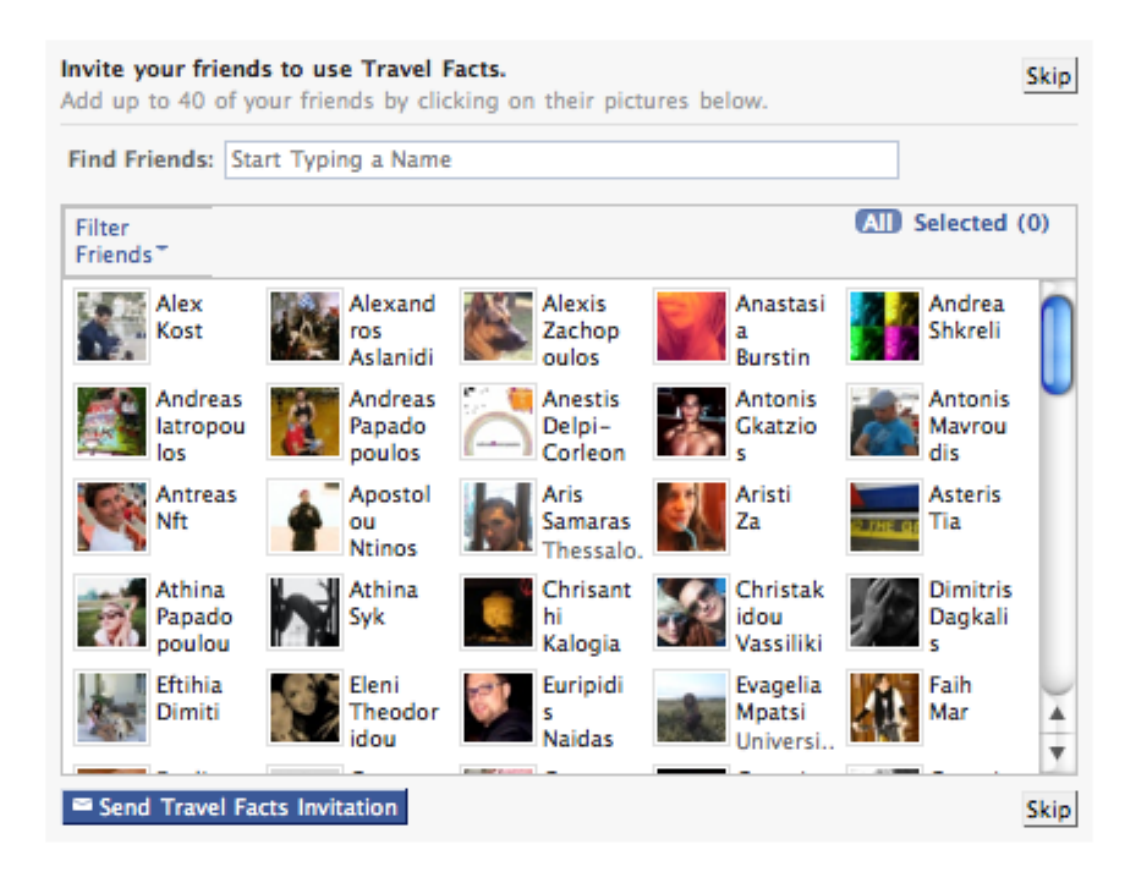

**Εικόνα 27 : Μενού πρόσκλησης φίλων στην εφαρμογή «Travel Facts». Κάθε χρήστης μπορεί να καλέσει στην εφαρμογή μέχρι και 40 φίλους του.**

#### **Έρευνα**

Από τη στιγμή που ο χρήστης επιλέξει ένα νομό με έναν από τους δυο τρόπους που αναλύσαμε παραπάνω και πατήσει το αντίστοιχο κουμπί για να συμμετέχει στην έρευνα, μεταφέρεται στη σελίδα http://apps.facebook.com/nottaquiz/q2.php (επιλογή από το διαδραστικό χάρτη) ή στην http://apps.facebook.com/nottaquiz/q1.php . Αυτές οι δυο σελίδες περιέχουν το ίδιο ερωτηματολόγιο, πάνω στο οποίο βασίζεται η έρευνα για την ποιοτική αξιολόγηση των 51 νομών της Ελλάδας ως τουριστικούς προορισμούς.

Το ερωτηματολόγιο είναι αυτό που περιγράφεται στο Κεφάλαιο 3, περιέχει 33 ερωτήσεις για τις κατηγορίες : Imageability, Enclosure, Human Scale, Transparency, Complexity, Activities, Amusement Facilities, Physical Elements, Socio-Cultural Features, Secondary Elements και Additional Elements. Οι διαθέσιμες απαντήσεις για κάθε ερώτηση είναι : Very Little, Little, Indifferently, Enough, Very Much στις οποίες αντιστοιχούν οι βαθμολογίες 1 εώς 5 αντίστοιχα (πεντάβαθμη κλίμακα Likert). Αφού συμπληρώσει ο χρήστης το ερωτηματολόγιο μπορεί να το υποβάλλει στην έρευνα πατώντας το κουμπί «Submit» που βρίσκεται στο τέλος των ερωτήσεων.

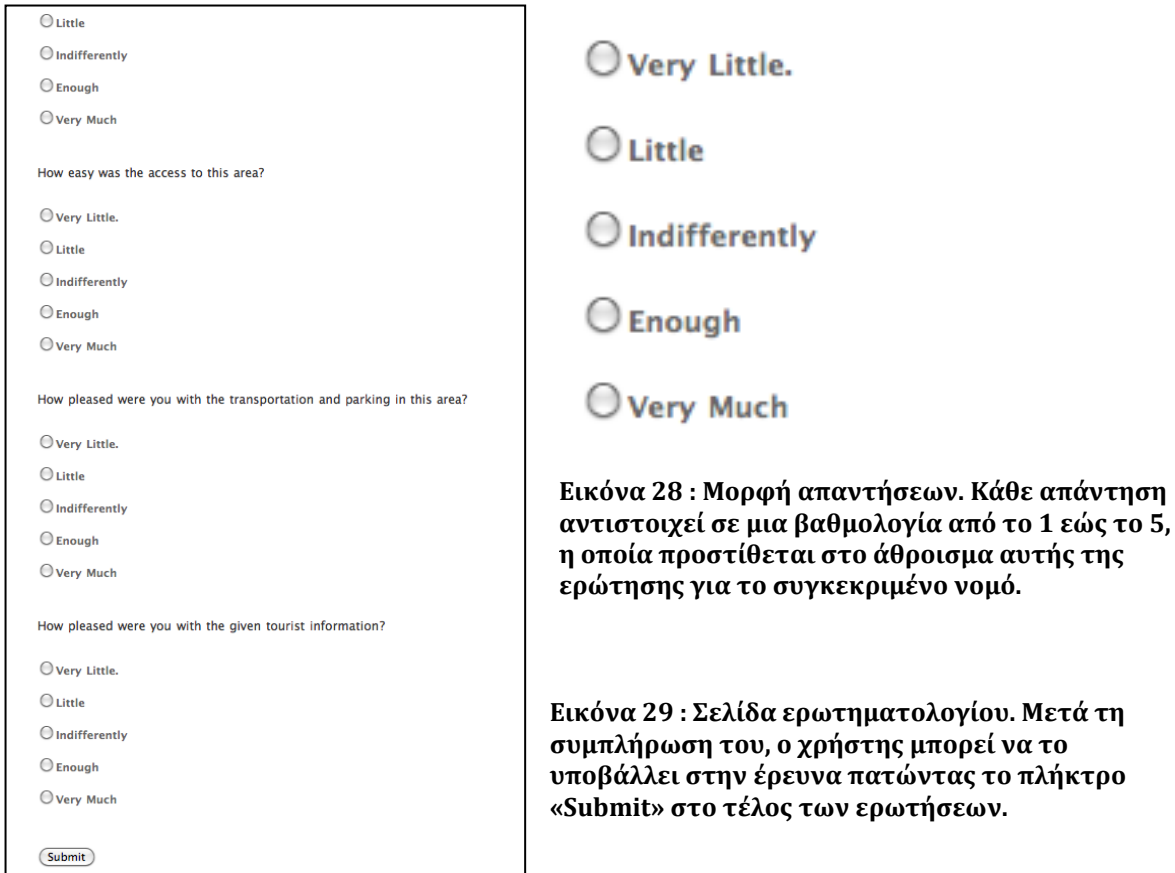

#### **Σελίδα Αποτελεσμάτων – «Results» tab**

Ο χρήστης ανεξάρτητα από τη συμμετοχή του ή όχι στο ερωτηματολόγιο της έρευνας, μπορεί να προβάλλει τα αποτελέσματα αυτής για μια περιοχή, μια ερώτηση ή μια κατηγορία ερωτήσεων μέσα από τη σελίδα των αποτελεσμάτων, δηλαδή την καρτέλα (tab) «Results». Η σελίδα αυτή προβάλλεται μόνο στους εγγεγραμμένους χρήστες της εφαρμογής και αποτελείται από τρία drop-down μενού: το πρώτο περιέχει όλους τους νομούς της Ελλάδας για τους οποίους γίνεται η έρευνα, το δεύτερο περιέχει όλες τις 33 ερωτήσεις του ερωτηματολογίου και το τρίτο όλες τις 11 κατηγορίες ερωτήσεων. Ο χρήστης επιλέγοντας ένα νομό ή μια ερώτηση ή μια κατηγορία από τα αντίστοιχα μενού, μπορεί να πατήσει το αντίστοιχο κουμπί «Retrieve Chart» που εμφανίζεται για να προβάλλει τα γραφήματα για τη συγκεκριμένη επιλογή.

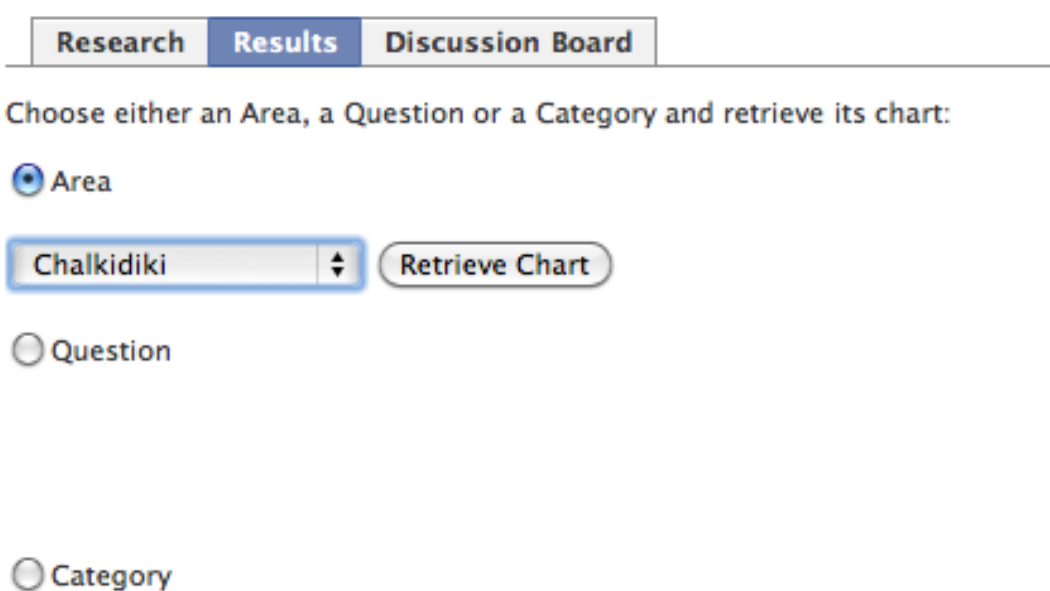

**Εικόνα 30 : Ο χρήστης έχει επιλέξει να προβάλλει ένα νομό και συγκεκριμένα την Χαλκιδική, από το αντίστοιχο drop-down μενού. Το κουμπί «Retrieve Chart» αντιστοιχεί σ' αυτό το μενού κι αν ο χρήστης επιλέξει το radio κουμπί για μια ερώηση ή μια κατηγορία, το κουμπί «Retrieve Chart» για την περιοχή θα εξαφανιστεί.** 

### Αποτελέσματα Περιοχής

Αν ο χρήστης επιλέξει να προβάλλει τα αποτελέσματα για μια περιοχή, δηλάδη για ένα νομό της Ελλάδας, του εμφανίζεται η σελίδα http://apps.facebook.com/r areas.php. Σ' αυτή τη σελίδα υπάρχουν τα αποτελέσματα για κάθε κατηγορία ερωτήσεων για τη συγκεκριμένη περιοχή σε μορφή πίνακα και σε μορφή τεσσάρων γραφημάτων : αραχνοειδές, οριζόντιων μπαρών, ταχύμετρου και πίτας. Τα γραφήματα δεν παρουσιάζονται όλα μαζί, αλλά μπορεί να γίνει η εναλλαγή από το ένα στο άλλο από το κουμπί που βρίσκεται κάτω από το εκάστοτε γράφημα με τον τίτλο «Next Graphic Chart». Επιπλέον στην ίδια σελίδα δίνεται η δυνατότητα στο χρήστη να επιλέξει έναν άλλο νομό από drop-down μενού και να συγκρίνει τα αποτελέσματα μεταξύ των δυο νομών πατώντας το κουμπί «Retrieve Results» που εμφανίζεται. Επίσης, υπάρχει η δυνατότητα να συγκριθούν τα αποτελέσματα του συγκεκριμένου νομού με το μέσο όρο των αποτελεσμάτων για όλους τους νομούς, αν ο χρήστης πατήσει το κουμπί με τίτλο «here» στην αντίστοιχη πρόταση γι' αυτή τη σύγκριση. Τέλος, παρουσιάζεται γραφικά σε πίτα η συμμετοχή στην έρευνα των χρηστών σε ψήφους γι' αυτό το νομό σε σύγκριση με το σύνολο των ψήφων.

Η σελίδα που προβάλλει τα αποτελέσματα για μια περιοχή εμφανίζεται και μετά την υποβολή του ερωτηματολογίου που κάνει ο χρήστης για τη συγκεκριμένη περιοχή.

#### Research Results Discussion Board

#### **Results for Lasithi**

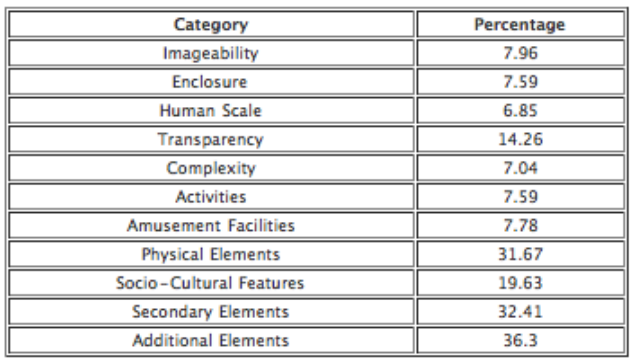

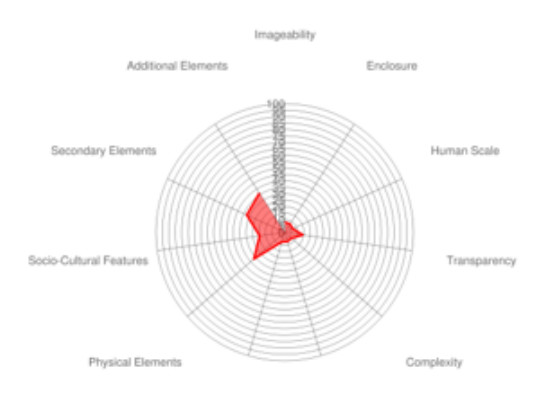

Am nent Facilties Activities

Next Graphic Chart

Compare the results with these of another area : Area Name

Click here to compare these results with the arithmetic mean

36 votes for Lasithi out of 1334.

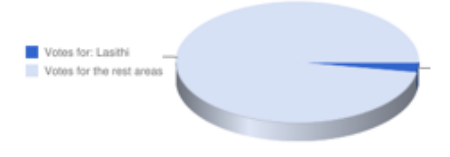

**Εικόνα 31 : Σελίδα αποτελεσμάτων, συγκεκριμένα για το νομό της Λασίθης.**

Παρακάτω στην Εικόνα 30 περιγράφονται τα γραφήματα των σελίδων http://apps.facebook.com/compare\_areas.php και http://apps.facebook.com/compare\_mean.php . Αυτές οι σελίδες αντίστοιχα προβάλλουν τα αποτελέσματα τη σύγκρισης των αποτελεσμάτων του συγκεκριμένου νομού με τα αποτελέσματα ενός άλλου και τα αποτελέσματα της σύγκρισης των αποτελεσμάτων του συγκεκριμένου νομού με το μέσο όρο των αποτελεσμάτων για όλους τους νομούς από τις αντίστοιχες επιλογές που περιγράψαμε στη σελίδα των αποτελεσμάτων.

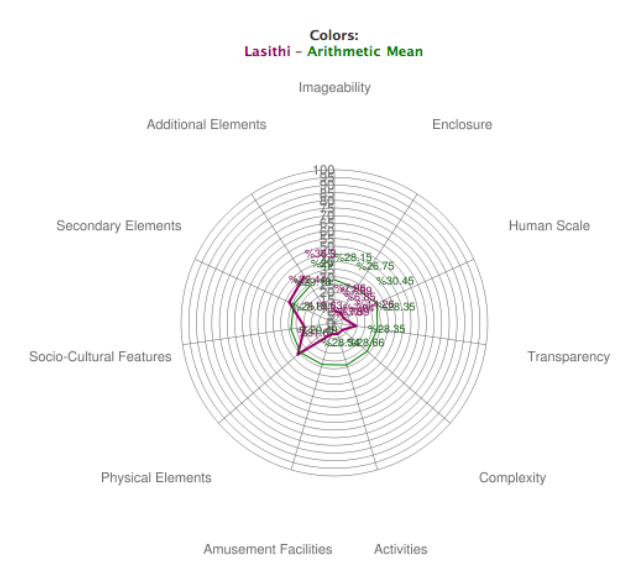

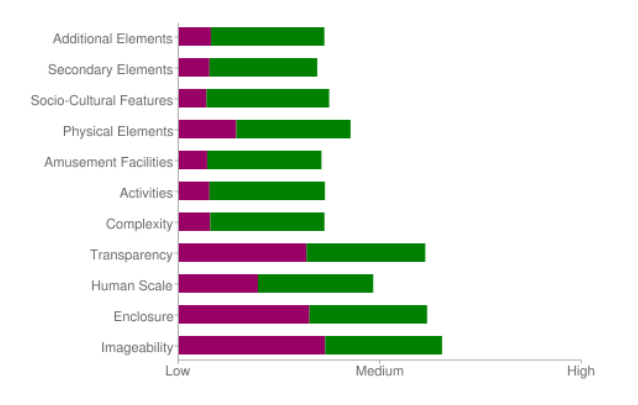

**Εικόνα 32 : Τα γραφήματα που εμφανίζονται στις συγκρίσεις των αποτελεσμάτων ενός νομού με τα αποτελέσματα ενός άλλου ή του μέσου όρου όλων των νομών. Πριν από αυτά τα γραφήματα παρουσιάζονται πίνακες με τα ποσοστά για κάθε κατηγορία ερωτήσεων του ερωτηματολογίου.**

#### Αποτελέσματα Ερώτησης

Αν ο χρήστης επιλέξει από τη σελίδα των αποτελεσμάτων να προβάλλει τα αποτελέσματα για μια ερώτηση του ερωτηματολογίου του εμφανίζεται η σελίδα http://apps.facebook.com/r\_questions.php . Αυτή η σελίδα περιέχει ένα γράφημα με τα ποσοστά που συγκέντρωσε κάθε νομός για τη συγκεκριμένη ερώτηση που επιλέχθηκε.

Results for question : How much is this place defined by Night Clubs?

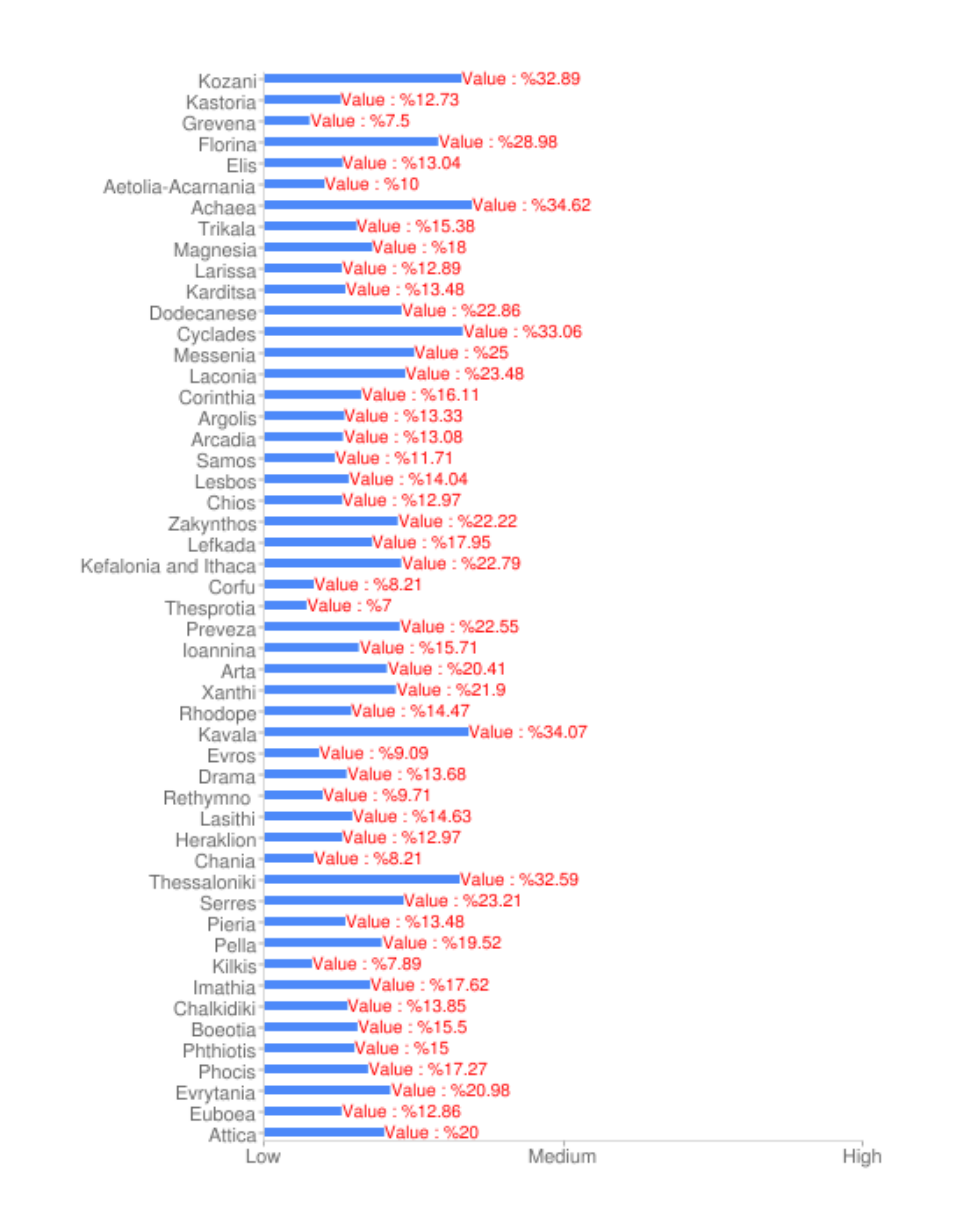

**Εικόνα 33 : Αποτελέσματα για την ερώτηση «How much is this place defined by Night Clubs?».**

#### Αποτελέσματα Κατηγορίας

Αν ο χρήστης επιλέξει από τη σελίδα των αποτελεσμάτων να προβάλλει τα αποτελέσματα για μια κατηγορία του ερωτηματολογίου του εμφανίζεται η σελίδα http://apps.facebook.com/r\_categories.php . Αυτή η σελίδα περιέχει ένα γράφημα με τα ποσοστά που συγκέντρωσε κάθε νομός για τη συγκεκριμένη κατηγορία ερωτήσεων που επιλέχθηκε και τις ερωτήσεις που περιέχει αυτή η κατηγορία.

This category includes the following questions in the questionnaire:

>How much is the variety of the physical environment (e.g. numbers and kinds of buildings, landscape elements) in this area? >How complex are the buildings of this area?

>How complex are the street elements (e.g. street furniture) of this area?

**Results for Complexity** 

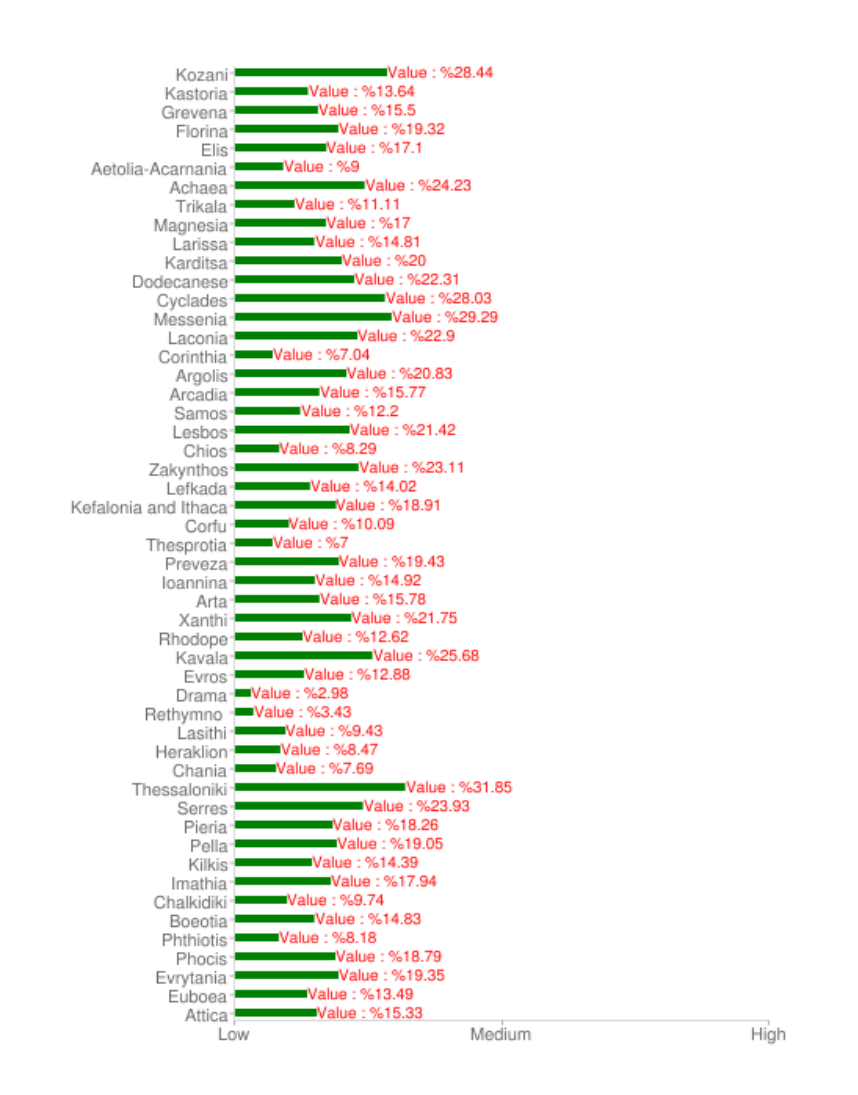

**Εικόνα 34 : Αποτελέσματα για την κατηγορία ερωτήσεων : «Complexity». Αυτή η κατηγορία περιέχει τις ερωτήσεις : 1.How much is the variety of the physical environment (e.g. numbers and kinds of buildings, landscape elements) in this area? 2.How complex are the buildings of this area? 3.How complex are the street elements (e.g. street furniture) of this area?** 

### **Σελίδα Συζήτησης – «Discussion Board» tab**

Η τελευταία και πιο διαδραστική σελίδα της εφαρμογής είναι αυτή των συζητήσεων με τον τίτλο «Discussion Board». Η σελίδα αυτή περιέχει μια φόρμα συζήτησης (forum) που προσφέρει το Facebook, μέσα από την οποία οι χρήστες μπορούν να αναπτύξουν οποιοδήποτε σχετικό θέμα (topic) συζήτησης θέλουν. Κάθε χρήστης μπορεί να δημιουργήσει καινούριο θέμα συζήτησης και να συμμετέχει σε ήδη υπάρχοντα.

<sup>®</sup> Travel Facts : Discussions **Back to Travel Facts** 

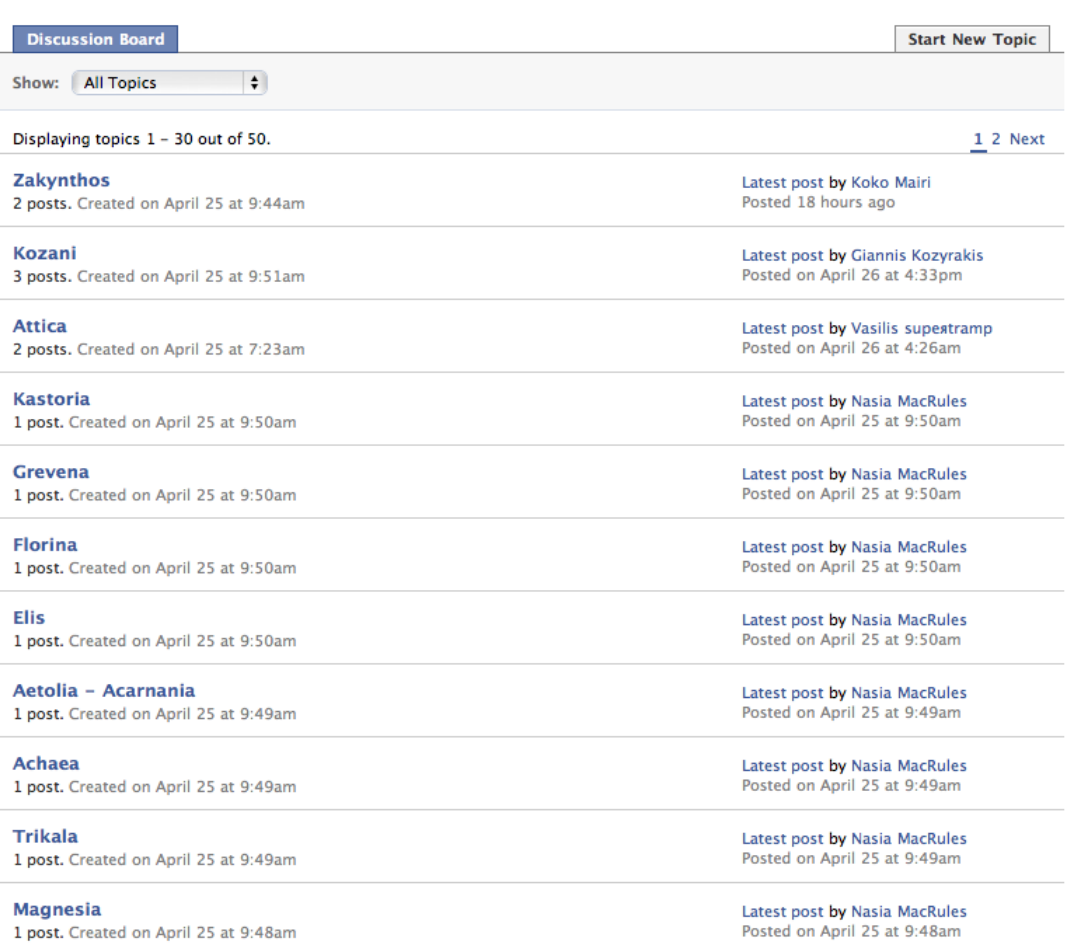

**Εικόνα 35 : Η πρώτη σελίδα στο «Discussion Board» της εφαρμογής. Προβάλλονται όλα τα ήδη υπάρχοντα θέματα προς συζήτηση, ο χρήστης μπορεί να δημιουργήσει νέο θέμα από την επιλογή «Start New Topic» πάνω δεξιά, ενώ μπορεί να προβάλλει συζητήσεις που έχουν δημιουργήσει οι φίλοι του ή ο ίδιος μέσα από το drop-down μενού μετά τη λέξη «Show:» .**

#### Δημιουργία Θέματος Συζήτησης

Αν ο χρήστης επιλέξει να δημιουργήσει νέο θέμα συζήτησης από την επιλογή «Start New Topic» που βρίσκεται στην κεντρική σελίδα, τότε μεταφέρεται στη σελίδα δημιουργίας θέματος, στην οποία βάζει τον τίτλο του θέματος και την περιγραφή του αντίστοιχα στα πεδία «Topic» και «Post». Αφού συμπληρωθούν αυτά τα πεδία ο χρήστης μπορεί να πατήσει το κουμπί «Post new topic» για να υποβάλλει το θέμα συζήτησης ή το σύνδεσμο «Cancel» για να επιστρέψει στη φόρμα συζητήσεων.

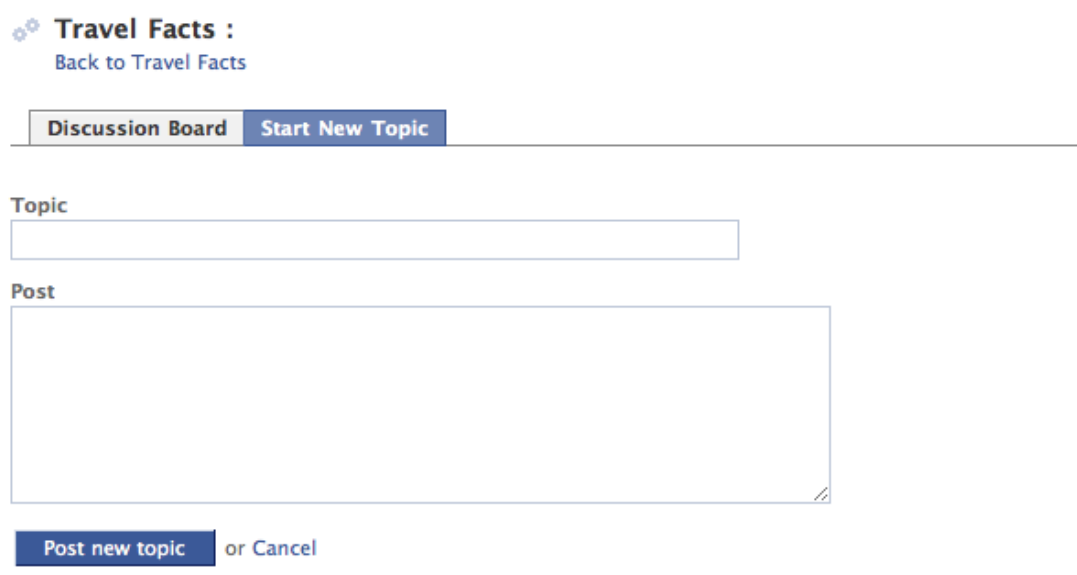

#### **Εικόνα 36 : Σελίδα δημιουργίας νέου θέματος συζήτησης στη φόρμα συζητήσεων.**

#### Απάντηση σε Θέμα Συζήτησης

Ο χρήστης μπορεί να απαντήσει σε οποιοδήποτε υπάρχον θέμα συζήτησης αν πατήσει πάνω του για να το προβάλλει, συμπληρώσει τα σχόλια του στο πεδίο «Reply» και πατήσει το κουμπί «Post Reply».

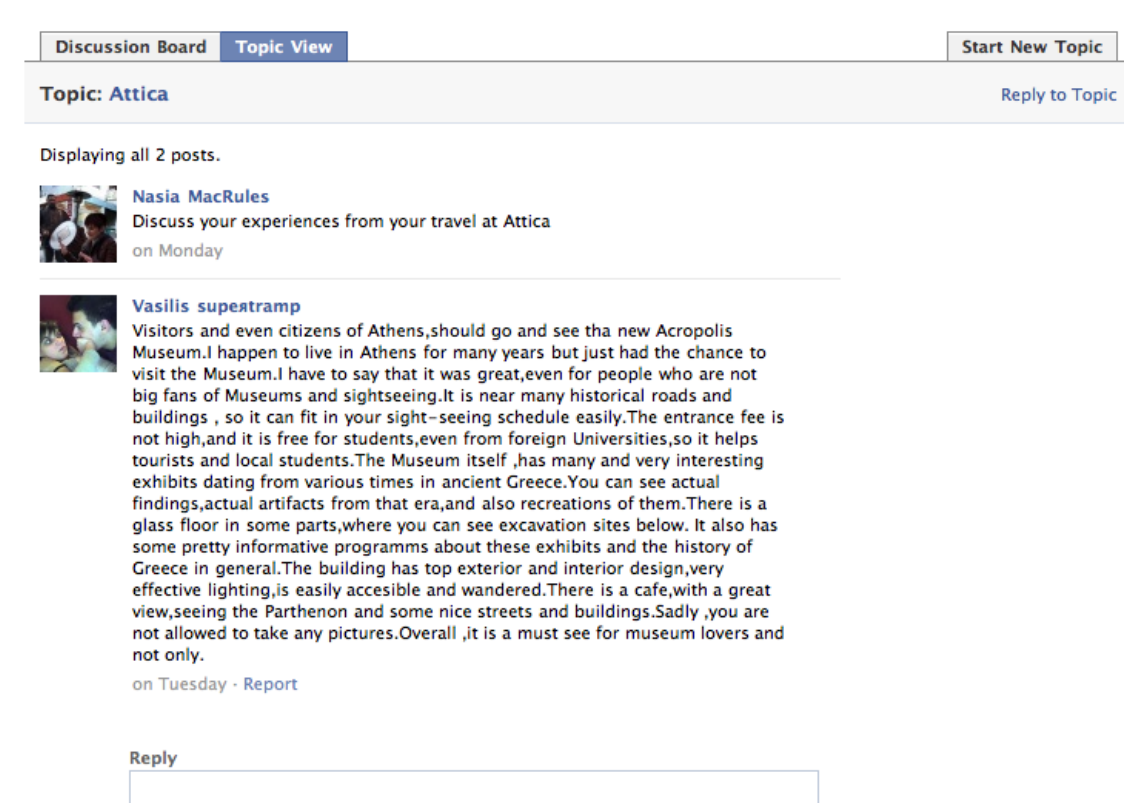

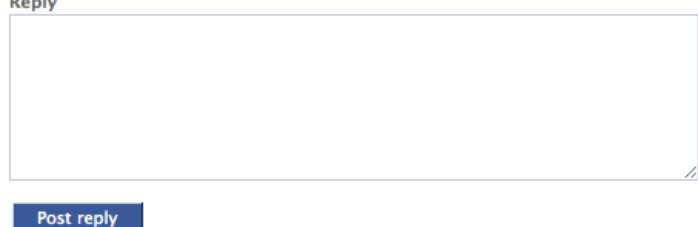

**Εικόνα 37 : Συζήτηση με θέμα «Attica» με περιγραφή «Discuss your experience from your travel at Attica». Κάτω από την πρώτη ανάκτηση, από το δημιουργό του θέματος, υπάρχει η απάντηση ενός άλλου χρήστη. Οποιοσδήποτε χρήστης μπορεί να συνεχίσει τη συζήτηση συμπληρώνοντας το πεδίο «Reply» και πατώντας το κουμπί «Post reply».** 

## *Επίλογος*

Η εφαρμογή «Travel Facts» είναι ανοιχτή για εγκατάσταση από όλους τους χρήστες του Facebook και έγινε αποδεκτή μετά την υποβολή της στον κατάλογο των εφαρμογών του, ξεπερνάει τους 34 ενεργούς χρήστες το μήνα, ενώ προς το παρόν έχει 24 συνολικά μέλη.

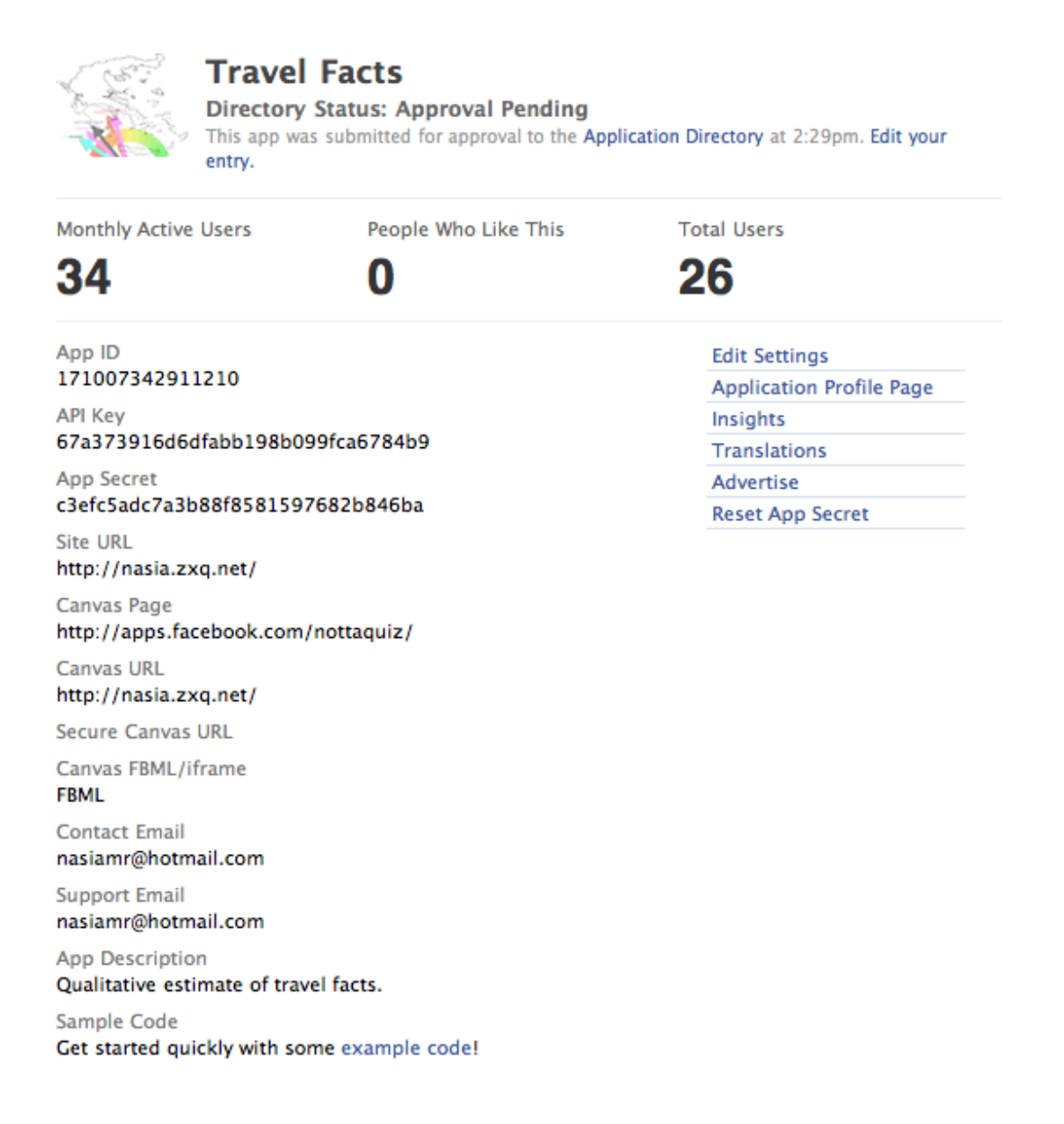

**Εικόνα 38 : Εφαρμογή «Travel Facts», έγινε αποδεκτή στον κατάλογο των εφαρμογών στο Facebook και μέχρι τις 29/4/2011 είχε 34 ενεργούς χρήστες το μήνα και 26 συνολικά μέλη.**

Πτυχιακή Εργασία της φοιτήτριας Νόττα Αθανασίας

## **Κεφάλαιο 6**

## **Συμπεράσματα – Δυνατότητες Εξέλιξης**

Όπως αναφέρθηκε και στο Κεφάλαιο 1, στόχος της πτυχιακής είναι μια διαδικτυακή εφαρμογή για την ποιοτική αξιολόγηση ταξιδιωτικών προορισμών μακριά από σκοπιμότητες διαφήμισης. Η εφαρμογή αυτή κατασκευάστηκε σε περιβάλλον κοινωνικής δικτύωσης, το Facebook, με τα εργαλεία που προσφέρει για την ανάπτυξη εφαρμογών με λειτουργίες κοινωνικής δικτύωσης. Παρακάτω αναλύονται τα συμπεράσματα που προέκυψαν από την κατασκευή αυτής της εφαρμογής, αλλά και οι δυνατότητες για περεταίρω εξέλιξή της.

## *Συμπεράσματα*

Η εφαρμογή «Travel Facts» σχεδιάστηκε από το μηδέν στο περιβάλλον του Facebook, βάσει της τεχνολογίας FBML που προσφέρει χρήση των εργαλειών κοινωνικής δικτύωσης του Facebook. Η εφαρμογή αυτή αφορά την έρευνα για την ποιοτική αξιολόγηση των 51 νομών της Ελλάδας ως τουριστικούς προορισμούς, μέσα από ένα ερωτηματολόγιο 33 ερωτήσεων που βασίζεται στα ποιοτικά χαρακτηριστικά μιας πόλης και στα χαρακτηριστικά της ως ταξιδιωτικού προορισμού.

Η επιλογή να κατασκευαστεί και να φιλοξενηθεί αυτή η εφαρμογή στο περιβάλλον του Facebook βασίζεται στην απήχηση των κοινωνικών δικτύων στους χρήστες του διαδικτύου. Σύμφωνα με τα στατιστικά του Facebook (http://www.facebook.com/press/info.php?statistics), αυτό έχει παραπάνω από 500 εκατομμύρια ενεργούς χρήστες, οι οποίοι ξοδεύουν πάνω από 700 δισεκατομμύρια λεπτά σ' αυτό το μήνα. Γίνεται, λοιπόν, εύκολα αντιληπτό ότι μια εφαρμογή σ' αυτή την κοινωνική πλατφόρμα έχει μεγάλες πιθανότητες να γίνει άμεσα γνωστή και ν' αποκτήσει ενεργούς χρήστες. Στην εφαρμογή «Travel Facts» μέσα σε τρεις μέρες αφού αυτή ανακοινώθηκε σε 63 άτομα, εγγράφηκαν 26 (41.26% απήχηση) μέλη και οι ενεργοί χρήστες ανά μήνα έγιναν 34 (53.96% απήχηση).

Η υλοποίηση της εφαρμογής έγινε μέσα από τις τεχνολογίες : PHP, MySQL, FBJS (Facebook JavaScript), FBML (Facebook HTML), AJAX και JQuery. Δυσκολίες αντιμετωπίστηκαν κυρίως στη χρήση της FBJS και της AJAX, καθώς το Facebook έχει ελλειπές documentation για τους προγραμματιστικούς τους περιορισμούς και τους απαραίτητους τρόπους σύνταξης.

Οι χρήστες έδειξαν τη συμμετοχή τους στην εφαρμογή και με τη συμπλήρωση του ερωτηματολογίου για διάφορους νομούς, αλλά και μέσα από τη φόρμα συζήτησης που παρέχει η εφαρμογή, το «Discussion Board». Παρακάτω δίνονται κάποια από τα σχόλια χρηστών της εφαρμογής για διάφορους νομούς της Ελλάδας, μέσα από το «Discussion Board».

#### **Topic: Kozani**

Displaying all 3 posts.

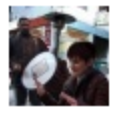

**Nasia MacRules** Discuss your experiences from your travel at Kozani on Monday

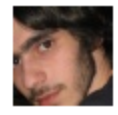

#### Xristos-Xaralampos Papagiannidis

This city has nothing to offer you. There is only night life and nothing else. No job opportunities exist here. Streets confuses and very experienced drivers and there is no parking slots near city's center.

on Tuesday · Report

#### **Εικόνα 39 : Συζήτηση για το νομό Κοζάνης.**

#### **Topic: Zakynthos**

#### Displaying all 2 posts.

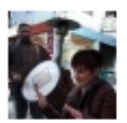

**Nasia MacRules** Discuss your experiences from your travel at Zakynthos on Monday

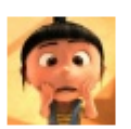

#### **Koko Mairi**

fantastic place!this island has the best beaches!i recommend it! :D i know many things about the turtles there....caretta-caretta (i don't know if i wrote it right)..we can discuss about that! :D :))

21 hours ago · Report

**Εικόνα 40 : Συζήτηση για το νομό Ζακύνθου.**

## *Δυνατότητες Εξέλιξης*

Η εφαρμογή «Travel Facts» σχεδιάστηκε για την ποιοτική αξιολόγηση τουριστικών προορισμών, μέσα από την οποία ένας επισκέπτης μπορεί εύκολα να καταλήξει σε συμπεράσματα για τα όσα έχει να του προσφέρει μια τουριστική περιοχή. Για την υλοποίηση αυτής της εφαρμογής επιλέχθηκαν μόνο περιοχές της Ελλάδας και συγκεκριμένα οι 51 νομοί της.

Η εφαρμογή αυτή έχει προοπτικές εξέλιξης όσο αφορά τις τουριστικές περιοχές που περιλαμβάνει η έρευνα. Αναλυτικότερα, είναι θεμιτό στο μέλλον αυτή η εφαρμογή να περιλαμβάνει περισσότερες περιοχές – πόλεις στην Ελλάδα και μεταγενέστερα να περιλαμβάνει όλο τον παγκόσμιο χάρτη. Μια τέτοια εξέλιξη θα εμπλουτίσει την έρευνα σε περιεχόμενο και θα έχει περισσότερη απήχηση σε ανθρώπους που δεν έχουν επισκεφθεί περιοχές της Ελλάδας, όπως κάποιοι μόνιμοι κάτοικοι εξωτερικών της Ελλάδας χωρών.

Επιπρόσθετα, η εφαρμογή αυτή βασίζεται στην τεχνολογία κοινωνικής δικτύωσης του Facebook κι έτσι έχει πολλές προοπτικές εξέλιξης σε προγραμματιστικό περιεχόμενο μέσα από αντίστοιχα εργαλεία του. Μέχρι στιγμής χρησιμοποιείται η δομή του Facebook στο στυλ παρουσίασης των λειτουργιών, αλλά και η φόρμα συζήτησης του Facebook «Discussion Board». Πιθανή εξέλιξη για την εφαρμογή είναι να υπάρχει μια φόρμα μέσα από την οποία ο χρήστης θα «ανεβάζει» φωτογραφίες από ταξιδιωτικούς προορισμούς που έχει πάει κι αυτές θα αντιστοιχίζονται ανάλογα με το tag (ετικέτα) που τους έχει γίνει στην αντίστοιχη περιοχή πάνω στο διαδραστικό χάρτη.

Ανεξάρτητα με την ίδια την εφαρμογή, εξωτερικές του Facebook ιστοσελίδες για ταξιδιωτικούς προορισμούς μπορούν να δημιουργήσουν συνδέσμους για την εφαρμογή «Travel Facts» και μέσα από αυτή να προβληθούν απόψεις των χρηστών της και αποτελέσματα της γενικότερης έρευνας. Με αυτό τον τρόπο τέτοιες ιστοσελίδες τουρισμού θα αποκτήσουν περισσότερο κοινωνικό χαρακτήρα και θα θεωρούνται εγγυρότερες ως προς το περιεχόμενό τους, καθώς η εφαρμογή «Travel Facts» ανεξαρτητοποιείται από σκοπούς διαφήμισης και προβολής ονομάτων («brand names») τουριστικών περιοχών.

Πτυχιακή Εργασία της φοιτήτριας Νόττα Αθανασίας

## **Βιβλιογραφία**

Governor, J., Nickull, D., Hinchcliffe, D., (2009), Web 2.0 Architectures, O'Reilly Media Inc., Sebastopol, pp.15-17, 62-64, 65-78, 223-235.

O'Reilly, T. (2005), What is Web 2.0 Design Patterns and Buisness Models for the Next Generation of Software. Ανακτήθηκε 30 Σεπτεμβρίου του 2005, από http://oreilly.com/web2/archive/what-is-web-20.html

Αθανάσαινας, Π. (2009). Τα κοινωνικά δίκτυα στο επίκεντρο εξέλιξης του ιστού, Καθημερινή. Ανακτήθηκε 10 Φεβρουαρίου του 2009, από http://portal.kathimerini.gr/4dcgi/\_w\_articles\_kathciv\_1\_10/02/2009\_266871

Boyd, D. M., Ellison, N. B. (2007). Social network sites: Definition, history, and scholarship. Journal of Computer-Mediated Communication, p. 13.

Καλτσογιάννης, Α. (2007), WEB 2.0: Χαρακτηριστικά και επίδρασή του σε επιχειρήσεις, κεντρική διοίκηση και χρήστες, Παρατηρητήριο για την Κοινωνία της Πληροφορίας, Έκδοση 1.

Σιγάλα, Μ. (2009), WEB 2.0: εφαρμογές και επιπτώσεις στην τουριστική ζήτηση και προσφορά, Πανεπιστήμιο Αιγαίου.

Milano, R., Baggio, R., Piattelli, R. (2011), The effects of online social media on tourism websites,18th International Conference of Information Technology and Travel & Tourism, Ιανουάριος 26-28, 2011, Innsbruck, Austria, pp.2-9.

Bodrozic, V. (2010), FBML Vs iFrame – Facebook Applications. Ανακτήθηκε 26 Μαρτίου του 2010, από http://ezinearticles.com/?expert=Vatroslav\_Bodrozic

Feiler, J. (2008), How to Do Everything: Facebook Applications, McGraw-Hill, U.S.A., pp. 5-12, 115-187, 195-320.

Furht, B. (2010), «Handbook of Social Network Technologies and Applications», Springer Science + Business Media, New York, p. 4.

Wagner, R. (2008), Building Facebook Applications For Dummies, Wiley Publishing, Inc., Indianapolis, Indiana, pp. 47-175, 177-213.

Magana, R. (2011), Building a Facebook Application. Ανακτήθηκε 15 Φεβρουαρίου 2011, από http://devcenter.heroku.com/articles/facebook .

Kharchenko, D. (2010), Developin Facebook Applications: Tips for Owners and Designers. Ανακτήθηκε 20 Σεπτεμβρίου του 2010, από http://www.acceptic.com/articles-and-reviews/facebook-application-developmenttips.html

Ewing, R., Handy, S., Brownson, R.C., Clemente, O., Winston, E. (2006), Identifying and Measuring Urban Design Qualities Related to Walkability, Journal of Physical Activity and Health 2006, pp. 223-240.

French, H.R. (2003), Urban common rights, enclosure and the market : Clitheroe Town Moors, 1764-1802., Agricultural History Review, vol. 51, no. 1, 2003, pp. 40- 68.

Gallas, T. (2000), The neighborhood model : building block for the development areas, Volume 3, Albermarle Country (Va.) Dept. of Planning and Community Development, pp. 79-86

Harder, H., Nielsen, T.S., Krarup, J.M. (2009), Urbanism & Urban Qualities : new date & methodologies, Aalborg University, Copenhagen, 24 Ιουνίου του 2009, pp.43- 46, 51-53.

Lynch, K. (1960), The Image Of The City, Massachusetts Institute of Technology and the President and Fellows of Harvard College, pp. 138-159.

Thwaites, K., Porta, S., Romice, O., Greaves, M. (2007), Urban Sustainability through Enviromental Design, Routledge, Abingdon, pp.4-13, 15-17.

Jiang, B., Yao, X. (2010), Geospatial Analysis and Modelling of Urban Structure and Dynamics, Springer Science + Business Media B.V., New York, pp. 163-174.

Lang, J.T., (1994), URBAN DESIGN THE AMERICAN EXPERIENCE, John Wiley & Sons, Inc., Canada, pp. 22-43.

Salingaros, N.A., (2000), Complexity and Urban Coherence, Journal of Urban Design, vol. 5 (2000), pp. 291-316.

Ruetsche, J. (2006), Urban Tourism: What Attracts Visitors to Cities, Let's Talk Business, Issue 117, Μάιος 2006.

Banerjee, T., Loukaitou-Sideris, A. (2011), Companion to Urban Design, Routledge Companions, Abington, pp. 168-173.

Carmona, M., Heath, T., Oc, T., Tiesdell, S. (2003), Public Spaces Urban Spaces, Architectural Press; 1 edition, 14 Μαρτίου 2003, pp. 156-168.

Moughtin, C. (2003), Urban design : street and square, Architectural Press; 3 edition, Απρίλιος 2003, pp. 38-62.

Stone, B. (2008), Facebook Aims to Extend Its Reach Across the Web, The New York Times, 30 Νοεμβρίου 2008. Ανακτήθηκε 2 Δεκεμρίου 2008, από http://www.nytimes.com/2008/12/01/technology/internet/01facebook.html?\_r=1&pag ewanted=1&partner=rss&emc=rss

Baloun, K. (2006), Inside Facebook, Facebook Inc., pp. 71-93

Treadaway, C., Smith, M., (2010), Facebook Marketing: An Hour a Day, Wiley Publishing Inc., Indianapolis, Indiana, pp.23-45, 47-59.

Alba, J., Stay, J. (2008), I'm on Facebook – Now What? : How to Get Personal, Business, and..., Happy About, Silicon Valley, California, U.S., pp. 31-39, 65-70.
Corwin, P. (2011), Facebook for Business Marketing : Wrap-Up and Good Links. Ανακτήθηκε 30 Απριλίου 2011, από http://pegcorwin.com/

Singer, A. (2009), Social Media, Web 2.0 And Internet Stats. Ανακτήθηκε 12 Ιανουαρίου 2009, από http://thefuturebuzz.com/2009/01/12/social-media-web-20 internet-numbers-stats/

Kirkpatrick, D. (2010), The Facebook effect : the inside story of the company that is connecting the world, Simon & Schuster, New York, pp. 256-272, 302-317.

Zarrella, D., Driscoll, A., Zarrella, A. (2011), The Facebook Marketing Book, O'Reilly, Sebastopol, pp. 2-8, 111-132, 151-174.

Goldfarb, S. (2010), Facebook for Business – Facebook Marketing Book, Tradimax, pp. 42-51.

Weinberg, T. (2009), The New Community Rules: Marketing on the Social Web, O'Reilly, Sebastopol, pp. 149-172

Stay, J. (2008), FBML Essentials, O'Reilly, Sebastopol, pp. 13-154

Hempel, J. (2009), How Facebook is taking over our lives. Ανακτήθηκε 11 Μαρτίου 2009, από

http://money.cnn.com/2009/02/16/technology/hempel\_facebook.fortune/index.htm

Grossman, L. (2007), Nerd World: Why Facebook Is the Future. Ανακτήθηκε 23 Αυγούστου 2007, από

http://www.time.com/time/magazine/article/0,9171,1655722,00.html

Steel, E., Fowler, G.A. (2010), Facebook in Privacy Breach. Ανακτήθηκε 18 Οκτωβρίου 2010, από http://online.wsj.com/article/SB10001424052702304772804575558484075236968.ht ml

Kelly, H., Mediati, N. (2010), Facebook's new features secretly and apps to your profile. Ανακτήθηκε 6 Μαίου 2010, από http://www.macworld.com/article/151087/2010/05/facebook\_addingapps.html

Rushgrove, G. (2008), How To Build A Facebook Application. Ανακτήθηκε 22 Ιανουαρίου 2008, από http://www.digitalweb.com/articles/building\_facebook\_applications/

Konrad, B. (2008), How to Style an Application Like Facebook. Ανακτήθηκε 9 Οκτωβρίου 2008, από http://devtacular.com/articles/bkonrad/how-to-style-anapplication-like-facebook

Lytras, D.M., Damiani, E., Ordonez de Pablos, P. (2009), Web 2.0 : The Business Model, Springer Science + Business Media, New York, pp. 37-52, 133-146.

Shelly, G.B, Frydenberg, M. (2011), Web 2.0: Concepts and Applications, Cengage Learning, Boston, pp. 8-16

Facebook Team (2010), Terms of Use. Ανακτήθηκε 4 Οκτωβρίου 2010, από http://www.facebook.com/terms.php

Facebook Team (2009), Help Center > Application and Plugins > Application basics. Ανακτήθηκε 10 Μαρτίου 2009, από http://www.facebook.com/help/?page=1095

Facebook Team (2010), Controlling How You Share. Ανακτήθηκε 22 Οκτωβρίου 2010, από http://www.facebook.com/privacy/explanation.php

Facebook Developers (2011), Apps on Facebook.com. Ανακτήθηκε 5 Απριλίου 2011, από http://developers.facebook.com/docs/guides/canvas/

Facebook Developers (2010), Graph API. Ανακτήθηκε 2 Φεβρουαρίου 2010, από http://developers.facebook.com/docs/reference/api/

Facebook Developers (2011), Authentication. Ανακτήθηκε 15 Φεβρουαρίου 2011, από http://developers.facebook.com/docs/authentication/

Facebook Developers (2010), Facebook Query Language (FQL). Ανακτήθηκε 8 Μαρτίου 2010, από http://developers.facebook.com/docs/reference/fql/

Facebook Developers (2010), Internationalization. Ανακτήθηκε 22 Μαρτίου 2010, από http://developers.facebook.com/docs/internationalization/

Facebook Developers (2011), Facebook Credits API. Ανακτήθηκε 7 Ιανουαρίου 2011, από http://developers.facebook.com/docs/creditsapi/

Facebook Developers (2010), Old REST API. Ανακτήθηκε 12 Φεβρουαρίου 2010, από http://developers.facebook.com/docs/reference/rest/

Facebook Developers (2010), Facebook Markup Language. Ανακτήθηκε 9 Μαρτίου 2010, από http://developers.facebook.com/docs/reference/fbml/

Facebook Developers (2010), FBJS (Facebook JavaScript). Ανακτήθηκε 12 Απριλίου 2010, από http://developers.facebook.com/docs/fbjs/

Facebook Developers (2010), fb:bookmark. Ανακτήθηκε 24 Αυγούστου 2010, από http://developers.facebook.com/docs/reference/fbml/bookmark/

Facebook Developers (2010), fb:tabs. Ανακτήθηκε 14 Ιουλίου 2010, από http://http://developers.facebook.com/docs/reference/fbml/tabs/

Facebook Developers (2010), fb:tab-item. Ανακτήθηκε 14 Ιουλίου 2010, από http://developers.facebook.com/docs/reference/fbml/tab-item/

Facebook Developers (2010), fb:user. Ανακτήθηκε 15 Ιουνίου 2010, από http://developers.facebook.com/docs/reference/fbml/user/

Facebook Developers (2006), Developer Blog. Ανακτήθηκε 25 Αυγούστου 2006, από http://developers.facebook.com/blog/

Πτυχιακή Εργασία της φοιτήτριας Νόττα Αθανασίας

# **Παράρτημα – Κώδικας Εφαρμογής**

### Αρχείο **index.php**

```
\lt! --
Εφαρμογή "Travel Facts"
Αρχείο index.php : 
Αρχική Σελίδα εφαρμογής -
Authentication χρήστη και
προβολή διαδραστικού χάρτη μέσω iframe
--<?php
require 'connect.php';
$app_id = "171007342911210";
$canvas_page = "http://apps.facebook.com/nottaquiz/";
$auth url = "http://www.facebook.com/dialog/oauth?client_id="
            . $app id . "&redirect uri=" . urlencode($canvas page);
$signed request = $ REQUEST["signed request"];
list($encoded sig, $payload) = explode('.', $signed request, 2);
$data = json decode(base64 decode(strtr($payload, '- ', '+/')), true);
if (empty($data["user_id"])) {
    echo("<script> top.location.href='" . $auth url . "'</script>");
} else {
    echo ("Welcome<br>");
    echo "<img 
src='https://graph.facebook.com/".$data["user_id"]."/picture'/><br>";
     echo " <fb:name uid=\"" . $data["user_id"]."\" useyou=\"false\" />";
} 
?>
<!DOCTYPE HTML PUBLIC "-//W3C//DTD HTML 4.01 Transitional//EN"
"http://www.w3.org/TR/html4/loose.dtd">
<html>
<head>
<meta http-equiv="Content-Type" content="text/html; charset=utf-8">
<title>Poll</title>
<script type="text/javascript">
\lt! --
function do_ajax()
{
var ajax_url="http://nasia.zxq.net/mapClick.php";
var ajax=new Ajax();
ajax.responseType=Ajax.FBML;
ajax.ondone=function(data)
{
     //document.getElementById('ajax1').setInnerFBML(data);
     document.getElementById('mapQuestionnaire').setInnerFBML(data);
```

```
}
ajax.onerror=function()
{
//Code to use when there is an error.
}
ajax.post(ajax_url);
//submitForm();
}
document.getElementById('mapFrame').addEventListener('click',do_ajax);
--</script>
</head>
\langle h r \rangle<fb:dashboard></fb:dashboard>
<div style="padding-left:555px"><fb:bookmark height='25' /> </div>
<fb:tabs>
<fb:tab-item href='http://apps.facebook.com/nottaquiz/' title='Data 
Collection' selected="true" />
<fb:tab-item href='http://apps.facebook.com/nottaquiz/results.php' 
title='Results' />
<fb:tab-item 
href='http://www.facebook.com/board.php?xid=TravelFacts_board&app_id=1710073
42911210&c_url=http%253A%252F%252Fnasia.zxq.net%252Fboard.php&r_url=http%253
A%252F%252Fapps.facebook.com%252Fnottaquiz%252Fboard.php%252F&flavor=3&sig=b
ff0d197059a3a02df2d16789443b7b5' title='Discussion Board' />
\langle (fb:tabs)
<p>Please select a Greek perfecture, from the <br/> <br/>b>bellow map</b> or <br/> <br/>b>drop
down menu</b>, to give your opinion about its travelling facts:</p>
<div id='mapFrame' onmouseout="do_ajax()">
<iframe style="border:hidden" src ="http://nasia.zxq.net/map.html" 
width="550px" height="500px">
   <p>Your browser does not support iframes.</p>
\langle/iframe>
\langlediv>
<div style="width:550px; height:100px; text-align:center;">
<br>>>>>>>>>>>>
<form name='mapQuestionnaire' id='mapQuestionnaire' action='q2.php' 
method='post'>
<input type="submit" disabled="disabled" value="Start Poll" style="font-
size:18px;width:300px;" />
\langle/form\rangle\langle/div\rangle<br><br>
<form name="questionnaire" action="q1.php" method="post">
<?php
     $query="SELECT name,id FROM Areas ORDER BY name";
     /* You can add order by clause to the sql statement if the names are to 
be displayed in alphabetical order */
     $result = mysql_query ($query);
     echo "<select id='areas' name='areas'><option value=''>Area 
Name</option>";
     // printing the list box select command
     while($nt=mysql_fetch_array($result)){//Array or records stored in $nt
     echo "<option value=$nt[name]>$nt[name]</option>";
     /* Option values are added by looping through the array */
     }
     echo "</select>";// Closing of list box
?>
<input type="submit"/>
</form><br><br>
<fb:request-form
```

```
action="index.php" 
method="POST" 
invite="true" 
type="Travel Facts" 
content="This is the best place to retrieve and submit travel facts! Join 
now! <?php echo htmlentities("<fb:req-choice url=\"http://nasia.zxq.net\" 
label=\"Authorize My Application\">") ?>" > 
<fb:multi-friend-selector showborder="false" actiontext="Invite your friends 
to use Travel Facts."> 
</fb:request-form>
```
 $\langle$ /html>

#### Αρχείο **map.html**

```
< 1 - -Εφαρμογή "Travel Facts"
Αρχείο map.html : 
Λειτουργία Διαδραστικού χάρτη της Ελλάδας
--&><!DOCTYPE html PUBLIC "-//W3C//DTD XHTML 1.0 Transitional//EN" 
"http://www.w3.org/TR/xhtml1/DTD/xhtml1-transitional.dtd">
<html xmlns="http://www.w3.org/1999/xhtml">
<head>
<meta http-equiv="Content-Type" content="text/html; charset=UTF-8" />
<title>Untitled Document</title>
<script type="text/javascript" src="jquery-1.4.2.min.js"></script>
     <script type="text/javascript" 
src="../jquery.maphilight.min.js"></script>
     <script>$(function() {
          $('.map').maphilight({fade: false});
});</script>
<script type="text/javascript">
function hoverArea(str) {
     document.getElementById('hoveredArea').innerHTML = 'Over : ' + '<font 
size="+1" color="#990033">'+ str+'</font>';
}
function unhoverArea() {
     document.getElementById('hoveredArea').innerHTML = '';
}
function addFlag(str)
{
document.getElementById('hoveredArea').innerHTML='';
document.getElementById('selected').innerHTML = 'Selected : ' + '<font 
size="+2" color=" #909">'+ str+'</font>';
if (window.XMLHttpRequest)
   {// code for IE7+, Firefox, Chrome, Opera, Safari
   xmlhttp=new XMLHttpRequest();
   }
else
   {// code for IE6, IE5
   xmlhttp=new ActiveXObject("Microsoft.XMLHTTP");
 }
xmlhttp.onreadystatechange=function()
\overline{\mathcal{A}} if (xmlhttp.readyState==4 && xmlhttp.status==200)
     {
    // document.getElementById("txtHint").innerHTML=xmlhttp.responseText;
    }
 }
xmlhttp.open("GET", "updateFlags.php?q="+str,true);
xmlhttp.send();
```

```
}
</script>
</head>
<body style="width:530px; height:430px;">
<img class="map" src="Greece_blank_outline_map.gif" width="524" height="410" 
border="0" usemap="#greece" />
<map onmouseout="unhoverArea()" name="greece" id="greece">
   <area shape="poly" 
coords="226,90,211,82,258,63,267,68,279,80,278,106,257,114,237,104" 
onclick="addFlag('Chalkidiki')" onmouseover="hoverArea('Chalkidiki')" 
alt="Chalkidiki" title="Chalkidiki" />
   <area shape="poly" coords="212,81,176,67,223,55,245,40,266,55,258,63" 
onclick="addFlag('Thessaloniki')" onmouseover="hoverArea('Thessaloniki')" 
alt="Thessaloniki" />
   <area shape="poly" 
coords="364,62,380,67,429,61,430,2,396,1,383,25,379,88,352,79" 
onclick="addFlag('Evros')" onmouseover="hoverArea('Evros')" alt="Evros" />
   <area shape="poly" coords="345,29,342,47,383,57,390,40,383,24" 
onclick="addFlag('Rhodope')" onmouseover="hoverArea('Rhodope')" 
alt="Rhodope" />
   <area shape="poly" coords="346,23,309,18,319,35,316,55,342,45" 
onclick="addFlag('Xanthi')" onmouseover="hoverArea('Xanthi')" alt="Xanthi" 
/>
   <area shape="poly" 
coords="304,10,292,8,263,16,273,29,288,39,306,35,313,24" 
onclick="addFlag('Drama')" onmouseover="hoverArea('Drama')" alt="Drama" />
   <area shape="poly" 
coords="288,102,305,90,290,71,321,69,318,35,313,26,303,37,285,38,279,85" 
onclick="addFlag('Kavala')" onmouseover="hoverArea('Kavala')" alt="Kavala"/>
   <area shape="poly" 
coords="226,27,231,17,265,18,286,40,281,61,268,58,252,49,240,33" 
onclick="addFlag('Serres')" onmouseover="hoverArea('Serres')" alt="Serres" 
/>
  <area shape="poly" 
coords="238,32,223,25,200,25,176,38,201,60,225,54,245,40" 
onclick="addFlag('Kilkis')" onmouseover="hoverArea('Kilkis')" alt="Kilkis" 
/>
  <area shape="poly" 
coords="143,49,153,33,178,34,175,39,201,60,174,67,151,61" 
onclick="addFlag('Pella')" onmouseover="hoverArea('Pella')" alt="Pella" />
   <area shape="poly" coords="193,74,178,80,167,97,145,75,171,65" 
onclick="addFlag('Imathia')" onmouseover="hoverArea('Imathia')" 
alt="Imathia" />
   <area shape="poly" 
coords="195,73,195,85,197,111,179,107,174,100,169,108,164,101,176,81" 
onclick="addFlag('Pieria')" onmouseover="hoverArea('Pieria')" alt="Pieria" 
/>
  <area shape="poly" 
coords="143,48,124,48,106,51,91,51,99,66,112,63,126,72,138,65,154,64" 
onclick="addFlag('Florina')" onmouseover="hoverArea('Florina')" 
alt="Florina" />
   <area shape="poly" 
coords="100,66,87,72,82,83,92,91,101,103,106,100,100,91,123,85,124,71,113,63
" onclick="addFlag('Kastoria')" onmouseover="hoverArea('Kastoria')" 
alt="Kastoria" />
   <area shape="poly" 
coords="170,67,154,61,133,68,122,73,122,82,99,91,111,106,126,100,139,100,146
,106,153,116,167,96,146,74" onclick="addFlag('Kozani')" 
onmouseover="hoverArea('Kozani')" alt="Kozani" />
   <area shape="poly" 
coords="164,102,168,108,175,101,181,108,204,110,216,131,202,133,194,138,195,
145,189,144,187,149,181,155,177,146,165,139,165,130,152,115" 
onclick="addFlag('Larissa')" onmouseover="hoverArea('Larissa')" 
alt="Larissa" />
   <area shape="poly" 
coords="217,131,199,135,195,139,192,145,188,146,183,152,190,160,200,160,204,
162,210,167,217,162,225,157,245,157,285,163,301,129,247,147"
```

```
onclick="addFlag('Magnesia')" onmouseover="hoverArea('Magnesia')" 
alt="Magnesia" />
   <area shape="poly" 
coords="203,169,224,156,248,164,276,181,300,163,314,163,316,181,288,191,308,
215,309,225,299,226,283,222,274,199,251,197,233,180" 
onclick="addFlag('Euboea')" onmouseover="hoverArea('Euboea')" alt="Euboea" 
/>
   <area shape="poly" 
coords="307,238,317,217,344,237,373,262,401,287,391,321,378,334,293,313,277,
273,289,236" onclick="addFlag('Cyclades')" 
onmouseover="hoverArea('Cyclades')" alt="Cyclades" />
   <area shape="poly" 
coords="332,118,331,98,363,100,359,119,423,140,432,164,397,169" 
onclick="addFlag('Lesbos')" onmouseover="hoverArea('Lesbos')" alt="Lesbos" 
/>
  <area shape="poly" coords="363,179,420,188,391,215,356,194" 
onclick="addFlag('Chios')" onmouseover="hoverArea('Chios')" alt="Chios" />
   <area shape="poly" 
coords="83,82,75,97,63,101,52,104,60,112,72,116,79,128,97,143,111,131,110,11
9,118,110,105,100,101,104" onclick="addFlag('Ioannina')" 
onmouseover="hoverArea('Ioannina')" alt="Ioannina" />
   <area shape="poly" 
coords="114,105,126,99,139,100,154,116,162,125,141,130,128,122,111,117,118,1
09" onclick="addFlag('Grevena')" onmouseover="hoverArea('Grevena')" 
alt="Grevena" />
   <area shape="poly" 
coords="144,128,112,117,111,129,107,134,121,151,142,149,156,142,163,143,166,
131,160,124" onclick="addFlag('Trikala')" onmouseover="hoverArea('Trikala')" 
alt="Trikala" />
   <area shape="poly" 
coords="141,150,122,150,120,162,137,164,148,160,151,165,157,169,167,166,174,
159,177,152,178,146,166,136,162,143,157,143" onclick="addFlag('Karditsa')" 
onmouseover="hoverArea('Karditsa')" alt="Karditsa" />
  <area shape="poly" 
coords="177,151,172,162,157,170,149,161,155,187,176,182,199,186,212,191,219,
195,227,193,245,192,231,183,217,177,197,173,183,171,210,165,202,160,192,161" 
onclick="addFlag('Phthiotis')" onmouseover="hoverArea('Phthiotis')" 
alt="Phthiotis" />
   <area shape="poly" coords="15,102,3,107,3,127,19,150,55,165,53,147,24,103" 
onclick="addFlag('Corfu')" onmouseover="hoverArea('Corfu')" alt="Corfu" />
   <area shape="poly" 
coords="248,360,245,383,253,387,264,383,278,387,291,389,292,377,288,369,282,
359,276,367,263,367,258,357,254,368" onclick="addFlag('Chania')" 
onmouseover="hoverArea('Chania')" alt="Chania" />
   <area shape="poly" coords="291,378,314,374,327,374,313,394,292,388" 
onclick="addFlag('Rethymno')" onmouseover="hoverArea('Rethymno')" 
alt="Rethymno" />
   <area shape="poly" 
coords="328,374,334,374,337,379,342,369,351,372,346,377,356,379,367,379,361,
398,333,399,331,403,317,402,315,393" onclick="addFlag('Heraklion')" 
onmouseover="hoverArea('Heraklion')" alt="Heraklion" />
   <area shape="poly" 
coords="367,379,376,378,375,390,381,392,382,386,401,384,399,376,411,381,410,
387,405,398,392,397,379,398,362,400" onclick="addFlag('Lasithi')"
onmouseover="hoverArea('Lasithi')" alt="Lasithi" />
   <area shape="poly" 
coords="395,238,383,249,397,257,431,250,466,240,435,224" 
onclick="addFlag('Samos')" onmouseover="hoverArea('Samos')" alt="Samos" />
   <area shape="poly" 
coords="420,257,407,280,397,312,400,347,441,380,474,377,517,336,529,304,514,
304,476,286,455,248" onclick="addFlag('Dodecanese')" 
onmouseover="hoverArea('Dodecanese')" alt="Dodecanese" />
   <area shape="poly" coords="89,212,79,192,64,193,50,212,66,219,85,222" 
onclick="addFlag('Kefalonia and Ithaca')" onmouseover="hoverArea('Kefalonia 
and Ithaca')" alt="Kefalonia and Ithaca" />
   <area shape="poly" coords="100,235,78,224,68,232,75,241,90,247" 
onclick="addFlag('Zakynthos')" onmouseover="hoverArea('Zakynthos')" 
alt="Zakynthos" />
```

```
 <area shape="poly" coords="70,171,67,187,81,190,88,196,84,181,80,169" 
onclick="addFlag('Lefkada')" onmouseover="hoverArea('Lefkada')" 
alt="Lefkada" />
   <area shape="poly" 
coords="59,111,58,116,52,116,51,123,43,123,46,132,55,143,67,143,69,139,78,14
3,88,145,97,143,72,116" onclick="addFlag('Thesprotia')" 
onmouseover="hoverArea('Thesprotia')" alt="Thesprotia" />
   <area shape="poly" 
coords="55,143,65,142,71,140,91,144,99,141,91,154,80,164,73,155,65,149" 
onclick="addFlag('Preveza')" onmouseover="hoverArea('Preveza')" 
alt="Preveza" />
  <area shape="poly" 
coords="88,159,98,142,108,135,117,147,123,152,121,160,109,157,100,161,91,162
" onclick="addFlag('Arta')" onmouseover="hoverArea('Arta')" alt="Arta" />
   <area shape="poly" 
coords="143,163,117,160,119,171,120,180,133,188,138,186,146,185,156,186,149,
160,143,163" onclick="addFlag('Evrytania')" 
onmouseover="hoverArea('Evrytania')" alt="Evrytania" />
   <area shape="poly" 
coords="103,157,105,168,95,167,83,163,81,174,90,189,100,191,104,204,119,196,
123,203,158,198,162,186,131,187,127,182,119,182,118,159" 
onclick="addFlag('Aetolia-Acarnania')" onmouseover="hoverArea('Aetolia-
Acarnania')" alt="Aetolia-Acarnania" />
  <area shape="poly" 
coords="157,198,162,185,174,181,191,184,199,186,191,192,195,202,188,205,181,
197,176,201,165,202" onclick="addFlag('Phocis')" 
onmouseover="hoverArea('Phocis')" alt="Phocis" />
   <area shape="poly" 
coords="254,201,245,193,218,194,200,186,190,193,200,205,204,209,227,212,237,
209,239,204,254,209,259,202" onclick="addFlag('Boeotia')" 
onmouseover="hoverArea('Boeotia')" alt="Boeotia" />
  <area shape="poly" 
coords="260,202,269,204,276,208,274,217,280,235,280,242,273,242,270,255,251,
265,239,263,226,245,244,218,231,222,225,224,216,218,225,216,227,209,237,209,
241,203,254,209" onclick="addFlag('Attica')" 
onmouseover="hoverArea('Attica')" alt="Attica" />
   <area shape="poly" 
coords="217,218,212,215,207,219,211,224,205,225,183,212,180,224,174,228,175,
235,182,239,191,232,203,233,217,241,224,235,223,231,214,230,216,226,223,226,
225,222" onclick="addFlag('Corinthia')" onmouseover="hoverArea('Corinthia')" 
alt="Corinthia" />
   <area shape="poly" 
coords="182,238,192,232,202,232,217,241,222,237,225,243,228,250,237,257,225,
267,218,257,209,252,198,246,199,254,187,254" onclick="addFlag('Argolis')" 
onmouseover="hoverArea('Argolis')" alt="Argolis" />
  <area shape="poly" 
coords="175,232,165,228,161,232,153,234,147,240,145,248,155,255,158,265,174,
279,187,275,188,268,195,267,202,274,213,279,207,265,200,254,188,254,183,240" 
onclick="addFlag('Arcadia')" onmouseover="hoverArea('Arcadia')" 
alt="Arcadia" />
   <area shape="poly" 
coords="148,297,140,297,137,283,129,276,134,267,137,262,147,261,155,255,158,
264,174,277,177,299,168,287,163,286,164,277,154,280,154,292" 
onclick="addFlag('Messenia')" onmouseover="hoverArea('Messenia')" 
alt="Messenia" />
  <area shape="poly" 
coords="184,317,176,311,176,297,174,277,186,275,189,268,196,267,201,272,215,
279,219,293,217,300,225,310,223,314,214,312,206,300,202,293,192,292,186,300" 
onclick="addFlag('Laconia')" onmouseover="hoverArea('Laconia')" 
alt="Laconia" />
   <area shape="poly" coords="221,325,210,317,208,320,209,327,215,331" 
onclick="addFlag('Attica')" onmouseover="hoverArea('Attica')" alt="Attica" 
/>
  <area shape="poly" 
coords="184,214,174,211,163,207,151,202,140,204,133,213,125,209,116,210,115,
221,129,225,128,231,135,234,146,228,152,235,166,229,174,231,177,226,181,224" 
onclick="addFlag('Achaea')" onmouseover="hoverArea('Achaea')" alt="Achaea" 
/>
```

```
 <area shape="poly" 
coords="128,225,113,222,109,225,102,225,103,229,110,233,115,236,114,242,122,
244,130,247,138,260,149,260,156,255,146,248,148,239,152,235,147,229,136,234,
130,230" onclick="addFlag('Elis')" onmouseover="hoverArea('Elis')" 
alt="Elis" />
\langle map\rangle<span style="color:#36F; font-size:16px; font-family:Tahoma, Geneva, sans-
serif" id='hoveredArea'></span><br />
<span style="color:green; font-size:16px; font-family:Tahoma, Geneva, sans-
serif" id='selected'></span>
</body>
```

```
</html>
```
# Αρχείο **updateFlags.php**

```
<! --
```

```
Εφαρμογή "Travel Facts"
Αρχείο updateFlags.php : 
Ανανέωση του πεδίου selected στον πίνακα Areas 
για την περιοχή που επιλέχθηκε από το διαδραστικό χάρτη.
--> 
<?php
require 'connect.php';
$q=$ GET['q"];
$sql="UPDATE Areas SET selected = '0' WHERE selected='1'";
mysql_query($sql);
$sql2="UPDATE Areas SET selected = '1' WHERE name='".$q."'";
mysql_query($sql2);
echo "<p>You have selected ".$q."</p>";
?>
Αρχείο mapClick.php
\lt! --
Εφαρμογή "Travel Facts"
Αρχείο mapClick.php : 
Ανάκτηση της περιοχής που έχει την τιμή 1
στο πεδίο selected του πίνακα Areas.
--> 
<?php
require 'connect.php';
$query = "SELECT name FROM Areas WHERE selected=1";
$result=mysql_query($query);
$row = mysql fetch array($result);
echo "<input type='hidden' id='areas2' name='areas2'
```

```
value='".$row['name']."'/>".
           "<input type='submit' value='Start Poll' style='font-
size:18px;width:300px;'/>";
2\overline{2}
```
# Αρχείο **connect.php**

 $$ 

```
Εφαρμογή "Travel Facts"
Αρχείο connect.php : 
Σύνδεση με τη Βάση Δεδομένων 
της εφαρμογής
--<?php
// Connects to Our Database
mysql_connect("nasia.zxq.net", "319047_athanott", "ul1I*Q6T") or 
die(mysql_error());
mysql select db("nasia zxq fb") or die(mysql error());
 ?>
```
#### Αρχείο **results.php**

```
\lt! --Εφαρμογή "Travel Facts"
Αρχείο results.php : 
Φόρμα που περιλαμβάνει drop-down
μενού για να επιλέξει ο χρήστης να προβάλλει
αποτελέσματα είτε για μια περιοχή, είτε για μια
ερώτηση είτε για μια κατηγορία ερωτήσεων.
--> 
<?php
require 'connect.php';
echo "<fb:dashboard></fb:dashboard>";
?>
<!DOCTYPE html PUBLIC "-//W3C//DTD XHTML 1.0 Transitional//EN" 
"http://www.w3.org/TR/xhtml1/DTD/xhtml1-transitional.dtd">
<html xmlns="http://www.w3.org/1999/xhtml">
<head>
<meta http-equiv="Content-Type" content="text/html; charset=utf-8" />
<title>Results</title>
<script type="text/javascript">
< 1 - -function show(n) {
     if(n==1) {
          document.getElementById('question_options').setStyle('visibility',
'hidden');
          document.getElementById('category_options').setStyle('visibility', 
'hidden');
          document.getElementById('areas options').setStyle('visibility',
'visible');
          document.getElementById('submitBtn2').setStyle('visibility', 
'hidden');
          document.getElementById('submitBtn3').setStyle('visibility', 
'hidden');
     }
     else if (n==2) {
          document.getElementById('areas options').setStyle('visibility',
'hidden');
```

```
document.getElementById('category_options').setStyle('visibility', 
'hidden');
           document.getElementById('question options').setStyle('visibility',
'visible');
           document.getElementById('submitBtn1').setStyle('visibility', 
'hidden');
           document.getElementById('submitBtn3').setStyle('visibility', 
'hidden');
     }
     else {
           document.getElementById('areas options').setStyle('visibility',
'hidden');
           document.getElementById('question_options').setStyle('visibility', 
'hidden');
           document.getElementById('category_options').setStyle('visibility', 
'visible');
           document.getElementById('submitBtn1').setStyle('visibility', 
'hidden');
           document.getElementById('submitBtn2').setStyle('visibility', 
'hidden');
     }
}
function showBtn(n) {
     document.getElementById('submitBtn'+n).setStyle('visibility','visible')
;
}
-->
</script>
</head>
\langle h r \rangle\text{br}<br/><sub>2</sub><div style="padding-left:555px"><fb:bookmark height='25' /> </div>
<fb:tabs>
<fb:tab-item href='http://apps.facebook.com/nottaquiz/' title='Data 
Collection' />
<fb:tab-item href='http://apps.facebook.com/nottaquiz/results.php' 
title='Results' selected="true" />
<fb:tab-item 
href='http://www.facebook.com/board.php?xid=TravelFacts_board&app_id=1710073
42911210&c_url=http%253A%252F%252Fnasia.zxq.net%252Fboard.php&r_url=http%253
A%252F%252Fapps.facebook.com%252Fnottaquiz%252Fboard.php%252F&flavor=3&sig=b
ff0d197059a3a02df2d16789443b7b5' title='Discussion Board' />
</fb:tabs>
<fb:if-is-app-user>
<p>Choose either an Area, a Question or a Category and retrieve its 
chart:</p>
<input type="radio" name="chartSelection" value="Area" 
onClick="show(1)"/>Area<br />
<form name="retrieveChart_Area" method="post" action="r_areas.php">
\text{br} />
<span id='areas_options' style="visibility:hidden">
<?php
     $query1="SELECT name,id FROM Areas ORDER BY name";
     /* You can add order by clause to the sql statement if the names are to 
be displayed in alphabetical order */
     $result1 = mysql query ($query1);echo "<select id='areas' name='areas' onchange='showBtn(1)'><option
value='noValue'>Area Name</option>";
     // printing the list box select command
```

```
while($nr1=mysql_fetch_array($result1)){//Array or records stored in
S<sub>n</sub>echo "<option value=$nr1[name]>$nr1[name]</option>";
     /* Option values are added by looping through the array */}
     echo "</select>";// Closing of list box
? > < / span>
<span id='submitBtn1' style="visibility:hidden">
<input type="submit" value="Retrieve Chart" />
</span><br />>/> /><br />
</form>
<input type="radio" name="chartSelection" value="Question" onClick="show(2)" 
/>Question<br />
<form name="retrieveChart_Question" method="post" action="r_questions.php">
\text{chr} />
<span id='question_options' style="visibility:hidden">
<?php
     $query2="SELECT name,id FROM Questions ORDER BY id";
     /* You can add order by clause to the sql statement if the names are to 
be displayed in alphabetical order */
     $result2 = mysql query ($query2);echo "<select id='questions' name='questions' 
onchange='showBtn(2)'><option value='noValue'>Question Name</option>";
     // printing the list box select command
     while($nr2=mysql_fetch_array($result2)){//Array or records stored in
$nt
     echo "<option value=$nr2[id]>$nr2[name]</option>";
     /* Option values are added by looping through the array */
     }
     echo "</select>";// Closing of list box
?>
</span>
<span id='submitBtn2' style="visibility:hidden">
<input type="submit" value="Retrieve Chart" />
\langle/span>\langlebr />\langlebr />
</form>
<input type="radio" name="chartSelection" value="Category" onClick="show(3)" 
/>Category<br />
<form name="retrieveChart_Category" method="post" action="r_categories.php">
\text{br} />
<span id='category_options' style="visibility:hidden">
<?php
     $query3="SELECT name FROM Categories WHERE name<>'Votes'";
     /* You can add order by clause to the sql statement if the names are to 
be displayed in alphabetical order */
     $result3 = mysql_query ($query3);
     echo "<select id='categories' name='categories' 
onchange='showBtn(3)'><option value='noValue'>Category Name</option>";
     // printing the list box select command
     while($nr3=mysql_fetch_array($result3)){//Array or records stored in
$nt
     echo "<option value=$nr3[name]>$nr3[name]</option>";
     /* Option values are added by looping through the array */
     }
     echo "</select>";// Closing of list box
?>
</span>
<span id='submitBtn3' style="visibility:hidden">
<input type="submit" value="Retrieve Chart" />
\langle/span>\langlebr />\langlebr />
</form>
```

```
<fb:else>
You are not allowed to view the results unless you are a registered 
member.<br />
Click <a href="http://nasia.zxq.net">here</a> to register.
</fb:else>
</fb:if-is-app-user>
```
 $\langle$ /html>

## Αρχείο **board.php**

 $$ 

```
Εφαρμογή "Travel Facts"
Αρχείο board.php : 
Λειτουργία αυτοματοποιημένης φόρμας
συζήτησης του Facebook. 
--<!DOCTYPE HTML PUBLIC "-//W3C//DTD HTML 4.01 Transitional//EN"
"http://www.w3.org/TR/html4/loose.dtd">
<html>
<head>
<meta http-equiv="Content-Type" content="text/html; charset=utf-8">
<title>Poll</title>
</head>
<br>
\langle h r \rangle\langle h r \rangle<div style="padding-left:555px"><fb:bookmark height='25' /> </div>
<fh\cdottabs><fb:tab-item href='http://apps.facebook.com/nottaquiz/' title='Data 
Collection' />
<fb:tab-item href='http://apps.facebook.com/nottaquiz/results.php' 
title='Results' />
<fb:tab-item href='http://apps.facebook.com/nottaquiz/board.php' 
title='Discussion Board' selected="true"/>
</fb:tabs>
<fb:board xid="TravelFacts_board" 
           canpost="true"
           candelete="false"
           canmark="false"
           cancreatetopic="true"
           numtopics="51"
           returnurl="http://apps.facebook.com/nottaquiz/">
    <fb:title>Travel Facts :</fb:title>
</fb:board>
</html>
```
### Αρχείο **q1.php**

```
<! --Εφαρμογή "Travel Facts"
Αρχείο q1.php : 
Ερωτηματολόγιο Έρευνας -
εμφανίζεται αφού ο χρήστης επιλέξει μια περιοχή
από το drop-down μενού της αρχικής σελίδας.
--&<?php
```

```
require 'connect.php';
$area = $_POST["areas"];
echo "<fb:dashboard></fb:dashboard>";
?>
<!DOCTYPE HTML PUBLIC "-//W3C//DTD HTML 4.01 Transitional//EN"
"http://www.w3.org/TR/html4/loose.dtd">
<h+ml><head>
<meta http-equiv="Content-Type" content="text/html; charset=utf-8">
<title>Poll</title>
</head>
\langle h r \rangle<div style="padding-left:555px"><fb:bookmark height='25' /> </div>
\langle h r \rangle<br>
<fh:tahs><fb:tab-item href='http://apps.facebook.com/nottaquiz/' title='Data 
Collection' selected="true"/>
<fb:tab-item href='http://apps.facebook.com/nottaquiz/results.php' 
title='Results' />
<fb:tab-item 
href='http://www.facebook.com/board.php?xid=TravelFacts_board&app_id=1710073
42911210&c_url=http%253A%252F%252Fnasia.zxq.net%252Fboard.php&r_url=http%253
A%252F%252Fapps.facebook.com%252Fnottaquiz%252Fboard.php%252F&flavor=3&sig=b
ff0d197059a3a02df2d16789443b7b5' title='Discussion Board' />
</fb:tabs>
\braket{br}/>\braket{br}/>\braket{br}/<form method="post" action="q1_set.php">
<?php 
           echo "Please complete the following questionnaire to give your 
opinion about <b>".$area."</b>.<br>".
                "The evaluation scale is between <font color='red'>1</font> 
point (Very Little) and <font color='red'>5</font> points(Very Much).";
           $query= "SELECT * FROM Questions";
      $result=mysql_query($query);
     while($row = mysql fetch array($result))
          {
                echo "<p style='font-size:12px;'>".$row['name']."</p><br />".
                       "<input id='".$row['sct']."1' type='radio' value='1' 
name='".$row['r_name']."'>". 
                       "<label for='".$row['sct']."1'>Very Little.</label><br 
/><br />".
                       "<input id='".$row['sct']."2' type='radio' value='2' 
name='".$row['r_name']."'>".
                       "<label for='".$row['sct']."2'>Little</label><br />>/>/>
/>".
                       "<input id='".$row['sct']."3' type='radio' value='3'
```
name='".\$row["r\_name"]."'>". "<label for='".\$row['sct']."3'>Ιndifferently</label><br /><br />". "<input id='".\$row['sct']."4' type='radio' value='4' name='".\$row["r\_name"]."'>". "<label for='".\$row['sct']."4'>Enough</label><br />>/>>><br  $/$  $>$ ". "<input id='".\$row['sct']."5' type='radio' value='5' name='".\$row["r\_name"]."'>". "<label for='".\$row['sct']."5'>Very Much</label><br /><br />>>";

}

```
?>
\text{br} />
<input type="hidden" name="areas" value=<?php echo $area ?> />
<input type="submit" value="Submit" name="submit">
\langle/form>
</html>
```
# Αρχείο **q2.php**

```
<! -Εφαρμογή "Travel Facts"
Αρχείο q2.php : 
Ερωτηματολόγιο Έρευνας -
εμφανίζεται αφού ο χρήστης επιλέξει μια περιοχή
από το διαδραστικό χάρτη της αρχικής σελίδας.
--&><?php
require 'connect.php';
\text{Sarea} = \text{S} \text{POST}['arcas2"];
echo "<fb:dashboard></fb:dashboard>";
?>
<!DOCTYPE HTML PUBLIC "-//W3C//DTD HTML 4.01 Transitional//EN"
"http://www.w3.org/TR/html4/loose.dtd">
<html>
<head>
<meta http-equiv="Content-Type" content="text/html; charset=utf-8">
<title>Poll</title>
</head>
\langle h r \rangle<div style="padding-left:555px"><fb:bookmark height='25' /> </div>
<br/><br/>br>\langle h r \rangle<fb:tabs>
<fb:tab-item href='http://apps.facebook.com/nottaquiz/' title='Data 
Collection' selected="true"/>
<fb:tab-item href='http://apps.facebook.com/nottaquiz/results.php' 
title='Results' />
<fb:tab-item 
href='http://www.facebook.com/board.php?xid=TravelFacts_board&app_id=1710073
42911210&c_url=http%253A%252F%252Fnasia.zxq.net%252Fboard.php&r_url=http%253
A%252F%252Fapps.facebook.com%252Fnottaquiz%252Fboard.php%252F&flavor=3&sig=b
ff0d197059a3a02df2d16789443b7b5' title='Discussion Board' />
</fb:tabs>
\braket{br}/\braket{br}/\braket{br}/\braket{br}/<form method="post" action="q1_set.php">
<?php 
           echo "Please complete the following questionnaire to give your 
opinion about <b>".$area."</b>.<br>".
                 "The evaluation scale is between <font color='red'>1</font> 
point (Very Little) and <font color='red'>5</font> points(Very Much).";
           -<br>$query= "SELECT * FROM Questions";
      $result=mysql_query($query);
      while($row = mysql_fetch_array($result))
           {
                 echo "<p style='font-size:12px;'>".$row['name']."</p><br />'.
```

```
"<input id='".$row['sct']."1' type='radio' value='1' 
name='".$row['r_name']."'>".
```

```
"<label for='".$row['sct']."1'>Very Little.</label><br 
/><br />".
                      "<input id='".$row['sct']."2' type='radio' value='2' 
name='".$row['r_name']."'>".
                      "<label for='".$row['sct']."2'>Little</label><br />>/>
/>"
                      "<input id='".$row['sct']."3' type='radio' value='3' 
name='".$row["r_name"]."'>".
                      "<label for='".$row['sct']."3'>Ιndifferently</label><br 
/><br />".
                      "<input id='".$row['sct']."4' type='radio' value='4' 
name='".$row["r_name"]."'>".
                      "<label for='".$row['sct']."4'>Enough</label><br />>/>>
/>".
                      "<input id='".$row['sct']."5' type='radio' value='5' 
name='".$row["r_name"]."'>".
                      "<label for='".$row['sct']."5'>Very Much</label><br 
/><br />>>";
          }
```

```
?>
<br/><br/>br/>
```

```
<input type="hidden" name="areas" value=<?php echo $area ?> />
<input type="submit" value="Submit" name="submit">
</form>
</html>
```
# Αρχείο **q1\_set.php**

```
< 1 - -
```

```
Εφαρμογή "Travel Facts"
Αρχείο q1_set.php : 
Λειτουργία υποβολής ερωτηματολογίου -
ανανέωση δεδομένων βάσης και προβολή αποτελεσμάτων
για τη συγκεκριμένη περιοχή
--<?php
require 'connect.php';
$area = $_POST["areas"];
$values = 
array(number_format($_POST["Accommodation_1"]),number_format($_POST["Accommo
dation_2"]),number_format($_POST["Accommodation_3"]),number_format($_POST["S
ightseeing 1"]),number format($ POST["Sightseeing 2"]),number format($ POST[
"Sightseeing_3"]),number_format($_POST["LocalCuisine_1"]),number_format($_PO
ST["LocalCuisine_2"]),number_format($_POST["LocalCuisine_3"]),number_format(
$_POST["Localmarket_1"]),number_format($_POST["Localmarket_2"]),number_forma
t($ POST["Localmarket 3"]),number format($ POST["Travel 1"]),number format($
POST["Travel 2"]),number format($ POST["Travel 3"]),number format($ POST["H
\overline{\text{O}}spitality 1"]),number format($ POST["Hospitality 2"]),number format($ POST[
"Hospitality_3"]),number_format($_POST["Other_1"]),number_format($_POST["Oth
er_2"]),number_format($_POST["Other_3"]));
echo "<fb:dashboard></fb:dashboard>";
?>
<!DOCTYPE HTML PUBLIC "-//W3C//DTD HTML 4.01 Transitional//EN"
"http://www.w3.org/TR/html4/loose.dtd">
<html><head>
```

```
<meta http-equiv="Content-Type" content="text/html; charset=utf-8">
<title>Poll</title>
<style type="text/css">
td, td.label {
     font-size: 11px;
     text-align: center;
}
input.btn {
     background-color:#FFF;
     color: #060;
     font-weight:bold;
}
</style>
<script type="text/javascript">
< 1 - -function showBtn() {
     document.getElementById('submitBtn').setStyle('visibility','visible');
}
var n=0;
function changeChart(cValues) {
n++;if(n>3)n=0;var ajax url="http://nasia.zxq.net/changeChart.php";
var query params={"cValues":cValues, "n":n};
var ajax=new Ajax();
ajax.responseType=Ajax.FBML;
ajax.ondone=function(data)
{
     document.getElementById('chartArea').setInnerFBML(data);
}
ajax.onerror=function()
{
//Code to use when there is an error.
}
ajax.post(ajax url, query params);
}
--&></script>
</head>
\langle br \rangle<div style="padding-left:555px"><fb:bookmark height='25' /> </div>
<br>
<br/><sub>2</sub><fb:tabs>
<fb:tab-item href='http://apps.facebook.com/nottaquiz/' title='Data 
Collection' selected="true" />
<fb:tab-item href='http://apps.facebook.com/nottaquiz/results.php' 
title='Results' />
<fb:tab-item 
href='http://www.facebook.com/board.php?xid=TravelFacts_board&app_id=1710073
42911210&c_url=http%253A%252F%252Fnasia.zxq.net%252Fboard.php&r_url=http%253
A%252F%252Fapps.facebook.com%252Fnottaquiz%252Fboard.php%252F&flavor=3&sig=b
ff0d197059a3a02df2d16789443b7b5' title='Discussion Board' />
```

```
</fb:tabs>
<div align="center">
<?php
     echo "<br><br><div align='center'><b>Results for ".$area."</b></div>";
     S\alpha=1:
     foreach ($values as &$n) { 
           \text{Squery2} = \text{UPDATE Areas SET q''.}\='''.$area."'";
           mysql_query($query2);
           $query4 ="UPDATE Questions SET Count = Count + ".$n." WHERE id 
=".\Ima;
           mysql_query($query4);
           if($q==1 or $q==2 or $q==3) { 
                 $guery5 = "UPDATE Areas SET Imageability = Imageability +".$n."WHERE name=".$area;
                 \text{Squery6} = \text{UPDATE Total SET Sum} = \text{Sum} + \text{".}\'Imageability'";
            }
           else if($q==4 or $q==5 or $q==6){
                $query5 = "UPDATE Areas SET Enclosure = Enclosure + 
".$n."WHERE name=".$area;
                 \text{Squery6} = \text{UPDATE Total SET Sum} = \text{Sum} + \text{".}\'Enclosure'";
           }
           else if($q==7 or $q==8 or $q==9) {
                 $query5 = "UPDATE Areas SET HumanScale = HumanScale + 
".$n."WHERE name=".$area;
                 \texttt{Squery6} = \texttt{UPDATE Total SET Sum} = \texttt{Sum} + \texttt{".}\texttt{Sn}.\texttt{''} \texttt{WHERE Name} ='HumanScale'";
            }
           else if(a = -10 or a = -11 or a = -12){
                 $query5 = "UPDATE Areas SET Transparency = Transparency + 
".$n."WHERE name=".$area;
                 \texttt{Squery6} = \texttt{"UPDATE Total SET Sum} = \texttt{Sum} + \texttt{".Sn." WHERE Name} ='Transparency'";
           }
           else if($q==13 or $q==14 or $q==15){
                 $query5 = "UPDATE Areas SET Complexity = Complexity + 
".$n."WHERE name=".$area;
                 \text{Squery6} = \text{''UPDATE Total SET Sum} = \text{Sum} + \text{''}.'Complexity'";
            }
           else if($q==16 or $q==17 or $q==18){
                $query5 = "UPDATE Areas SET Activities = Activities + 
".$n."WHERE name=".$area;
                 \text{Squery6} = \text{''UPDATE Total SET Sum} = \text{Sum} + \text{''}.$n." WHERE Name =
'Activities'";
           }
           else if($q==19 or $q==20 or $q==21){
                 $query5 = "UPDATE Areas SET AmusementFacilities = 
AmusementFacilities + ".$n."WHERE name=".$area;
                 \text{Squery6} = \text{''UPDATE Total SET Sum} = \text{Sum} + \text{''}. \text{Sn." WHERE Name} ='AmusementFacilities'";
           }
           else if($q==22 or $q==23 or $q==24){
                 $query5 = "UPDATE Areas SET PhysicalElements = 
PhysicalElements + ".$n. "WHERE name=".$area;
                 \texttt{Squery6} = \texttt{"UPDATE Total SET Sum} = \texttt{Sum} + \texttt{".Sn." WHERE Name} ='PhysicalElements'";
            }
           else if($q==25 or $q==26 or $q==27){
                 $query5 = "UPDATE Areas SET SocioCulturalFeatures = 
SocioCulturalFeatures + ".$n."WHERE name=".$area;
                 \text{Squery6} = \text{''UPDATE Total SET Sum} = \text{Sum} + \text{''}.'SocioCulturalFeatures'";
```

```
}
           else if($q==28 or $q==29 or $q==30){
                $query5 = "UPDATE Areas SET SecondaryElements = 
SecondaryElements + ".$n."WHERE name=".$area;
                \text{Squery6} = \text{''UPDATE Total SET Sum} = \text{Sum} + \text{''}.'SecondaryElements'";
           }
           else if($q==31 or $q==32 or $q==33){
                $query5 = "UPDATE Areas SET AdditionalElements = 
AdditionalElements + ".$n."WHERE name=".$area;
                \text{Squery6} = \text{''UPDATE Total SET Sum} = \text{Sum} + \text{''}.'AdditionalElements'";
          }
           mysql query($query5);
           mysql_query($query6);
          \zeta q++;}
     $query7 = "UPDATE Areas SET QCount = Imageability + Enclosure + 
HumanScale + Transparency + Complexity + Activities + AmusementFacilities + 
PhysicalElements + SocioCulturalFeatures + SecondaryElements + 
AdditionalElements"; //areas QCount
     \text{Squery8} = \text{UPDATE Areas SET Votes} = \text{Votes} + 1";
     $query9 = "UPDATE Categories SET Sum = Sum + 1 WHERE Name='Votes'";
     mysql_query($query7);
     mysql_query($query8);
     mysql_query($query9);
     //Google Graphs
     $query10 = "SELECT * FROM Areas WHERE name='".$area."'";
     $result10 = mysql_query($query10);
     $row = mysql fetch array ($result10);$prcValue = 100/($row['Votes']*3*5);//3->Erwtiseis ana katigoria, 5->to 
max mias erwtisis
     $cValues = 
($row['Imageability']*$prcValue).",".($row['Enclosure']*$prcValue).",".($row
['HumanScale']*$prcValue).",".($row['Transparency']*$prcValue).",".($row['Co
mplexity']*$prcValue).",".($row['Activities']*$prcValue).",".($row['Amusemen
tFacilities']*$prcValue).",".($row['PhysicalElements']*$prcValue).",".($row[
'SocioCulturalFeatures']*$prcValue).",".($row['SecondaryElements']*$prcValue
).",".($row['AdditionalElements']*$prcValue);
           echo "<br>";
           echo "<table border='1' width='600' align='center'>
                      <tr>
                           <td><bb>Category</b></td>
                           <td><br />
Percentage</b></td>
                      \langletr>
                      <tr>
                           <td>Enclosure</td>
     <td>".round(($row['Enclosure']*$prcValue),2)."</td>
                      \langletr>
                      <tr>
                           <td>Human Scale</td>
     <td>".round(($row['HumanScale']*$prcValue),2)."</td>
                      \langletr>
                      <tr>
```
<td>Transparency</td> <td>".round((\$row['Transparency']\*\$prcValue),2)."</td>  $\langle t, r \rangle$  $<$ tr> <td>Complexity</td> <td>".round((\$row['Complexity']\*\$prcValue),2)."</td>  $\langle$ /tr>  $<$ tr> <td>Activities</td> <td>".round((\$row['Activities']\*\$prcValue),2)."</td>  $\langle$ /tr>  $<$ tr> <td>Amusement Facilities</td> <td>".round((\$row['AmusementFacilities']\*\$prcValue),2)."</td>  $\langle$ /tr>  $<$ tr> <td>Physical Elements</td> <td>".round((\$row['PhysicalElements']\*\$prcValue),2)."</td>  $\langle$ /tr> <tr> <td>Socio-Cultural Features</td> <td>".round((\$row['SocioCulturalFeatures']\*\$prcValue),2)."</td>  $\langle$ /tr>  $<$ tr> <td>Secondary Elements</td> <td>".round((\$row['SecondaryElements']\*\$prcValue),2)."</td>  $\langle$ /tr>  $<$ tr> <td>Additional Elements</td> <td>".round((\$row['AdditionalElements']\*\$prcValue),2)."</td>  $\langle$ /tr> </table><br>>>br>"; ?> <span id='chartArea'> <img src="http://chart.apis.google.com/chart?chxl=0:|Imageability|Enclosure|Human Scale|Transparency|Complexity|Activities|Amusement Facilities|Physical Elements|Socio-Cultural Features|Secondary Elements|Additional Elements&&chxr=0,0,100|1,0,100&chxt=x,y&chs=500x500&cht=r&chco=FF0000&chd=t: <?php echo \$cValues ?>&chls=2,4,0&chm=B,FF000080,0,0,0"/><br/> /><br/> /> <input type="button" onClick="changeChart(<?php echo "'". \$cValues."'"?>)" value="Next Graphic Chart"/> </span> <br>>><br>>>>>>><br>>> <form name="compareCharts" method="post" action="compare\_areas.php"> <b style="color:#F00">Compare the results with these of another area : </b> <?php \$query1="SELECT name,id FROM Areas ORDER BY name"; /\* You can add order by clause to the sql statement if the names are to be displayed in alphabetical order \*/ \$result1 = mysql\_query (\$query1); echo "<select id='area2' name='area2' onchange='showBtn()'><option value=''>Area Name</option>"; // printing the list box select command while(\$nr1=mysql\_fetch\_array(\$result1)){//Array or records stored in

```
$nt
     if($nr1['name']!=$area)
           echo "<option value=$nr1[name]>$nr1[name]</option>";
     /* Option values are added by looping through the array */
     }
     echo "</select>";// Closing of list box
?>
<input type="hidden" value='<?php echo $area?>' id='area1' name='area1'/>
<span id='submitBtn' style="visibility:hidden">
<input type="submit" value="Retrieve Results" />
</span><br />>/> /><br />
</form>
\langle /div>
<form id='compareMean' name="compareMean" method="post" 
action="compare_mean.php">
<br/><sub>r</sub><input type="hidden" value='<?php echo $area?>' id='area' name='area'/>
<br><b style="color: #36F; margin-left:110px;">Click <input type="submit" 
value="here" class="btn"/> to compare these results with the arithmetic mean 
\langle/b>
</form>
<br><br>
\langle?php
     $q_Votes = "SELECT Sum FROM Categories WHERE Name='Votes'";
     $r_Votes = mysql_query ($q_Votes);
     $row\ Votes = mysq1\} fetch array(Sr\ Votes);
     $q_areaVotes = "SELECT Votes FROM Areas WHERE name='".$area."'";
     $r areaVotes = mysql query ($q areaVotes);
     \frac{1}{2} for areavotes = mysql fetch array($r areaVotes);
     $areaVotes = $row areaVotes['Votes'];
     $restVotes = ($row Votes['Sum'] - $areaVotes);?>
<div align="center">
<br/><sub>2</sub><b><?php echo $areaVotes?></b> votes for <?php echo $area?> out of <b><?php 
echo $row_Votes['Sum']?></b>. <br>
<img 
src="http://chart.apis.google.com/chart?chxs=0,676767,0&chxt=x&chs=400x325&c
ht=p3&chco=3366CC&chds=0,1368&chd=t:<?php echo $areaVotes?>,<?php echo 
$restVotes?>&chdl=Votes for: <?php echo $area?>|Votes for the rest 
areas&chdlp=l" width="400" height="325" alt="" />
\langle div>
\langle/html>
```
# Αρχείο **r\_areas.php**

 $\lt$ ! --Εφαρμογή "Travel Facts" Αρχείο r\_areas.php : Προβολή αποτελεσμάτων για μια περιοχή --> <?php require 'connect.php'; \$area = \$ POST["areas"]; echo "<fb:dashboard></fb:dashboard>"; ?>

```
<!DOCTYPE HTML PUBLIC "-//W3C//DTD HTML 4.01 Transitional//EN"
"http://www.w3.org/TR/html4/loose.dtd">
\left\langle \text{h+m1}\right\rangle<head>
<meta http-equiv="Content-Type" content="text/html; charset=utf-8">
<title>Poll</title>
<script type="text/javascript">
< 1 - -function showBtn() {
     document.getElementById('submitBtn').setStyle('visibility','visible');
}
var n=0;
function changeChart(cValues) {
n++;if(n>3)n=0;
var ajax_url="http://nasia.zxq.net/changeChart.php";
var query_params={"cValues":cValues, "n":n};
var ajax=new Ajax();
ajax.responseType=Ajax.FBML;
ajax.ondone=function(data)
{
     //document.getElementById('ajax1').setInnerFBML(data);
     document.getElementById('chartArea').setInnerFBML(data);
}
ajax.onerror=function()
{
//Code to use when there is an error.
}
ajax.post(ajax_url, query_params);
//submitForm();
}
--&></script>
<style type="text/css">
td, td.label {
     font-size: 11px;
     text-align: center;
}
input.btn {
     background-color:#FFF;
     color: #060;
     font-weight:bold;
}
</style>
</head>
<br>
```

```
<div style="padding-left:555px"><fb:bookmark height='25' /> </div>
\langle h r \rangle\sqrt{h}r<fb:tabs>
<fb:tab-item href='http://apps.facebook.com/nottaquiz/' title='Data 
Collection' />
<fb:tab-item href='http://apps.facebook.com/nottaquiz/results.php' 
title='Results' selected="true" />
<fb:tab-item 
href='http://www.facebook.com/board.php?xid=TravelFacts_board&app_id=1710073
42911210&c_url=http%253A%252F%252Fnasia.zxq.net%252Fboard.php&r_url=http%253
A%252F%252Fapps.facebook.com%252Fnottaquiz%252Fboard.php%252F&flavor=3&sig=b
ff0d197059a3a02df2d16789443b7b5' title='Discussion Board' />
</fb:tabs>
<div align="center">
<?php
echo "<br >>
ker><br >
verb><<div>ident<br >
verb></div>";</div>";</div>";</div>";</div>";</div>";</div>";</div>";</div>";</div>";</div>";</div>";</div>";</div>";</div>";</div>";</div>";</div>";</div>";</div>";</div>";</di
$query = "SELECT * FROM Areas WHERE name='".$area."'";
     $result = mysql query(Squery);$row = mysql fetch array($result);
     $prcValue = 100/($row['Votes']*3*5);//3->Erwtiseis ana katigoria, 5->to 
max mias erwtisis
     $cValues = 
($row['Imageability']*$prcValue).",".($row['Enclosure']*$prcValue).",".($row
['HumanScale']*$prcValue).",".($row['Transparency']*$prcValue).",".($row['Co
mplexity']*$prcValue).",".($row['Activities']*$prcValue).",".($row['Amusemen
tFacilities']*$prcValue).",".($row['PhysicalElements']*$prcValue).",".($row[
'SocioCulturalFeatures']*$prcValue).",".($row['SecondaryElements']*$prcValue
).",".($row['AdditionalElements']*$prcValue);
           echo "<br>";
           echo "<table border='1' width='600' align='center'>
                       <tr>
                             <td><bb>Category</b></td>
                             <td><br />b>Percentage</b></td>
                       \langle t,r \rangle<tr>
                             <td>Imageability</td>
     <td>".round(($row['Imageability']*$prcValue),2)."</td>
                       \langle/tr>
                       <tr>
                             <td>Enclosure</td>
     <td>".round(($row['Enclosure']*$prcValue),2)."</td>
                       \langle/tr>
                       <tr>
                             <td>Human Scale</td>
     <td>".round(($row['HumanScale']*$prcValue),2)."</td>
                       \langle/tr>
                       <tr>
                             <td>Transparency</td>
     <td>".round(($row['Transparency']*$prcValue),2)."</td>
                       \langle/tr>
                       <tr>
                             <td>Complexity</td>
     <td>".round(($row['Complexity']*$prcValue),2)."</td>
                       \langle/tr>
                       <tr>
                             <td>Activities</td>
      <td>".round(($row['Activities']*$prcValue),2)."</td>
```

```
\langle/tr>
                      <tr>
                           <td>Amusement Facilities</td>
     <td>".round(($row['AmusementFacilities']*$prcValue),2)."</td>
                      \langle/tr>
                      <tr>
                           <td>Physical Elements</td>
     <td>".round(($row['PhysicalElements']*$prcValue),2)."</td>
                      \langle/tr>
                      \langle \text{tr} \rangle<td>Socio-Cultural Features</td>
     <td>".round(($row['SocioCulturalFeatures']*$prcValue),2)."</td>
                      \langle/tr>
                      <tr>
                           <td>Secondary Elements</td>
     <td>".round(($row['SecondaryElements']*$prcValue),2)."</td>
                      \langle t, r \rangle<tr>
                           <td>Additional Elements</td>
     <td>".round(($row['AdditionalElements']*$prcValue),2)."</td>
                      \langle/tr>
                </table><br><br>";
                ?>
<span id='chartArea'>
           <img 
src="http://chart.apis.google.com/chart?chxl=0:|Imageability|Enclosure|Human 
Scale|Transparency|Complexity|Activities|Amusement Facilities|Physical 
Elements|Socio-Cultural Features|Secondary Elements|Additional 
Elements&&chxr=0,0,100|1,0,100&chxt=x,y&chs=500x500&cht=r&chco=FF0000&chd=t:
\langle?php echo $cValues ?>&chls=2,4,0&chm=B,FF000080,0,0,0"/><br/>br/>
         <input type="button" onClick="changeChart(<?php echo "'". 
$cValues."'"?>)" value="Next Graphic Chart"/>
</span>
<br><br><br><br>
<form name="compareCharts" method="post" action="compare_areas.php">
<b style="color:#F00">Compare the results with these of another area : </b>
<?php 
$query1="SELECT name,id FROM Areas ORDER BY name";
     /* You can add order by clause to the sql statement if the names are to 
be displayed in alphabetical order */
$result1 = mysql_query ($query1);
echo "<select id='area2' name='area2' onchange='showBtn()'><option 
value=''>Area Name</option>";
     // printing the list box select command
     while($nr1=mysql_fetch_array($result1)){//Array or records stored in
$nt
     if($nr1['name']!=$area)
          echo "<option value=$nr1[name]>$nr1[name]</option>";
     /* Option values are added by looping through the array */
     }
     echo "</select>";// Closing of list box
?>
<input type="hidden" value='<?php echo $area?>' id='area1' name='area1'/>
<span id='submitBtn' style="visibility:hidden">
<input type="submit" value="Retrieve Results" />
</span><br />>/> /><br />
</form>
```

```
</div>
<form id='compareMean' name="compareMean" method="post" 
action="compare_mean.php">
\langle h r \rangle<input type="hidden" value='<?php echo $area?>' id='area' name='area'/>
<br><b style="color: #36F; margin-left:110px;">Click <input type="submit" 
value="here" class="btn"/> to compare these results with the arithmetic mean 
\langle/h>
</form>
<br>>
<br>>
<br>
<?php 
     $q_Votes = "SELECT Sum FROM Categories WHERE Name='Votes'";
     \overline{\S r} Votes = mysql query ($q Votes);
     $row Votes = mysql fetch array($r Votes);
     $q_areaVotes = "SELECT Votes FROM Areas WHERE name='".$area."'";
     \overline{S}r areaVotes = mysql query ($q areaVotes);
     $row areaVotes = mysql_fetch_array($r_areaVotes);
     $areaVotes = $row areaVotes['Votes'];
     $restVotes = ($row Votes['Sum'] - $areaVotes);
?>
<div align="center">
<br>
<b><?php echo $areaVotes?></b> votes for <?php echo $area?> out of <b><?php 
echo $row_Votes['Sum']?></b>. <br>
<img 
src="http://chart.apis.google.com/chart?chxs=0,676767,0&chxt=x&chs=400x325&c
ht=p3&chco=3366CC&chds=0,1368&chd=t:<?php echo $areaVotes?>,<?php echo 
$restVotes?>&chdl=Votes for: <?php echo $area?>|Votes for the rest 
areas&chdlp=l" width="400" height="325" alt="" />
</div>
</html>
```
# Αρχείο **changeChart.php**

```
<! -Εφαρμογή "Travel Facts"
Αρχείο changeChart.php : 
Εναλλαγή γραφημάτων του Google Chart API
μέσα από μεταβλητές php
--<?php
$cValues = $_POST["cValues"];
\sin = \frac{\sin \pi}{\sin \pi};
if($n==0) { }echo "<img 
src='http://chart.apis.google.com/chart?chxl=0:|Imageability|Enclosure|Human 
Scale|Transparency|Complexity|Activities|Amusement Facilities|Physical 
Elements|Socio-Cultural Features|Secondary Elements|Additional 
Elements&&chxr=0,0,100|1,0,100&chxt=x,y&chs=500x500&cht=r&chco=FF0000&chd=t:
".$cValues."&chls=2,4,0&chm=B,FF000080,0,0,0'/><br/>
     <input type='button' onClick='changeChart(\"".$cValues."\")' 
value='Next Graphic Chart'/>";
}
if($n==1) {
     echo "<img 
src='http://chart.apis.google.com/chart?chxl=0:|Low|Medium|High|1:|Imageabil
ity|Enclosure|Human Scale|Transparency|Complexity|Activities|Amusement 
Facilities|Physical Elements|Socio-Cultural Features|Secondary
```

```
Elements|Additional Elements&chxp=0,0,50,100&chm=NValue+%3A+%,008000,0,-
1,10&chxr=0,0,100|1,0,115&chxt=x,y&chbh=15,10&chs=460x350&cht=bhs&chco=AA003
3&chd=t:".$cValues."'/><br/><br/>
     <input type='button' onClick='changeChart(\"".$cValues."\")' 
value='Next Graphic Chart'/>";
}
if($n==2) {
     echo "<img 
src='http://chart.apis.google.com/chart?chxr=0,0,100&chxt=y&chs=540x350&cht=
gm&chco=FF9900|000000|DD4747|FF00FF|00FF00|0000FF|00FFFF&chds=0,100&chd=t:".
$cValues."&chl=Imageability|Enclosure|Human 
Scale|Transparency|Complexity|Activities|Amusement Facilities|Physical 
Elements|Socio-Cultural Features|Secondary Elements|Additional 
Elements&chma=|25'/><br><br><br><br><br><br>
     <input type='button' onClick='changeChart(\"".$cValues."\")' 
value='Next Graphic Chart'/>";
}
if($n==3) {
     echo "<img 
src='http://chart.apis.google.com/chart?chs=500x300&cht=pc&chco=FF0000,3399C
C,008000,990066&chds=0,100&chd=t:".$cValues."&chp=3&chm=NValue+%3A+%,FF0000,
0,-1,10&chl=|Imageability|Enclosure|Human 
Scale|Transparency|Complexity|Activities|Amusement Facilities|Physical 
Elements|S.C. Features|Secondary Elements|Additional Elements'/><br><br>
     <input type='button' onClick='changeChart(\"".$cValues."\")' 
value='Next Graphic Chart'/>";
}
2Αρχείο compare_areas.php
<! -Εφαρμογή "Travel Facts"
Αρχείο compare_areas.php : 
Προβολή γραφημάτων για σύγκριση
των αποτελεσμάτων μεταξύ δύο περιοχών
--<?php
require 'connect.php';
\text{Sareal} = \text{S} \text{POST}['area1"];
\text{Sarea2} = \overline{\text{S}} \cdot \text{POST}["area2"];
echo "<fb:dashboard></fb:dashboard>";
?>
<!DOCTYPE HTML PUBLIC "-//W3C//DTD HTML 4.01 Transitional//EN"
"http://www.w3.org/TR/html4/loose.dtd">
<h+ml><head>
<meta http-equiv="Content-Type" content="text/html; charset=utf-8">
<title>Poll</title>
<script type="text/javascript">
< 1 - -function showBtn() {
     document.getElementById('submitBtn').setStyle('visibility','visible');
```

```
}
--
```

```
</script>
<style type="text/css">
td, td.label {
     font-size: 11px;
     text-align: center;
}
</style>
</head>
\langle h r \rangle<div style="padding-left:555px"><fb:bookmark height='25' /> </div>
\langle h r \rangle\langle h r \rangle<fb:tabs><fb:tab-item href='http://apps.facebook.com/nottaquiz/' title='Data 
Collection' />
<fb:tab-item href='http://apps.facebook.com/nottaquiz/results.php' 
title='Results' selected="true" />
<fb:tab-item 
href='http://www.facebook.com/board.php?xid=TravelFacts_board&app_id=1710073
42911210&c_url=http%253A%252F%252Fnasia.zxq.net%252Fboard.php&r_url=http%253
A%252F%252Fapps.facebook.com%252Fnottaquiz%252Fboard.php%252F&flavor=3&sig=b
ff0d197059a3a02df2d16789443b7b5' title='Discussion Board' />
</fb:tabs>
<div align="center">
<?php 
echo "<br/>khr><div align='center'><br/>>b>Compared results for <span
style='color:#990066'>".$area1."</span> and <span 
style='color:#008000'>".$area2."</span></b></div>";
     $query1 = "SELECT * FROM Areas WHERE name='".$area1."'";
     $result1 = mysql_query($query1);
     $row1 = mysql fetch array($result1);
     $prcValue1 = 100/($row1['Votes']*3*5);//3->Erwtiseis ana katigoria, 5-
>to max mias erwtisis
     ScValues1 =($row1['Imageability']*$prcValue1).",".($row1['Enclosure']*$prcValue1).",".(
$row1['HumanScale']*$prcValue1).",".($row1['Transparency']*$prcValue1).",".(
$row1['Complexity']*$prcValue1).",".($row1['Activities']*$prcValue1).",".($r
ow1['AmusementFacilities']*$prcValue1).",".($row1['PhysicalElements']*$prcVa
lue1).",".($row1['SocioCulturalFeatures']*$prcValue1).",".($row1['SecondaryE
lements']*$prcValue1).",".($row1['AdditionalElements']*$prcValue1);
     $query2 = "SELECT * FROM Areas WHERE name='".$area2."'";
     $result2 = mysql_query($query2);
     $row2 = mysql_fetch_array($result2);
     $prcValue2 = 100/($row2['Votes']*3*5);//3->Erwtiseis ana katigoria, 5-
>to max mias erwtisis
     $cValues2 = 
($row2['Imageability']*$prcValue2).",".($row2['Enclosure']*$prcValue2).",".(
$row2['HumanScale']*$prcValue2).",".($row2['Transparency']*$prcValue2).",".(
$row2['Complexity']*$prcValue2).",".($row2['Activities']*$prcValue2).",".($r
ow2['AmusementFacilities']*$prcValue2).",".($row2['PhysicalElements']*$prcVa
lue2).",".($row2['SocioCulturalFeatures']*$prcValue2).",".($row2['SecondaryE
lements']*$prcValue2).",".($row2['AdditionalElements']*$prcValue2);
           echo "<br>";
           echo "<table border='1' width='600' align='center'>
                      \langle +r \rangle<td colspan='2'>Results for <b style='color:#990066'> 
".$area1."</b></td>
                      \langle/tr>
                      <tr>
```
<td><br />b>Category</b></td> <td><br /> **Percentage</b></td>**  $\langle$ /tr>  $\langle \text{tr} \rangle$ <td>Imageability</td> <td>".round((\$row1['Imageability']\*\$prcValue1),2)."</td>  $\langle$ tr>  $<$ tr $>$ <td>Enclosure</td> <td>".round((\$row1['Enclosure']\*\$prcValue1),2)."</td>  $\langle$ /tr>  $<$ tr> <td>Human Scale</td> <td>".round((\$row1['HumanScale']\*\$prcValue1),2)."</td>  $\langle$ /tr>  $<$ tr> <td>Transparency</td> <td>".round((\$row1['Transparency']\*\$prcValue1),2)."</td>  $\langle$ /tr> <tr> <td>Complexity</td> <td>".round((\$row1['Complexity']\*\$prcValue1),2)."</td>  $\langle$ tr>  $<$ tr> <td>Activities</td> <td>".round((\$row1['Activities']\*\$prcValue1),2)."</td>  $\langle$ tr>  $<$ tr> <td>Amusement Facilities</td> <td>".round((\$row1['AmusementFacilities']\*\$prcValue1),2)."</td>  $\langle$ /tr>  $<$ tr> <td>Physical Elements</td> <td>".round((\$row1['PhysicalElements']\*\$prcValue1),2)."</td>  $\langle$ tr>  $<$ tr> <td>Socio-Cultural Features</td> <td>".round((\$row1['SocioCulturalFeatures']\*\$prcValue1),2)."</td>  $\langle$ /tr>  $<$ tr> <td>Secondary Elements</td> <td>".round((\$row1['SecondaryElements']\*\$prcValue1),2)."</td>  $\langle$ /tr>  $<$ tr> <td>Additional Elements</td> <td>".round((\$row1['AdditionalElements']\*\$prcValue1),2)."</td>  $\langle$ /tr> </table><br>>>> <table border='1' width='600' align='center'>  $<$ tr> <td colspan='2'>Results for <b style='color: #008000'>".\$area2."</b></td>  $\langle$ /tr>  $<$ tr> <td><br />b>Category</b></td> <td><br />b>Percentage</b></td>

 $\langle$ /tr> <tr> <td>Imageability</td> <td>".round((\$row2['Imageability']\*\$prcValue2),2)."</td>  $\langle$ /tr>  $<$ tr> <td>Enclosure</td> <td>".round((\$row2['Enclosure']\*\$prcValue2),2)."</td>  $\langle$ tr>  $\langle \text{tr} \rangle$ <td>Human Scale</td> <td>".round((\$row2['HumanScale']\*\$prcValue2),2)."</td>  $\langle$ /tr> <tr> <td>Transparency</td> <td>".round((\$row2['Transparency']\*\$prcValue2),2)."</td>  $\langle$ /tr>  $<$ tr> <td>Complexity</td> <td>".round((\$row2['Complexity']\*\$prcValue2),2)."</td>  $\langle$ /tr>  $<$ tr> <td>Activities</td> <td>".round((\$row2['Activities']\*\$prcValue2),2)."</td>  $\langle$ /tr>  $<$ tr> <td>Amusement Facilities</td> <td>".round((\$row2['AmusementFacilities']\*\$prcValue2),2)."</td>  $\langle$ /tr>  $<$ tr> <td>Physical Elements</td> <td>".round((\$row2['PhysicalElements']\*\$prcValue2),2)."</td>  $\langle$ tr>  $<$ t $r$ > <td>Socio-Cultural Features</td> <td>".round((\$row2['SocioCulturalFeatures']\*\$prcValue2),2)."</td>  $\langle$ /tr> <tr> <td>Secondary Elements</td> <td>".round((\$row2['SecondaryElements']\*\$prcValue2),2)."</td>  $\langle$ /tr>  $<$ tr> <td>Additional Elements</td> <td>".round((\$row2['AdditionalElements']\*\$prcValue2),2)."</td>  $\langle$ /tr> </table><br><br> "; echo "<br><br><b>Colors:</b><br> <b style='color:#990066'>".\$area1."</b> -<b style='color:#008000'>".\$area2."</b><br><br>";

echo "<img src='http://chart.apis.google.com/chart?chxl=0:|Imageability|Enclosure|Human Scale|Transparency|Complexity|Activities|Amusement Facilities|Physical

```
Elements|Socio-Cultural Features|Secondary Elements|Additional 
Elements&&chxr=0,0,100|1,0,100&chxt=x,y&chs=500x500&cht=r&chm=N%,800959,0,-
1,9|N%,105910,1,-
1,9&chco=990066,008000&chd=t:".$cValues1."|".$cValues2."&chls=2,4,0'/><br/><
br/>";
            echo "<img 
src='http://chart.apis.google.com/chart?chxl=0:|Low|Medium|High|1:|Imageabil
ity|Enclosure|Human Scale|Transparency|Complexity|Activities|Amusement 
Facilities|Physical Elements|Socio-Cultural Features|Secondary 
Elements|Additional 
Elements&chxp=0,0,50,100&chxr=0,0,100|1,0,115&chxt=x,y&chbh=15,10&chs=460x35
0&cht=bhs&chco=990066,008000&chd=t:".$cValues1."|".$cValues2."'/><br/><br/>"
;
          ?>
</div>
\langle/html>
Αρχείο compare_mean.php
<! --Εφαρμογή "Travel Facts"
Αρχείο compare_mean.php : 
Προβολή γραφημάτων για σύγκριση
των αποτελεσμάτων μεταξύ μιας περιοχής
και του μέσου όρου όλων των περιοχών
--<?php
require 'connect.php';
$area = $ POST["area"];
echo "<fb:dashboard></fb:dashboard>";
?>
<!DOCTYPE HTML PUBLIC "-//W3C//DTD HTML 4.01 Transitional//EN"
"http://www.w3.org/TR/html4/loose.dtd">
\verb|thtml|><head>
<meta http-equiv="Content-Type" content="text/html; charset=utf-8">
<title>Poll</title>
<script type="text/javascript">
< 1 - -function showBtn() {
     document.getElementById('submitBtn').setStyle('visibility','visible');
}
\stackrel{?}{=}</script>
<style type="text/css">
td, td.label {
     font-size: 11px;
     text-align: center;
}
</style>
</head>
<br>
```
<div style="padding-left:555px"><fb:bookmark height='25' /> </div>

<fb:tab-item href='http://apps.facebook.com/nottaquiz/' title='Data

<br>  $\langle h r \rangle$ <fb:tabs>

Collection' />

```
<fb:tab-item href='http://apps.facebook.com/nottaquiz/results.php' 
title='Results' selected="true" />
<fb:tab-item 
href='http://www.facebook.com/board.php?xid=TravelFacts_board&app_id=1710073
42911210&c_url=http%253A%252F%252Fnasia.zxq.net%252Fboard.php&r_url=http%253
A%252F%252Fapps.facebook.com%252Fnottaquiz%252Fboard.php%252F&flavor=3&sig=b
ff0d197059a3a02df2d16789443b7b5' title='Discussion Board' />
</fb:tabs>
<div align="center">
<?php 
echo "<br/>br><br/>shiv align='center'>>>Compared results for <span
style='color:#990066'>".$area."</span> and <span style='color:#008000'> 
Arithmetic Mean </span></b></div>";
     $query1 = "SELECT * FROM Areas WHERE name='".$area."'";
     $result1 = mysql_query($query1);
     $row1 = mysg1 fetch array($result1);
     $prcValue1 = 100/($row1['Votes']*3*5);//3->Erwtiseis ana katigoria, 5-
>to max mias erwtisis
     $cValues1 = 
($row1['Imageability']*$prcValue1).",".($row1['Enclosure']*$prcValue1).",".(
$row1['HumanScale']*$prcValue1).",".($row1['Transparency']*$prcValue1).",".(
$row1['Complexity']*$prcValue1).",".($row1['Activities']*$prcValue1).",".($r
ow1['AmusementFacilities']*$prcValue1).",".($row1['PhysicalElements']*$prcVa
lue1).",".($row1['SocioCulturalFeatures']*$prcValue1).",".($row1['SecondaryE
lements']*$prcValue1).",".($row1['AdditionalElements']*$prcValue1);
     echo "<br>";
           echo "<table border='1' width='600' align='center'>
                      \langle \text{tr} \rangle<td colspan='2'>Results for <b style='color:#990066'> 
".$area."</b></td>
                      \langle/tr>
                      <tr>
                           <td><br />
<br />
Category</b></td>
                           <td><br />
Percentage</b></td>
                      \langle t, r \rangle<tr>
                           <td>Imageability</td>
     <td>".round(($row1['Imageability']*$prcValue1),2)."</td>
                      \langle/tr>
                      <tr>
                           <td>Enclosure</td>
     <td>".round(($row1['Enclosure']*$prcValue1),2)."</td>
                      \langle/tr>
                      <tr>
                           <td>Human Scale</td>
     <td>".round(($row1['HumanScale']*$prcValue1),2)."</td>
                      \langle/tr>
                      <tr>
                           <td>Transparency</td>
     <td>".round(($row1['Transparency']*$prcValue1),2)."</td>
                      \langle/tr>
                      <tr>
                           <td>Complexity</td>
     <td>".round(($row1['Complexity']*$prcValue1),2)."</td>
                      \langle/tr>
                      <tr>
                           <td>Activities</td>
```
Σελίδα 140 από 144

```
<td>".round(($row1['Activities']*$prcValue1),2)."</td>
                      \langle/tr>
                      <tr>
                           <td>Amusement Facilities</td>
     <td>".round(($row1['AmusementFacilities']*$prcValue1),2)."</td>
                      \langletr>
                      <tr>
                           <td>Physical Elements</td>
     <td>".round(($row1['PhysicalElements']*$prcValue1),2)."</td>
                      \langle/tr>
                      <tr>
                           <td>Socio-Cultural Features</td>
     <td>".round(($row1['SocioCulturalFeatures']*$prcValue1),2)."</td>
                      \langle/tr>
                      <tr>
                           <td>Secondary Elements</td>
     <td>".round(($row1['SecondaryElements']*$prcValue1),2)."</td>
                      \langle/tr>
                      <tr>
                           <td>Additional Elements</td>
     <td>".round(($row1['AdditionalElements']*$prcValue1),2)."</td>
                      \langle/tr>
                </table><br><br>";
     $query2 = "SELECT Sum FROM Categories WHERE Name='Votes'";
     $result2 = mysql_query($query2);
     $row3 = mysql fetch array($result2);
     $votes = $row3['Sum'];
     echo "Votes : ".$votes;
     $prcValue2 = 100/($votes*3*5);$query3 = "SELECT * FROM Categories WHERE Name<>'Votes'";
     $result3 = mysql_query($query3);
     $cValues2="";
     echo "<table border='1' width='600' align='center'>
                      <tr>
                      <td colspan='2'>Results for <b style='color: #008000'> 
Arithmetic Mean</b></td>
                      \langle/tr>
                      <tr>
                           <td><br />
<br />
Category</b></td>
                           <td><bb>Percentage</b></td>
                      \langle/tr>";
     while($row3 = mysql fetch array($result3)) {
           if($cValues2=="")
                $cValues2 .= ($row3['Sum']*$prcValue2);
           else
                $cValues2 .= ",".($row3['Sum']*$prcValue2);
           echo "<tr>
                           <td>".$row3['Name']."</td>
                           <td>".round(($row3['Sum']*$prcValue2),2)."</td>
                      \langle/tr>";
     }<br>echo
                "</table><br>>>>";
                echo "<br><br><b>Colors:</b><br>
                <b style='color:#990066'>".$area."</b> -
                <b style='color:#008000'>Arithmetic Mean</b><br><br>";
```
echo "<img

```
src='http://chart.apis.google.com/chart?chxl=0:|Imageability|Enclosure|Human 
Scale|Transparency|Complexity|Activities|Amusement Facilities|Physical 
Elements|Socio-Cultural Features|Secondary Elements|Additional 
Elements&&chxr=0,0,100|1,0,100&chxt=x,y&chs=500x500&cht=r&chm=N%,800959,0,-
1,9|N%,105910,1,-
1,9&chco=990066,008000&chd=t:".$cValues1."|".$cValues2."&chls=2,4,0'/><br/><
br/>";
```
#### echo "<img

```
src='http://chart.apis.google.com/chart?chxl=0:|Low|Medium|High|1:|Imageabil
ity|Enclosure|Human Scale|Transparency|Complexity|Activities|Amusement 
Facilities|Physical Elements|Socio-Cultural Features|Secondary 
Elements|Additional 
Elements&chxp=0,0,50,100&chxr=0,0,100|1,0,115&chxt=x,y&chbh=15,10&chs=460x35
0&cht=bhs&chco=990066,008000&chd=t:".$cValues1."|".$cValues2."'/><br/>>br/>
;
```
?>

#### $\langle$ div> </html>

#### Αρχείο **r\_categories.php**

```
\lt! --
Εφαρμογή "Travel Facts"
Αρχείο r_categories.php : 
Προβολή αποτελεσμάτων για μια
κατηγορία ερωτήσεων.
\rightarrow<?php
require 'connect.php';
$category = $ POST['categories"];
echo "<fb:dashboard></fb:dashboard>";
?>
<!DOCTYPE html PUBLIC "-//W3C//DTD XHTML 1.0 Transitional//EN" 
"http://www.w3.org/TR/xhtml1/DTD/xhtml1-transitional.dtd">
<html xmlns="http://www.w3.org/1999/xhtml">
<head>
<meta http-equiv="Content-Type" content="text/html; charset=UTF-8" />
<title>Question Results</title>
</head>
\langle h r \rangle<div style="padding-left:555px"><fb:bookmark height='25' /> </div>
\langlebr>
<br/><sub>2</sub><fb:tabs>
<fb:tab-item href='http://apps.facebook.com/nottaquiz/' title='Data 
Collection' />
<fb:tab-item href='http://apps.facebook.com/nottaquiz/results.php' 
title='Results' selected="true" />
<fb:tab-item 
href='http://www.facebook.com/board.php?xid=TravelFacts_board&app_id=1710073
42911210&c_url=http%253A%252F%252Fnasia.zxq.net%252Fboard.php&r_url=http%253
A%252F%252Fapps.facebook.com%252Fnottaquiz%252Fboard.php%252F&flavor=3&sig=b
ff0d197059a3a02df2d16789443b7b5' title='Discussion Board' />
</fb:tabs>
```
<?php

\$query = "SELECT \* FROM Questions WHERE Category ='".\$category."'";

```
$r_query = mysql_query($query);
           echo "<br/>thendom-'purple'>This category includes the
following questions in the questionnaire:</font> <br>";
           while($questions = mysql fetch array($r query)) {
                echo "\sqrt{t}".$questions['name']."<br/>br>";
           }
           echo "<br/>>br><div align='center'><br/>>b>Results for
".$category."</b></div><br>";
          $values percent;
           $values="";
           $labels="";
           $result = myself query("SELECT * FROM Areas");$j=1;while($row = mysql fetch array($result))
\{$prcValue = 100/($row['Votes'] *3 *5);$q areas = "SELECT ".$category.",name FROM Areas WHERE
id=".$j;
                \gamma areas = mysql query(\gammaq areas);
                \overline{Sv} areas = mysql fetch array($r areas);
                $values_percent = $v_areas[$category]*$prcValue;
                if(\frac{1}{5}j==1){
                      $values .= $values_percent;
                      $labels .= $v_areas['name']; 
                }
                else{
                      $values .= ",".$values_percent;
                      $labels .= "|".$v_areas['name'];
                }
                $j++;}
     echo "<br>>>>><img
src='http://chart.apis.google.com/chart?chxl=0:|Low|Medium|High|1:|".$labels
."&chxp=0,0,50,100&chm=NValue+%3A+%,FF0000,0,-
1,10&chxr=0,0,100|1,0,115&chxt=x,y&chbh=5,7,5&chs=460x650&cht=bhs&chco=00800
0&chd=t:".$values."&chtt=".$q_name."'/><br><br>";
?>
\langle/html>
Αρχείο r_questions.php
```

```
\leq! --
Εφαρμογή "Travel Facts"
Αρχείο r_questions.php : 
Προβολή αποτελεσμάτων για μια
ερώτηση του ερωτηματολογίου.
--> 
<?php
require 'connect.php';
$question = $_POST["questions"];
echo "<fb:dashboard></fb:dashboard>";
2<!DOCTYPE html PUBLIC "-//W3C//DTD XHTML 1.0 Transitional//EN"
```
#### Σελίδα 143 από 144

#### Πτυχιακή Εργασία της φοιτήτριας Νόττα Αθανασίας

```
"http://www.w3.org/TR/xhtml1/DTD/xhtml1-transitional.dtd">
<html xmlns="http://www.w3.org/1999/xhtml">
<head>
<meta http-equiv="Content-Type" content="text/html; charset=UTF-8" />
<title>Question Results</title>
</head>
\langle h r \rangle<div style="padding-left:555px"><fb:bookmark height='25' /> </div>
\langle h r \rangle<br>
<fb:tabs>
<fb:tab-item href='http://apps.facebook.com/nottaquiz/' title='Data 
Collection' />
<fb:tab-item href='http://apps.facebook.com/nottaquiz/results.php' 
title='Results' selected="true" />
<fb:tab-item 
href='http://www.facebook.com/board.php?xid=TravelFacts_board&app_id=1710073
42911210&c_url=http%253A%252F%252Fnasia.zxq.net%252Fboard.php&r_url=http%253
A%252F%252Fapps.facebook.com%252Fnottaquiz%252Fboard.php%252F&flavor=3&sig=b
ff0d197059a3a02df2d16789443b7b5' title='Discussion Board' />
</fb:tabs>
```
#### <?php

```
$q_questions = "SELECT name FROM Questions WHERE id=".$question;
           \gamma questions = mysql query(\gammaquestions);
           % sv questions = mysql fetch array($r questions);
           $q_name = $v_questions['name'];
           $values percent;
           $values="";
           $labels="";
           $result = mysql_query("SELECT * FROM Areas");
           Si=1:
           while($row = myself</math> fetch array(<math>$result</math>))\{$prcValue = 100/($row['Votes']*5);$q_areas = "SELECT q".$question.",name FROM Areas WHERE 
id=".$j;
                 $r_areas = mysql_query($q_areas);
                 \sqrt{v} areas = mysql fetch array($r areas);
                 \overline{s}values_percent = \overline{s}v_areas["q".\overline{s}question]*$prcValue;
                 if($j==1){
                       $values .= $values percent;
                       $labels .= $v_areas['name']; 
                 }
                 else{
                       $values .= ",".$values_percent;
                       $labels .= "|".$v_areas['name'];
                 }
                 $j++;}
     echo "<br>>Shesults for question : <br/> \frac{1}{2} . \frac{1}{2} name. "</b><br>";
     echo "<br>>>>><img
src='http://chart.apis.google.com/chart?chxl=0:|Low|Medium|High|1:|".$labels
."&chxp=0,0,50,100&chm=NValue+%3A+%,FF0000,0,-
1,10&chxr=0,0,100|1,0,115&chxt=x,y&chbh=5,7,5&chs=460x650&cht=bhs&chco=4D89F
9&chd=t:".$values."'/><br>>*;
```

```
?>
\langle/html>
```